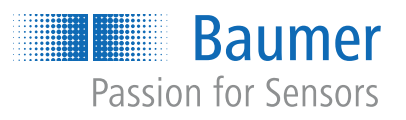

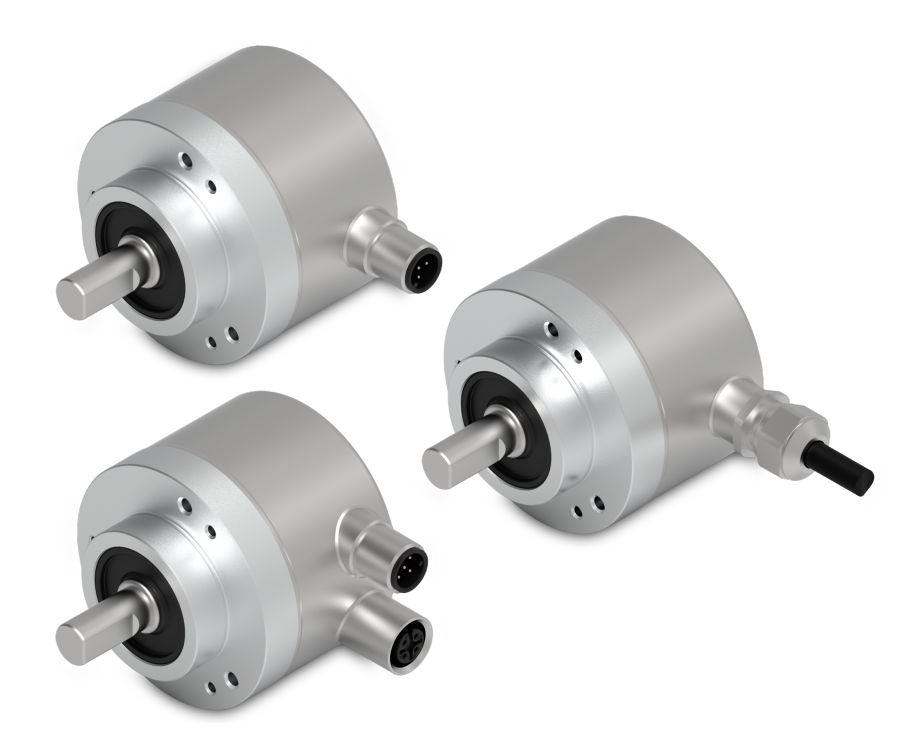

**Funktions- und Schnittstellenbeschreibung**

EAM580RS Industrie-Drehgeber absolut

**DE**

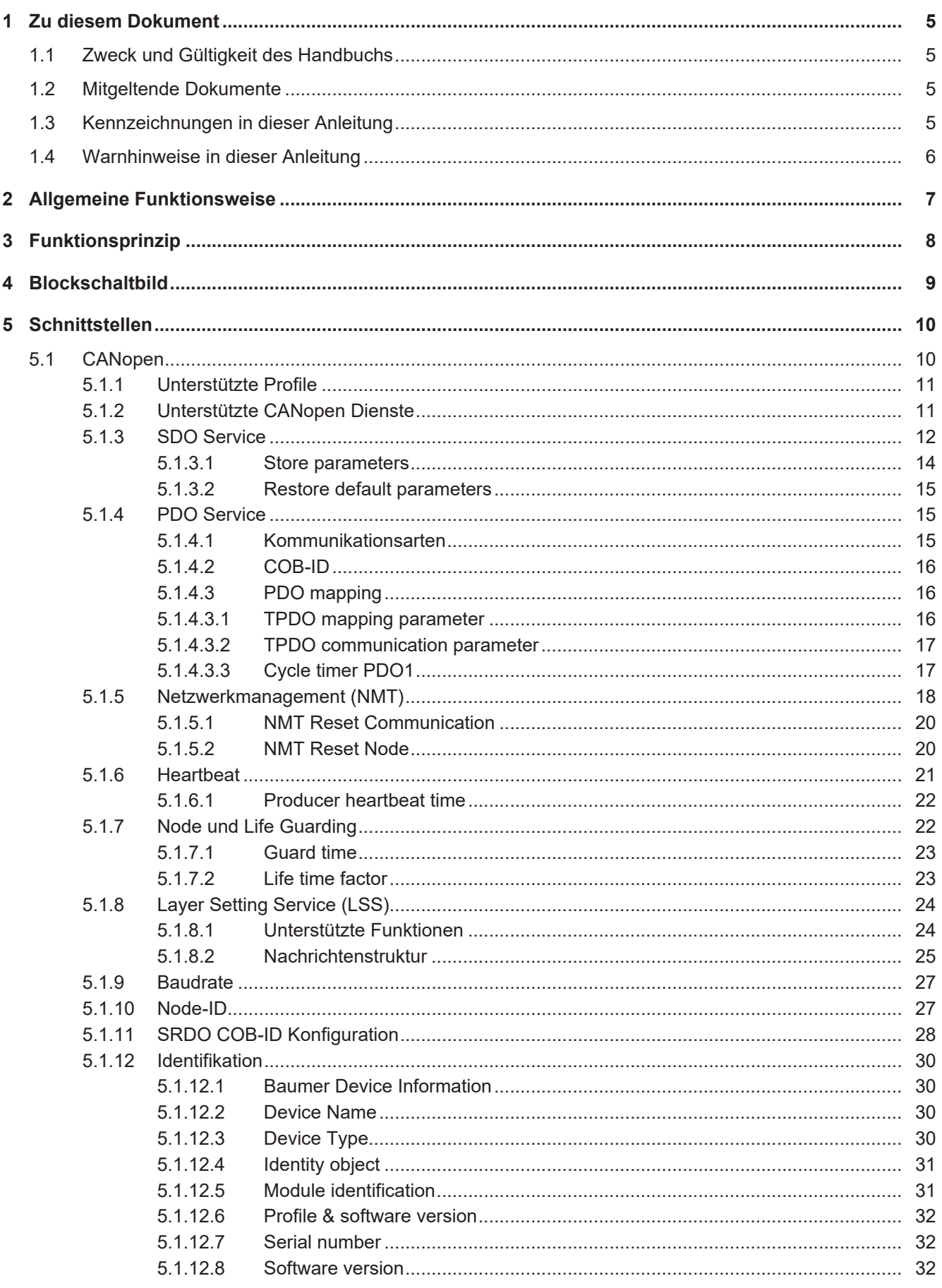

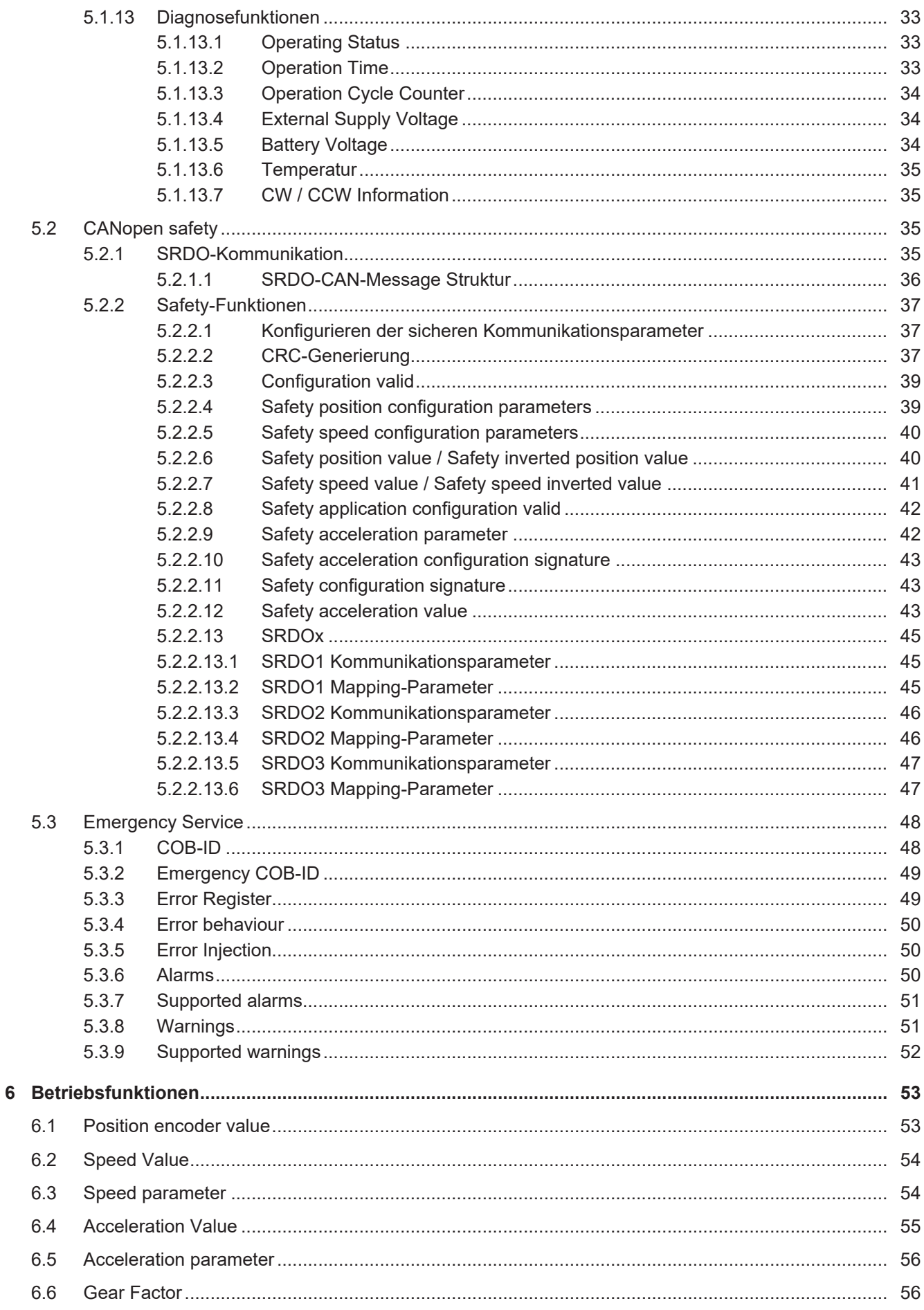

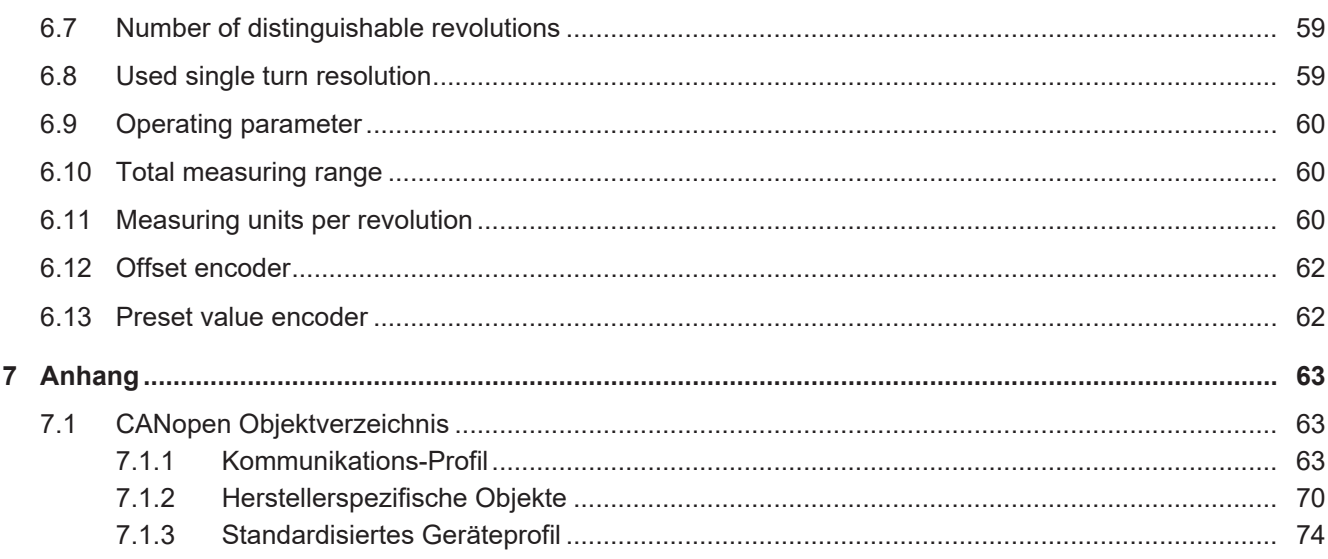

# **1 Zu diesem Dokument**

# **1.1 Zweck und Gültigkeit des Handbuchs**

<span id="page-4-1"></span><span id="page-4-0"></span>Dieses Handbuch beschreibt die Funktionen und einstellbaren Parameter/Kommandos der Industrie-Drehgeber von *Baumer*.

Das Handbuch ist gültig für folgende Produktfamilien:

- **EAM580RS MT**
- **EAM580RS ST**

# **1.2 Mitgeltende Dokumente**

- <span id="page-4-2"></span>Als Download unter [www.baumer.com](https://baumer.com):
	- Datenblatt
	- Sicherheitshandbuch
	- EU-Konformitätserklärung
- **Als Produktbeileger:** 
	- Originalbetriebs- und Montageanleitung
	- Beileger Allgemeine Hinweise (11042373)

# **1.3 Kennzeichnungen in dieser Anleitung**

<span id="page-4-3"></span>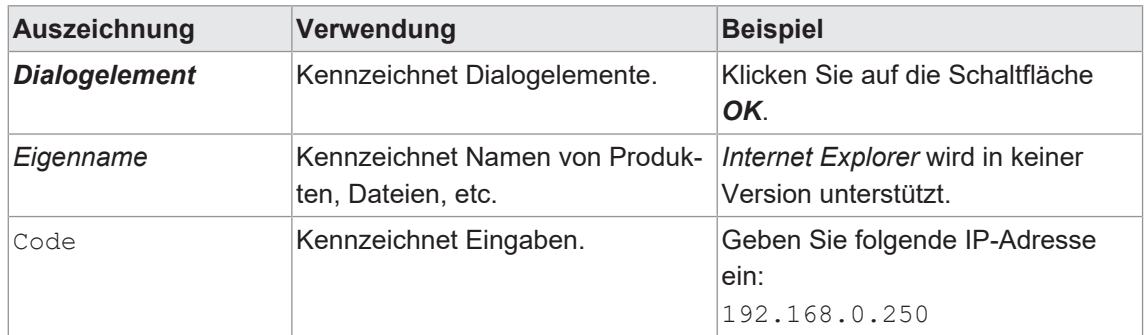

# **1.4 Warnhinweise in dieser Anleitung**

<span id="page-5-0"></span>Warnhinweise machen auf mögliche Verletzungen oder Sachschäden aufmerksam. Die Warnhinweise in dieser Anleitung sind mit unterschiedlichen Gefahrenstufen gekennzeichnet:

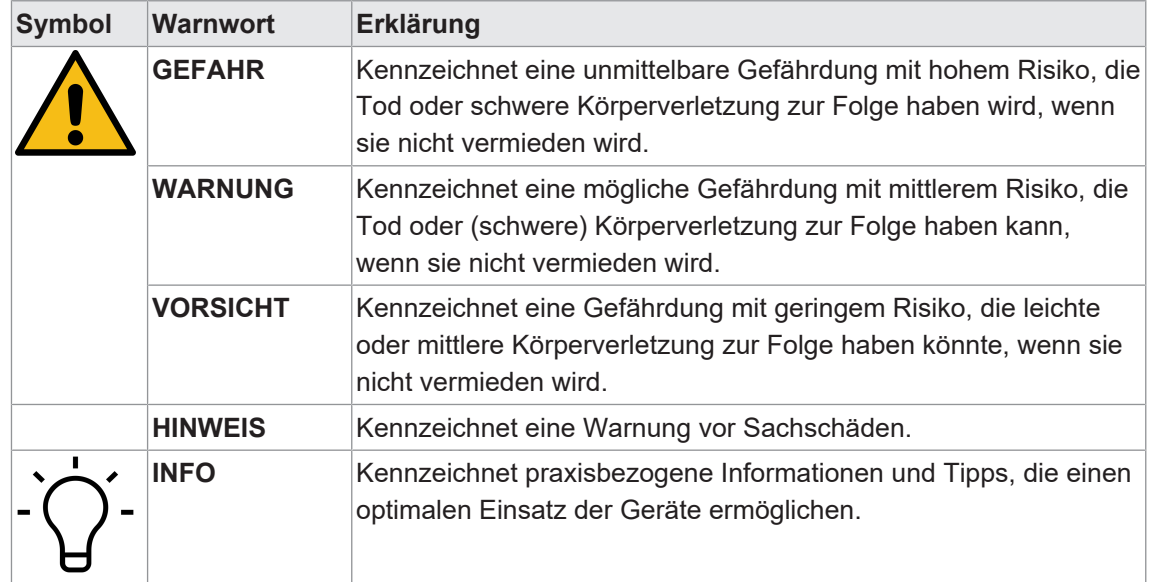

# **2 Allgemeine Funktionsweise**

<span id="page-6-0"></span>Absoluter Drehgeber mit 58 mm Durchmesser. Die sicherheitsgerichteten Positions-, Geschwindigkeits- und Beschleunigungswerte werden über die CANopen Safety Schnittstelle/Protokoll (EN 50325-5) übertragen. Weiterhin werden die CANopen Daten über die Standard CANopen Schnittstelle als nicht-sicherheitsgerichtete Daten übertragen. Der Drehgeber ist entsprechend den CiA Standards entwickelt:

- CiA DS301 (Kommunikationsprofil)
- CiA DSP305 (LSS Profil)
- CiA DS406 (Geräteprofil Drehgeber)

Ein Überschreiten der Lebensdauer der integrierten Kugellager muss vermieden werden, da es durch Verschleiss und Ermüdung zu einem Lagerausfall kommen kann. Der Drehgeber darf nur innerhalb der Gebrauchsdauer (siehe Sicherheitshandbuch) betrieben werden.

Nach Erreichen der Gebrauchsdauer muss der Drehgeber ersetzt werden. Die Gebrauchsdauer kann je nach Applikationseinsatz von der Lebensdauer der integrierten Kugellager begrenzt werden.

# **3 Funktionsprinzip**

<span id="page-7-0"></span>Das Sensorelement liefert Messsignale zur absoluten Bewegung des Magnetrotors. Absolute Drehgeber ordnen jeder Position einen eindeutigen Wert zu. Dazu wird ein Magnet über einen Erfassungschip (Hall-Sensor) gedreht und die Änderung des Magnetfeldes gemessen (Hall-Effekt).

Bei Stromausfall bleibt die eindeutige Position der Welle erhalten. Eine Referenzfahrt zur Startposition oder Grundstellung nach Wiederherstellung der Stromzufuhr ist nicht erforderlich.

# <span id="page-8-0"></span>**4 Blockschaltbild**

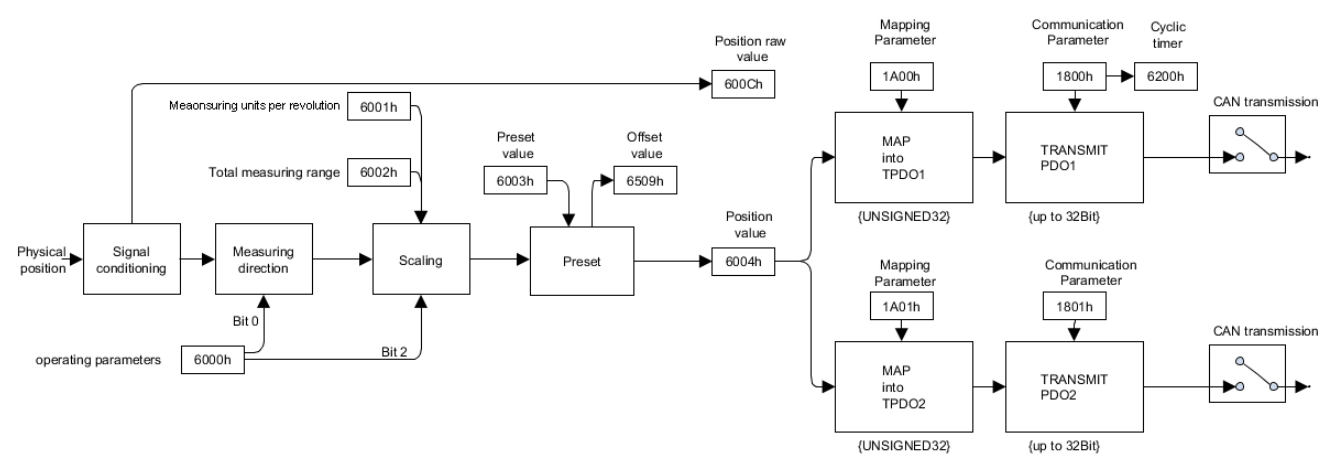

*Abb. 1:* Übersicht Funktionsprinzip

# **5 Schnittstellen**

# **5.1 CANopen**

<span id="page-9-1"></span><span id="page-9-0"></span>*CANopen* ist eine verbreitete *CAN*-Anwendungsschicht, optimiert für den schnellen Datenaustausch in Echtzeitsystemen. Die Organisation CAN in Automation (CiA) ist zuständig für die geltenden Normen der entsprechenden Profile.

*CANopen* besteht aus der Protokolldefinition (Kommunikationsprofil) so wie den Geräteprofilen für die jeweilige Geräteklasse. Zur schnellen Kommunikation der Ein- und Ausgangsdaten dienen die Prozessdatenobjekte (PDO). Die *CANopen* Geräteparameter und Prozessdaten sind in einem Objektverzeichnis strukturiert.

Der Zugriff auf beliebige Daten dieses Objektverzeichnisses erfolgt über die Servicedatenobjekte (SDO). Es gibt weitere Objekte (z. B. Telegrammarten) für Netzwerkmanagement (NMT), Synchronisation, Fehlermeldungen usw.

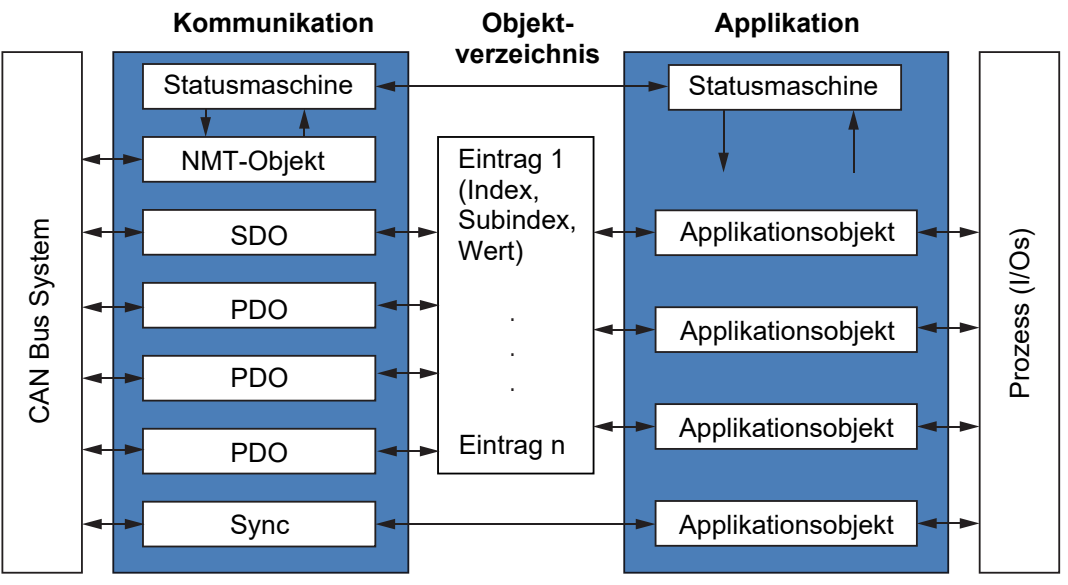

*Abb. 2:* CANopen-Modell

CANopen ermöglicht:

- <sup>n</sup> Einfachen Zugriff auf alle Geräte- und Kommunikationsparameter
- **Non-Synchronisation von mehreren Geräten**
- Automatische Konfiguration des Netzwerkes
- <sup>n</sup> zyklischen und ereignisgesteuerten Prozessdatenverkehr

CANopen besteht aus vier Kommunikationsobjekten (COB) mit unterschiedlichen Eigenschaften:

- <sup>n</sup> Prozess-Daten-Objekte für Echtzeitdaten (PDO)
- Service-Daten-Objekte für Parameter- und Programmübertragung (SDO)
- Netzwerk Management (NMT, Heartbeat)
- <sup>n</sup> Vordefinierte Objekte (für Synchronisation, Notfallnachricht)

Alle Geräte- und Kommunikationsparameter sind in einem Objektverzeichnis gegliedert. Ein Objekt umfasst Name des Objekts, Daten-Typ, Anzahl Subindexe, Struktur der Parameter und die Adresse. Nach CiA ist dieses Objektverzeichnis in drei verschiedene Teile unterteilt: Kommunikationsprofil, Geräteprofil und ein herstellerspezifisches Profil.

# **5.1.1 Unterstützte Profile**

<span id="page-10-0"></span>Folgende CANopen Profile werden unterstützt:

- CiA 301 / Version 4.2.0 (Kommunikation)
- CiA 305 / Version 3.0.0 (LSS)
- CiA 406 / Version 4.1.0 (Drehgeber Profil)
- EN 50325-5 CANopen Safety protocol (ehemals CiA 304)

#### **5.1.2 Unterstützte CANopen Dienste**

<span id="page-10-1"></span>Folgende CANopen Dienste werden unterstützt:

- 1 Network Management (gemäss CiA 301)
- **1 SDO Server (gemäss CiA 301)**
- 2 TPDOs (gemäss CiA 301/CiA 406)
- 1 Emergency Producer (gemäss CiA 301/CiA 406)
- 1 Heartbeat Producer (gemäss CiA 301)
- 1 Node guarding (gemäss CiA 301)
- 1 LSS Client (gemäss CiA 305)
- <sup>n</sup> 3 SRDOs (gemäss CiA 304/CiA 319/CiA 406)

## **5.1.3 SDO Service**

<span id="page-11-0"></span>Der Sensor unterstützt 1 SDO Server (Expedited read/write, segmented read).

Aufbau eines *SDO*-Telegramms:

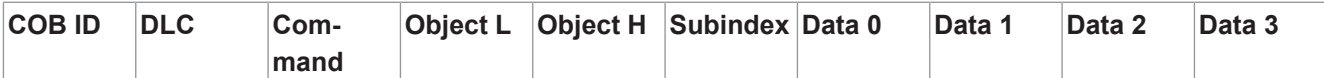

Eine *SDO-COB ID* setzte sich wie folgt zusammen:

- Master → Encoder : 600h + *Node-ID*
- Encoder ← Master : 580h + *Node-ID*

DLC (Data length code) bezeichnet die Länge des Telegramms. Diese setzt sich wie folgt zusammen:

1 Byte Kommando + 2 Byte Objekt + 1 Byte Subindex + Anzahl Datenbyte (0…4).

Das Kommando-Byte legt fest, ob Daten gelesen oder gesetzt werden und um wie viel Datenbyte es sich handelt:

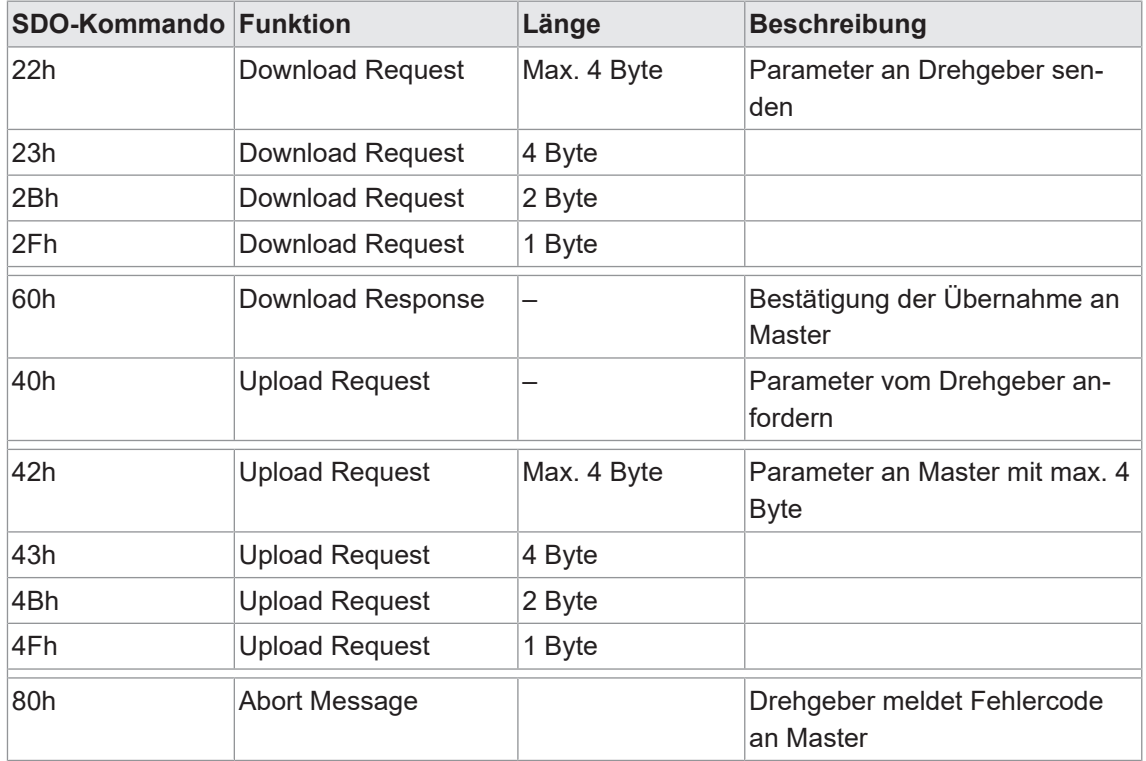

Eine *abort message* zeigt einen Fehler beim Objektzugriff an. Das SDO-Befehlsbyte ist 80h. Das Objekt und der Subindex sind die des angeforderten Objekts. Der Fehlercode ist in den Bytes 8...5 enthalten.

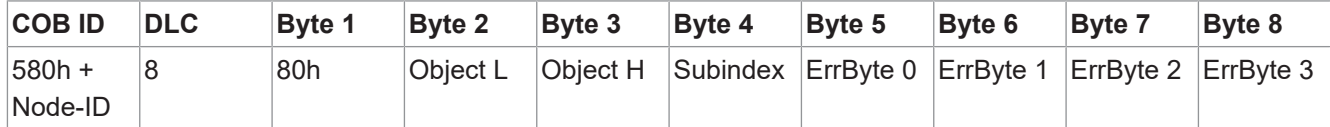

Byte 8...5 ergibt die SDO *abort message* (Byte 8 = MSB). Folgende Nachrichten werden unterstützt:

- <sup>n</sup> 05030000h Toggle-Bit nicht geändert
- 05040001h Kommando nicht gültig oder unbekannt
- 06010001h Lesezugriff auf nur schreiben
- 06010002h Schreibzugriff auf nur lesen
- <sup>n</sup> 06020000h Objekt wird nicht unterstützt
- <sup>n</sup> 06040041h Objekt kann nicht auf PDO abgebildet werden
- 06040042h PDO-Länge würde überschritten werden
- 06040042h Parameter inkompatibel
- 06060000h Zugriffsfehler wegen Hardware Error
- $\blacksquare$  06070010h Falscher Datentyp
- $\blacksquare$  06090011h Subindex wird nicht unterstützt
- <sup>n</sup> 06090030h Wert außerhalb des Grenzwerts
- $\blacksquare$  06090031h Wert zu groß
- $\blacksquare$  06090032h Wert zu klein
- 08000000h Allgemeiner Fehler
- 08000020h Falsche Speichersignatur
- 08000022h Fehler wegen aktuellem Gerätestatus
- 08000024h Keine Daten verfügbar

# **SDO-Beispiele**

Abfrage eines Wertes vom Slave durch den Master. Eine typische Abfrage ist die Abfrage der Position: Objekt 6004h

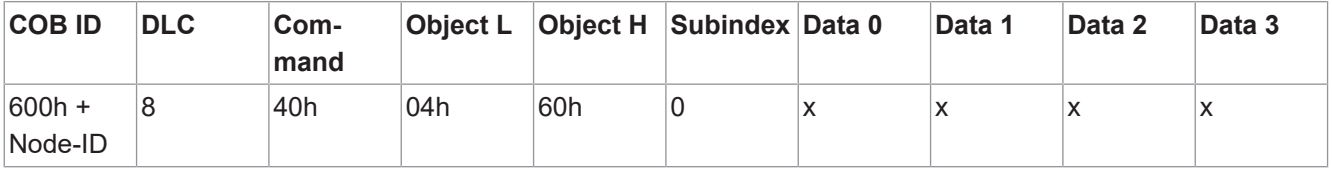

Antwort des Slaves auf die Anforderung eines Positionswertes. Der Positionswert ist 4 Bytes lang, die genauen Werte finden Sie unter Objekt 6004h.

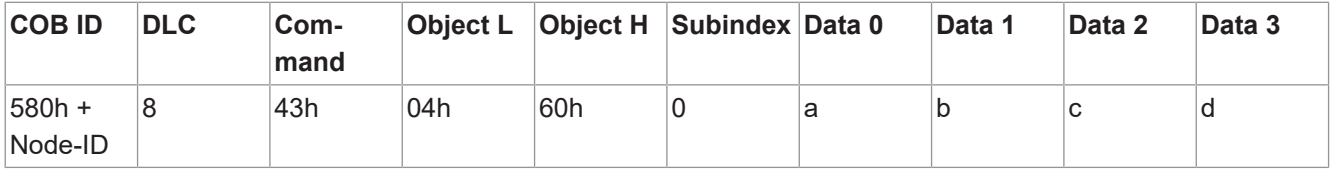

Schreiben eines Wertes durch den Master in den Slave. Der Positionswert kann mit dem Preset Objekt 6003h gesetzt werden.

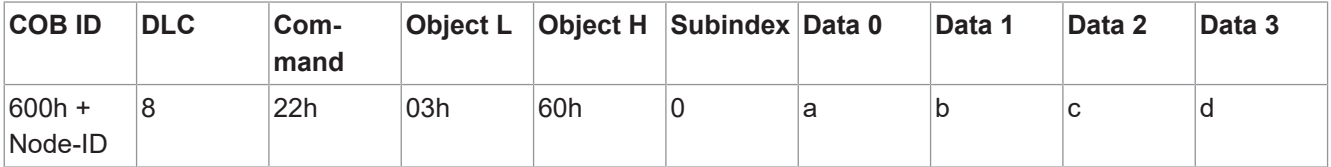

Antwort des Slaves auf das Schreiben eines Wertes.

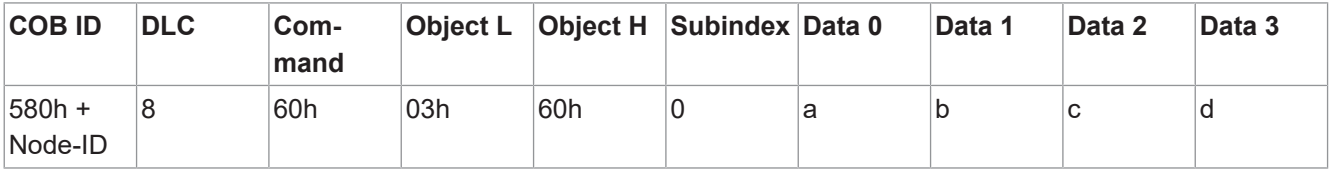

## **5.1.3.1 Store parameters**

<span id="page-13-0"></span>Durch das Schreiben des ASCII-Wertes *save* auf 1010h-x werden die entsprechenden Objekte im nichtflüchtigen Speicher abgelegt. Nach einem Reset oder Power-On werden die Parameter aus dem nichtflüchtigen Speicher geladen.

Die SDO-Anfrage an 1010h-x wird nach erfolgter Speicherung der Parameter beantwortet.

# **WARNUNG**

# **Unerwartetes Verhalten des Geräts durch falsche Einstellungen**

Bei Unterbrechung der Stromversorgung unmittelbar nach dem Senden des Speicherbefehls werden beim nächsten Einschalten die Werkseinstellungen wiederhergestellt.

a) Stellen Sie sicher, dass die Stromversorgung unmittelbar nach dem Senden des Speicherbefehls nicht unterbrochen wird.

Detaillierte Informationen zu den im Folgenden aufgeführten Angaben finden Sie in Kapitel *[An](#page-62-0)[hang \[](#page-62-0)*[}](#page-62-0) *[63\]](#page-62-0)*.

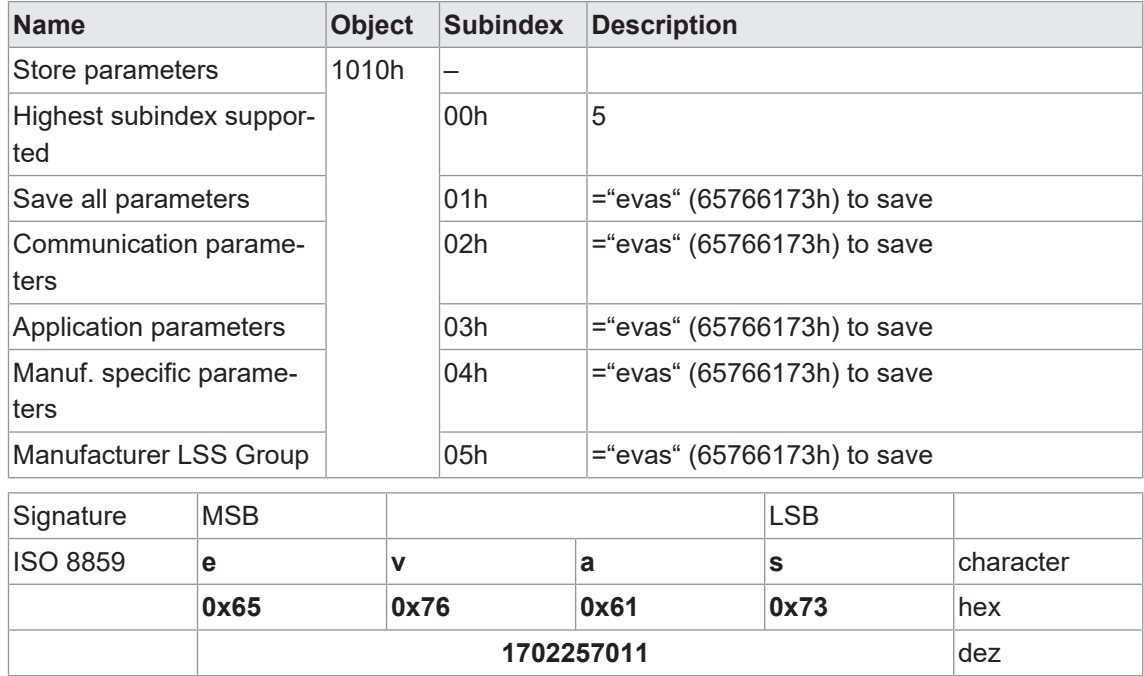

#### **CANopen Zugriff: 1010h**

# **5.1.3.2 Restore default parameters**

<span id="page-14-0"></span>Durch das Schreiben des ASCII-Wertes *load* auf 1011h-x werden die korrespondierenden Objekte auf Werkseinstellung zurückgestellt.

# **HINWEIS**

Änderungen werden erst nach einem Reset oder Power-On wirksam.

Detaillierte Informationen zu den im Folgenden aufgeführten Angaben finden Sie in Kapitel *[An](#page-62-0)[hang \[](#page-62-0)*[}](#page-62-0) *[63\]](#page-62-0)*.

#### **CANopen Zugriff: 1011h**

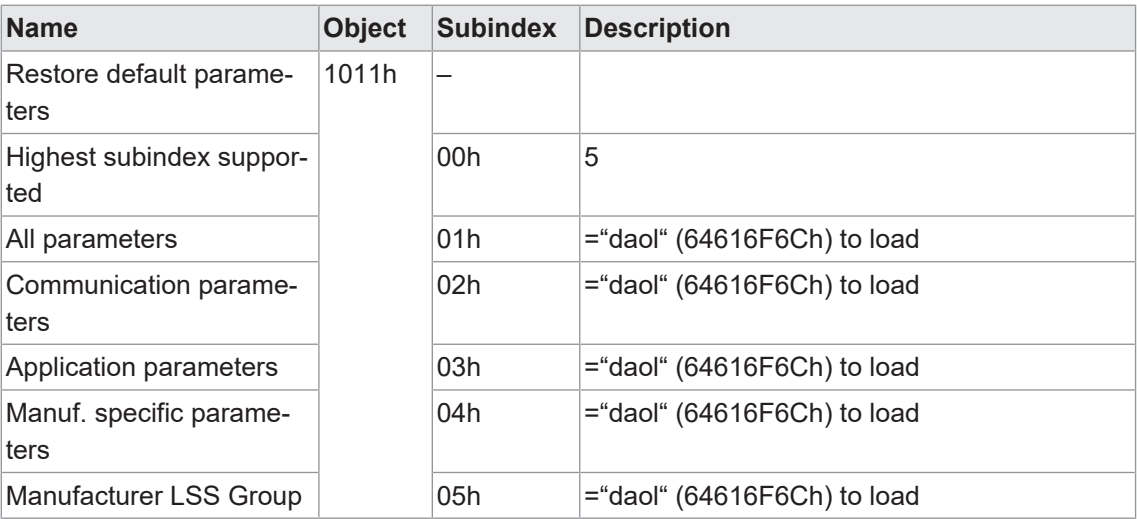

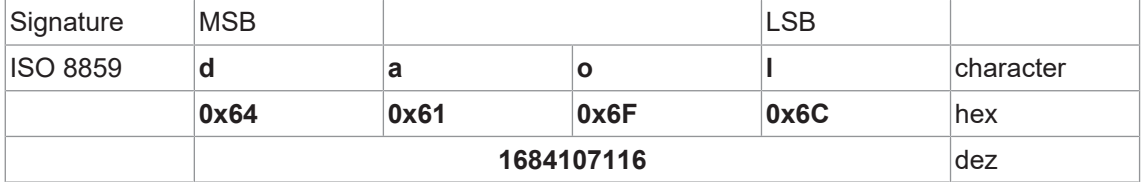

#### **5.1.4 PDO Service**

<span id="page-14-1"></span>TPDO1 und TPDO2 werden unterstützt. PDOs werden nur im NMT Betriebsmodus **Operational** übertragen.

## **5.1.4.1 Kommunikationsarten**

<span id="page-14-2"></span>*CANopen* kennt verschiedene Kommunikationsarten für die Prozessdatenobjekte. Die folgenden Kommunikationsarten werden unterstützt (Objekt 180xh-2):

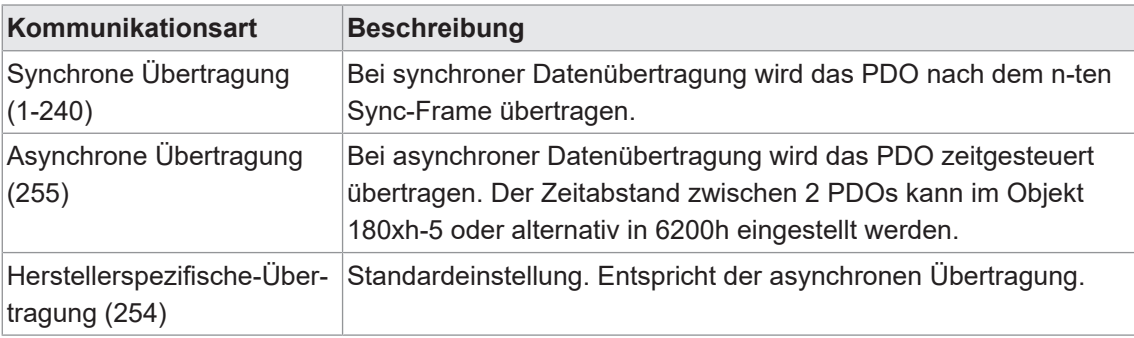

Detaillierte Informationen zu den Parametern finden Sie in Kapitel *[Anhang \[](#page-62-0)*[}](#page-62-0) *[63\]](#page-62-0)*.

#### **5.1.4.2 COB-ID**

<span id="page-15-0"></span>Die COB-ID für beide PDOs kann über Objekt 180xh-1 geändert werden.

Standardwerte:

- <sup>n</sup> TPDO1: 180h + *Node-ID*
- <sup>n</sup> TPDO2: 280h + *Node-ID*

Änderungen werden sofort übernommen.

#### **HINWEIS**

Wird die COB-ID für TPDOx überschrieben und gespeichert, so wird diese auch bei nachträglicher Änderung der *Node-ID* beibehalten.

#### **5.1.4.3 PDO mapping**

<span id="page-15-1"></span>Der Encoder unterstützt dynamisches Mapping. Die beiden Objekte *1A00h* und *1A01* werden für die Konfiguration verwendet.

Die Standardkonfiguration ist im Objektverzeichnis definiert.

#### *Vorgehen:*

- a) Deaktivieren Sie das Mapping durch Schreiben von 0 auf Objekt *1A0xh-0*.
- b) Schreiben Sie den gewünschten Mapping-Eintrag.
- c) Geben Sie das Mapping wieder frei, indem Sie die Nummer des PDO-Inhalts in Objekt *1A0xh-0* schreiben.

# **INFO**

Mappbare Objekte sind im Objektverzeichnis in der Spalte *Access rights* mit *m* gekennzeichnet.

# **5.1.4.3.1 TPDO mapping parameter**

<span id="page-15-2"></span>Detaillierte Informationen zu den im Folgenden aufgeführten Angaben finden Sie in Kapitel *[An](#page-62-0)[hang \[](#page-62-0)*[}](#page-62-0) *[63\]](#page-62-0)*.

#### **CANopen Zugriff: 1A00h**

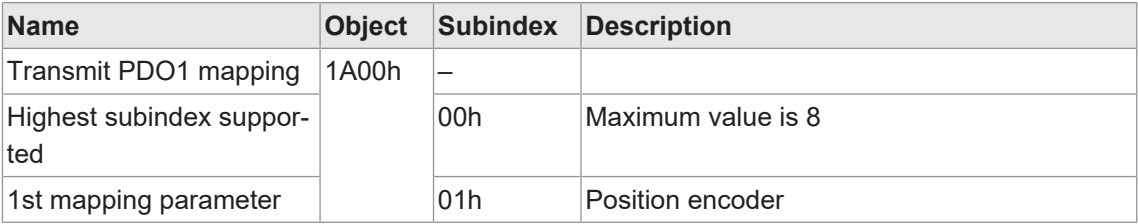

#### **CANopen Zugriff: 1A01h**

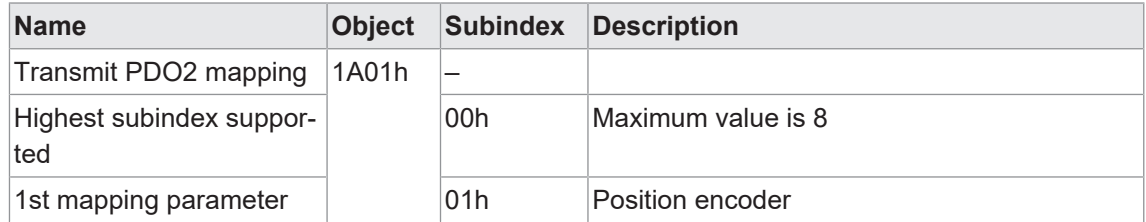

# **5.1.4.3.2 TPDO communication parameter**

<span id="page-16-0"></span>Detaillierte Informationen zu den im Folgenden aufgeführten Angaben finden Sie in Kapitel *[An](#page-62-0)[hang \[](#page-62-0)*[}](#page-62-0) *[63\]](#page-62-0)*.

### **CANopen Zugriff: 1800h**

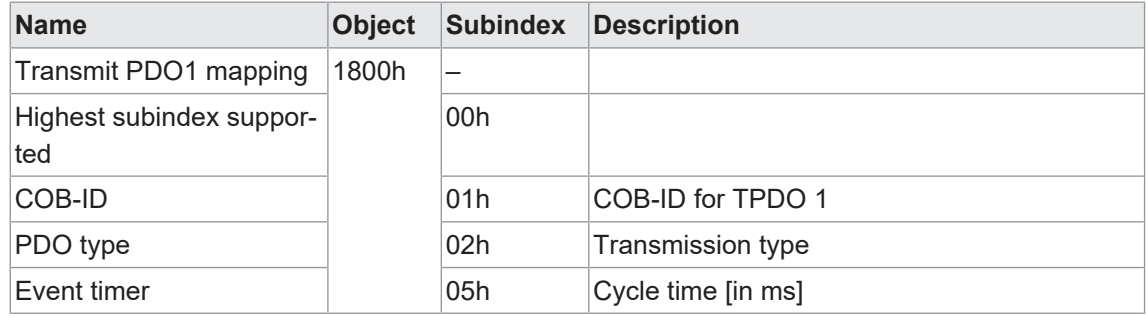

# **CANopen Zugriff: 1801h**

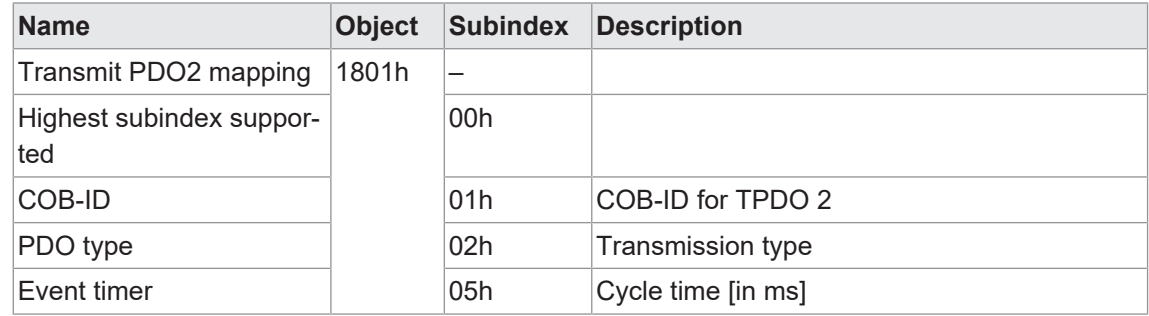

#### **5.1.4.3.3 Cycle timer PDO1**

<span id="page-16-1"></span>In diesem Objekt ist das Objekt 1800:05h (*Event timer*) gespiegelt.

Detaillierte Informationen zu den im Folgenden aufgeführten Angaben finden Sie in Kapitel *[An](#page-62-0)[hang \[](#page-62-0)*[}](#page-62-0) *[63\]](#page-62-0)*.

#### **CANopen Zugriff: 6200h**

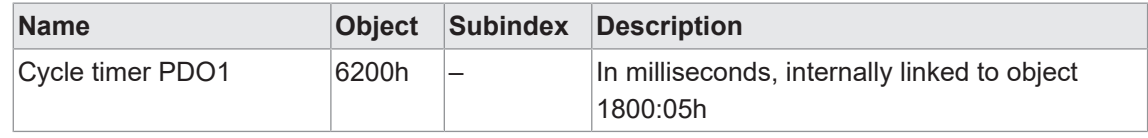

# **5.1.5 Netzwerkmanagement (NMT)**

<span id="page-17-0"></span>Das Netzwerkmanagement (NMT) definiert das Kommunikationsverhalten eines *CANopen*-Teilnehmers.

Das Netzwerkmanagement kann in zwei Gruppen unterteilt werden: Mit den NMT-Diensten für die Gerätekontrolle können die Busteilnehmer initialisiert, gestartet und gestoppt werden. Zusätzlich gibt es die NMT-Dienste zur Verbindungsüberwachung.

Folgende Zustände sind möglich:

- **n** *Init (Initialisation)*
- <sup>n</sup> *Pre-Operational*
- **n** Operational
- **n** Stopped

Power On or Hardware Reset

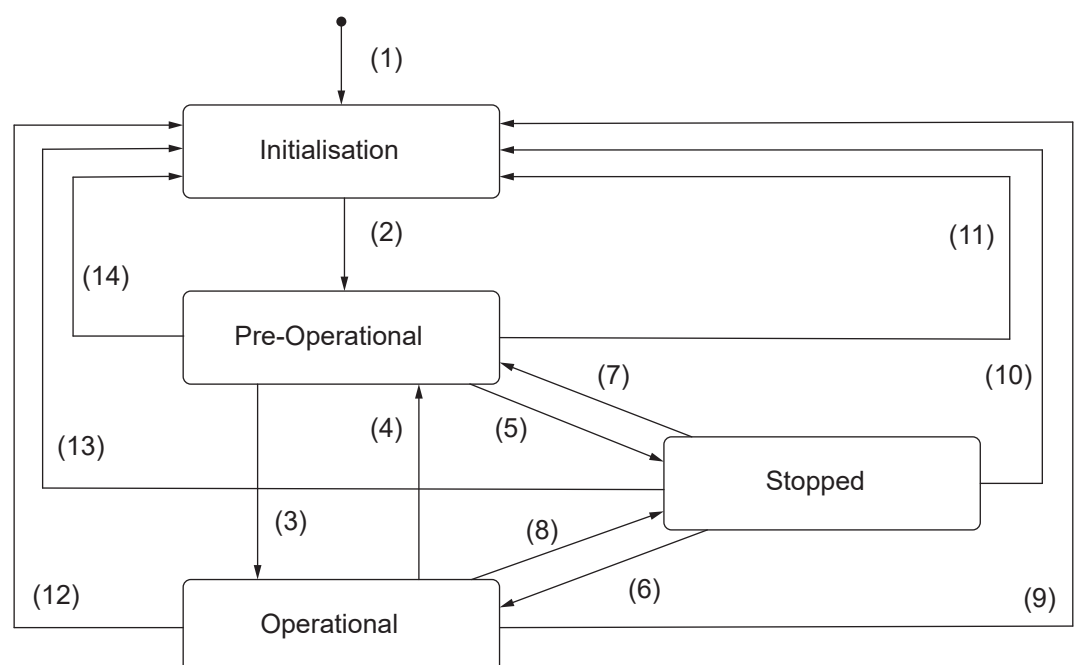

*Abb. 3:* Zustände eines *CANopen*-Teilnehmers

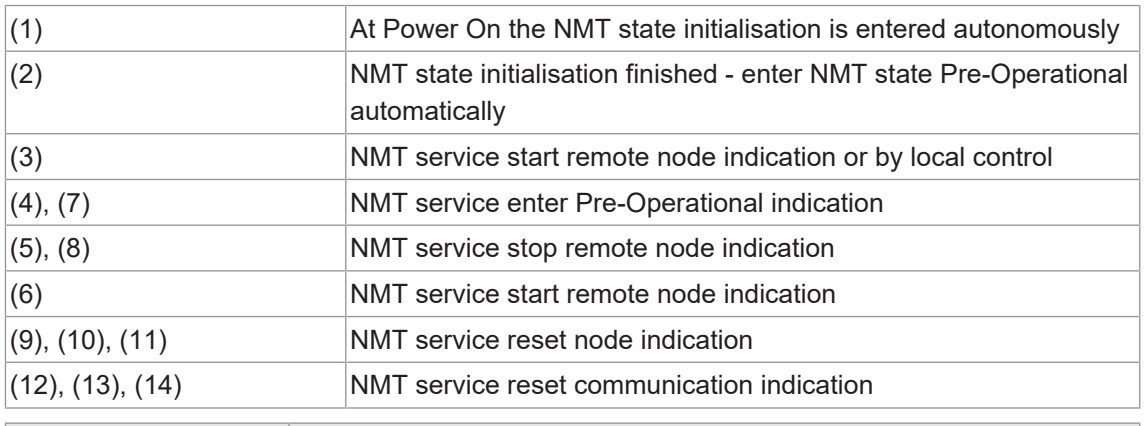

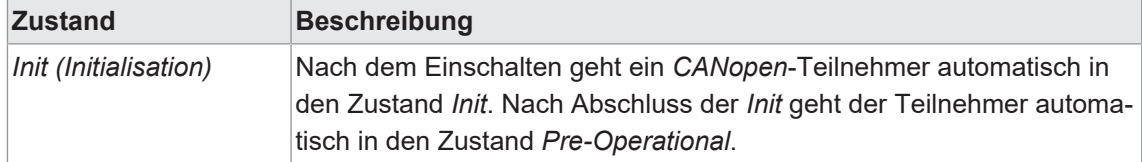

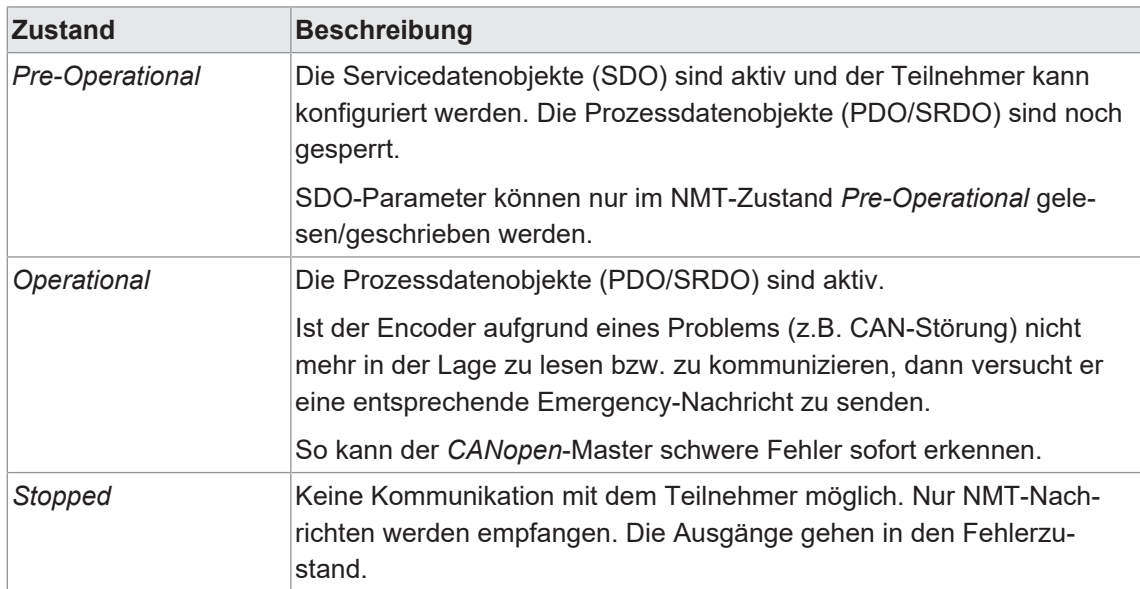

#### **5.1.5.1 NMT Reset Communication**

<span id="page-19-0"></span>Diese Funktion löst einen Neustart des CAN-Controllers aus.

Die interne Initialisierungszeit ist <1s. Danach wird die Boot-up Message geschickt.

#### **HINWEIS**

Alle nicht gespeicherten Konfigurationen gehen verloren.

#### **CANopen: NMT Reset Communication**

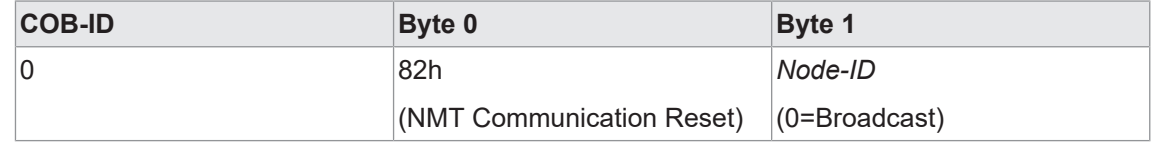

*Tab. 1:* NMT-Frame

Nach erfolgreichem Abschluss der Funktion sendet der Sensor eine *Boot-up Message*.

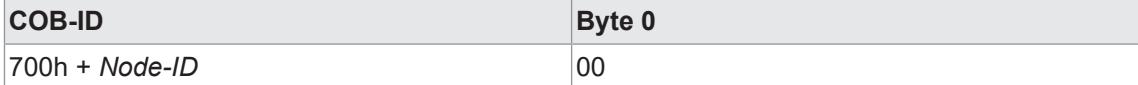

#### **5.1.5.2 NMT Reset Node**

<span id="page-19-1"></span>Mit dem Befehl *NMT Reset Node* wird ein vollständiger Reset des Encoders durchgeführt.

Die interne Initialisierungszeit ist <1s. Danach wird die Boot-up Message geschickt.

**HINWEIS**

Alle nicht gespeicherten Konfigurationen gehen verloren.

#### **CANopen: NMT Reset Node**

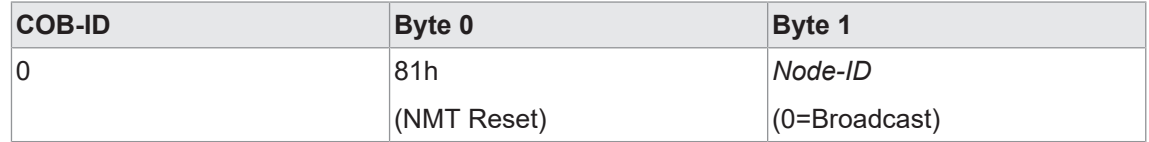

*Tab. 2:* NMT-Frame

Nach erfolgreichem Abschluss der Funktion sendet der Sensor eine *Boot-up Message*.

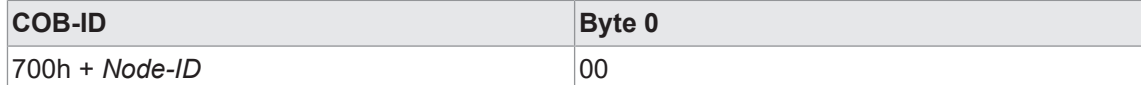

# **5.1.6 Heartbeat**

<span id="page-20-0"></span>Der Sensor unterstützt die Heartbeat-Producer-Funktionalität. Die Konfiguration erfolgt über das Objekte 1017h.

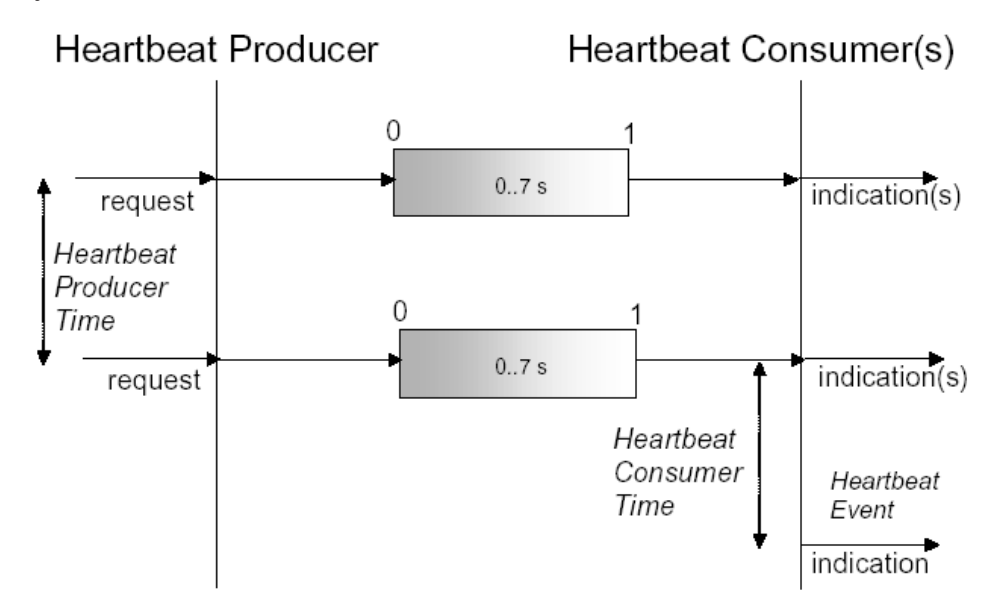

Ein *Heartbeat Producer* sendet die Heartbeat-Meldung zyklisch mit der im Objekt *Producer heartbeat time* festgelegten Häufigkeit. Ein oder mehrere *Heartbeat Consumer* können die Meldung empfangen. Die Beziehung zwischen Producer und Consumer ist über Einträge im Objektverzeichnis konfigurierbar. Der *Heartbeat Consumer* überwacht den Empfang des Heartbeat innerhalb der *Heartbeat Consumer Time*. Wird der Heartbeat nicht innerhalb dieser Zeit empfangen, wird ein Heartbeat Event erzeugt.

#### **Beispiel für ein Heartbeat-Protokoll**

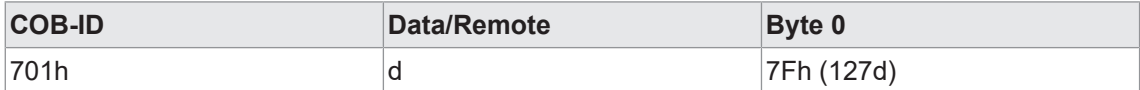

Die Heartbeat-Nachrichten bestehen aus der *COB-ID* und einem Byte. In diesem Byte wird der NMT-Status geliefert.

- 0: Boot Up-Ereignis
- 4: Stopped
- 5: Operational
- **127: Pre-Operational**

Das heißt, im Beispiel befindet sich der Sensor im Zustand Pre-Operational (7Fh = 127).

#### **5.1.6.1 Producer heartbeat time**

<span id="page-21-0"></span>Mit der Funktion *Producer heartbeat time* kann die Producer heartbeat time [ms] gelesen/geschrieben werden.

Detaillierte Informationen zu den im Folgenden aufgeführten Angaben finden Sie in Kapitel *[An](#page-62-0)[hang \[](#page-62-0)*[}](#page-62-0) *[63\]](#page-62-0)*.

#### **CANopen Zugriff: 1017h**

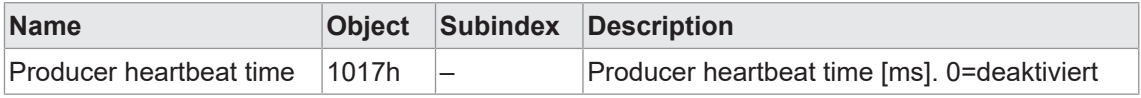

#### **5.1.7 Node und Life Guarding**

<span id="page-21-1"></span>Der Sensor unterstützt Node- und Life Guarding Funktionalität. Die Konfiguration erfolgt über die CANopen Objekte 100Ch und 100Dh.

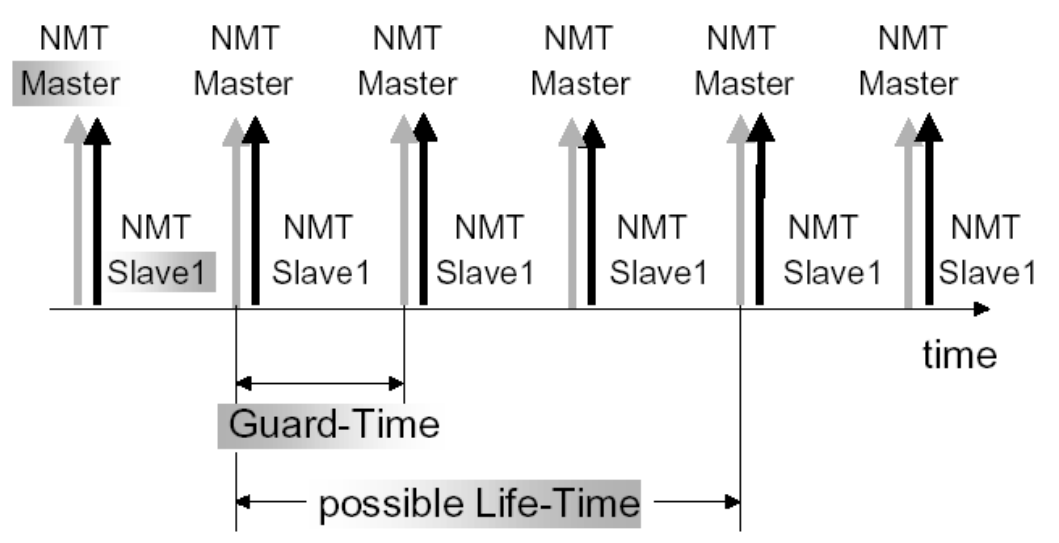

Der NMT-Master kann eine Datenbank mit den jeweiligen NMT-Zuständen der einzelnen Teilnehmer erstellen. Anhand dieses Protokolls lässt sich überprüfen, ob sich ein Teilnehmer vom Bus zurückgezogen hat. Darüber hinaus kann jeder Teilnehmer auch überwachen, ob die Steuerung noch aktiv ist.

Der NMT-Master startet den Überwachungsdienst mit einem Remote-Frame an den gewünschten Teilnehmer. Jeder Remote-Frame setzt die Life-Time an der Station zurück. Außerdem gibt die Station ihren NMT-Status zurück. Dies ermöglicht dem NMT-Master zu überprüfen, ob sich der Teilnehmer im korrekten NMT-Zustand befindet und im Fehlerfall darauf zu reagieren.

Läuft die Life-Time ab, wird ein "Node Event" ausgelöst. Das Verhalten im Fehlerfall ist im Objekt 1029h-1h definiert.

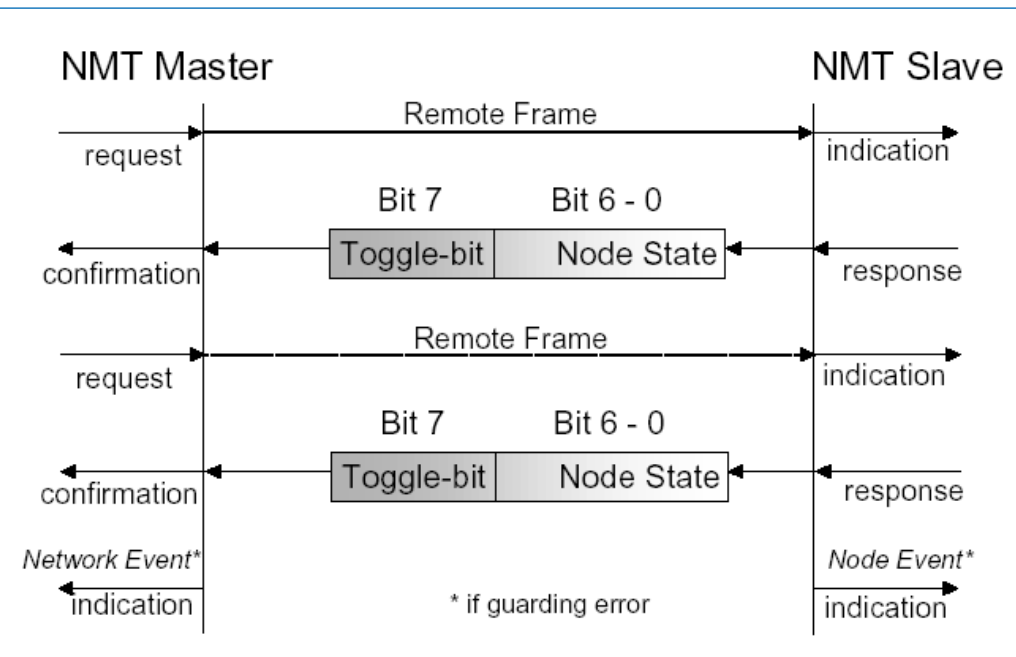

#### **5.1.7.1 Guard time**

<span id="page-22-0"></span>Mit dieser Funktion kann die Guard time gelesen/geschrieben werden. Die Guard time bestimmt das Intervall, in dem der Sensor überwacht wird (Node Guarding). 0 bedeutet keine Überwachung.

Die Werte von Guard time und Life Time ergeben multipliziert die Watchdog-Länge für die gegenseitige Überwachung (Life Guarding/Node Guarding).

Detaillierte Informationen zu den im Folgenden aufgeführten Angaben finden Sie in Kapitel *[An](#page-62-0)[hang \[](#page-62-0)*[}](#page-62-0) *[63\]](#page-62-0)*.

#### **CANopen Zugriff: 100Ch**

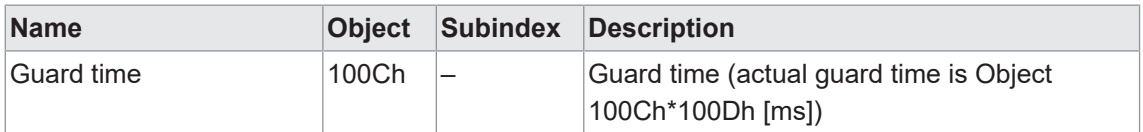

#### **Sehen Sie dazu auch**

- [Node und Life Guarding \[](#page-21-1) [22\]](#page-21-1)
- [Life time factor \[](#page-22-1)▶ [23\]](#page-22-1)

# **5.1.7.2 Life time factor**

<span id="page-22-1"></span>Mit dieser Funktion kann der Life time factor gelesen/geschrieben werden.

Die Werte von Guard time und Life time ergeben multipliziert die Watchdog-Länge für die gegenseitige Überwachung (Life Guarding/Node Guarding).

Detaillierte Informationen zu den im Folgenden aufgeführten Angaben finden Sie in Kapitel *[An](#page-62-0)[hang \[](#page-62-0)*[}](#page-62-0) *[63\]](#page-62-0)*.

## **CANopen Zugriff: 100D**

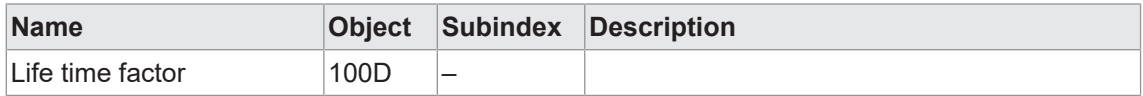

# **5.1.8 Layer Setting Service (LSS)**

<span id="page-23-0"></span>Baudrate und *Node-ID* können per LSS konfiguriert werden (gemäß CiA 305). Eine weitere Möglichkeit, die Baudrate und *Node-ID* zu ändern, ist der Zugriff auf die Objekte 2100h und 2101h.

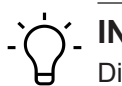

# **INFO**

Die für die LSS-Adressierung benötigten Werte wie *Vendor ID*, Revisionsnummer, Produktcode und Seriennummer sind auf einem Etikett am Drehgebergehäuse aufgedruckt.

# **5.1.8.1 Unterstützte Funktionen**

- <span id="page-23-1"></span> $\blacksquare$  Switch state global
- $\blacksquare$  Switch state selective
- **Bit-Timing-Parameter aktivieren**
- **Bit-Timing-Parameter konfigurieren**
- **Node-ID-Protokoll konfigurieren**
- **Konfiguration speichern**
- **LSS-Adresse abfragen** 
	- Identität *vendor ID* abfragen
	- Identität des Produktcodes abfragen
	- Identität Revisionsnummer abfragen
	- Identitäts-Seriennummer abfragen
- **Node-ID** abfragen
- **LSS Slave identifizieren**
- **n** LSS Fastscan

# **5.1.8.2 Nachrichtenstruktur**

# <span id="page-24-0"></span>**COB-ID**

Consumer → Producer : 2021 = 7E5h

Consumer ← Producer : 2020 = 7E4h

Nach der COB-ID wird ein LSS comand specifier (cs) übertragen. Anschliessend folgen bis zu sieben angehängte Datenbytes.

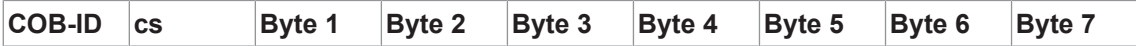

#### **Switch state global**

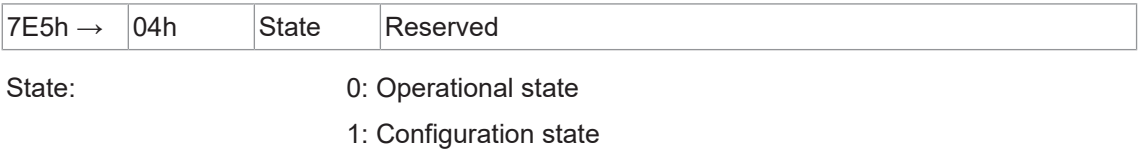

#### **Switch state selective**

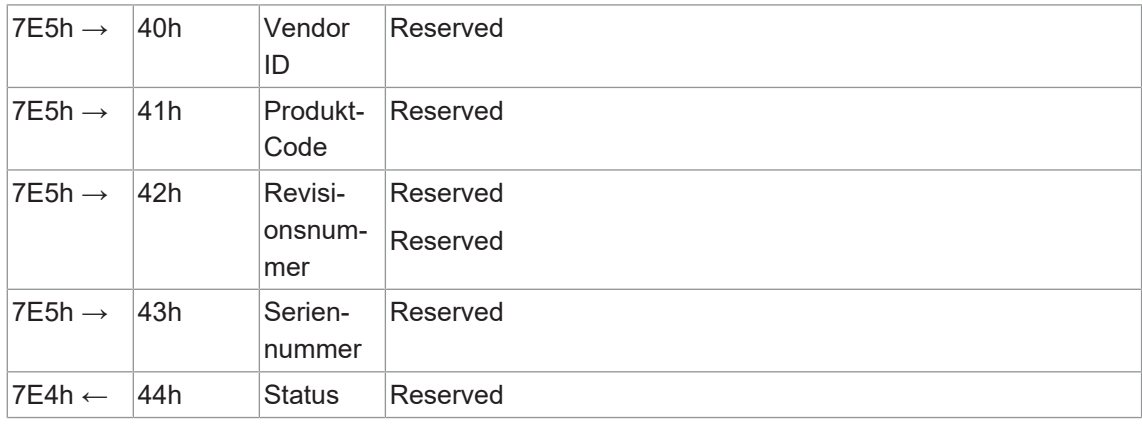

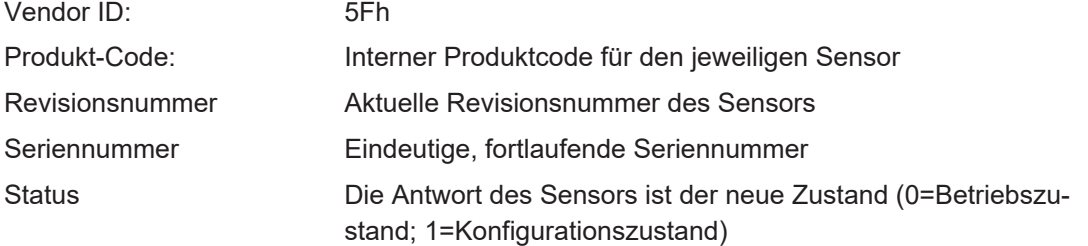

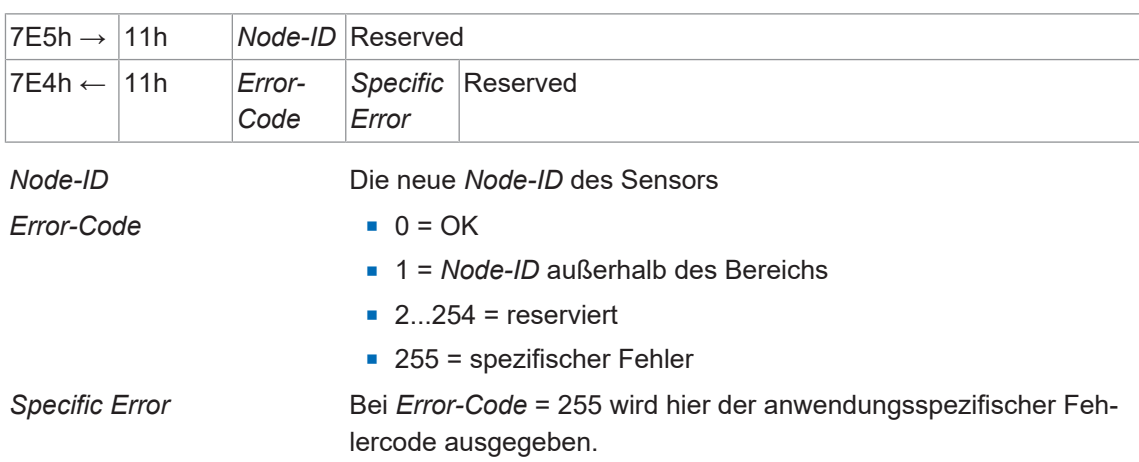

# *Node-ID* **einstellen**

#### **Bit-Timing (Baudrate) einstellen**

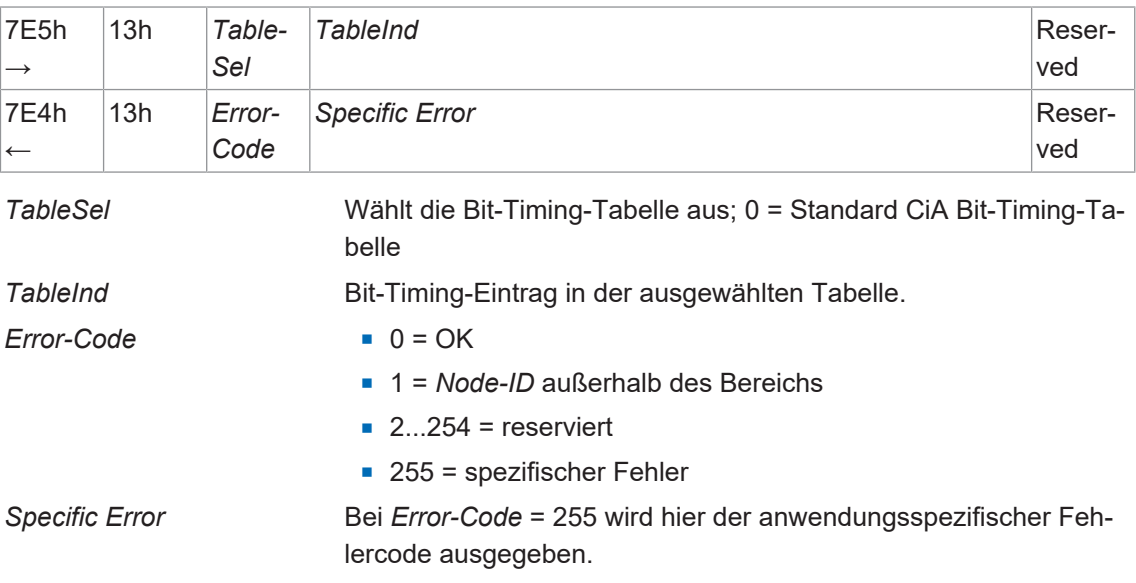

Hinweise:

- <sup>n</sup> Für die Einstellung des Bit-Timings über LSS sind die Werte gemäß der Standard-CIA-Bit-Timing-Tabelle zu verwenden.
- <sup>n</sup> Zur nichtflüchtigen Speicherung muss *Konfiguration speichern* ausgeführt werden.
- <sup>n</sup> Die geänderte Baudrate oder *Node-ID* wird erst nach einem Neustart des Geräts wirksam.

# **5.1.9 Baudrate**

<span id="page-26-0"></span>Mit dieser Funktion kann der Encoder auf eine bestimmte Baudrate konfiguriert werden.

Detaillierte Informationen zu den im Folgenden aufgeführten Angaben finden Sie in Kapitel *[An](#page-62-0)[hang \[](#page-62-0)*[}](#page-62-0) *[63\]](#page-62-0)*.

#### **CANopen Zugriff: 2100h**

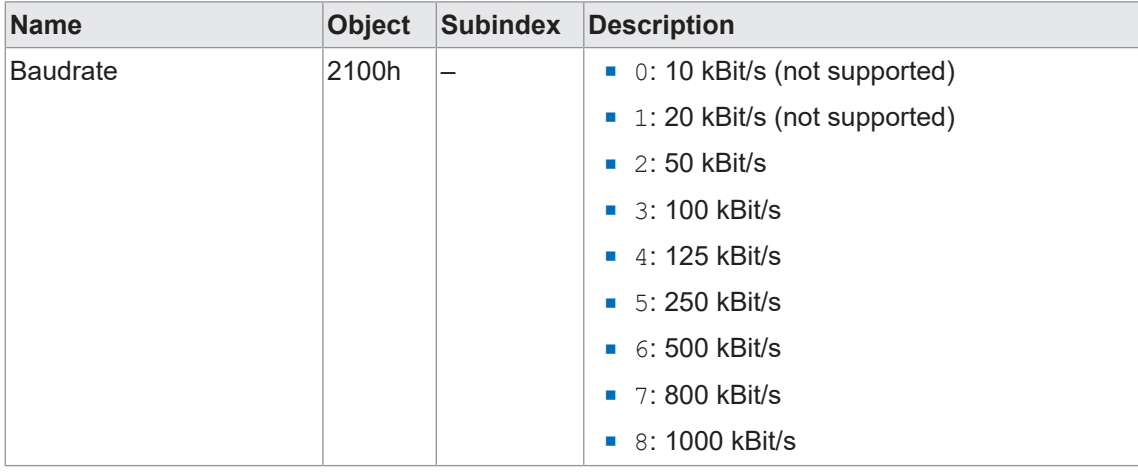

# **HINWEIS**

Tabelle weicht von CiA-Standard-Bit-Timing-Tabelle für LSS ab.

- Die neue Baudrate muss mit dem Objekt 1010h im nichtflüchtigen Speicher abgelegt werden.
- <sup>n</sup> Die neue Baudrate wird nach einem Neustart oder NMT Reset des Geräts wirksam.
- Die Einstellung der Baudrate / des Bittimings ist auch über LSS möglich.

#### **5.1.10 Node-ID**

<span id="page-26-1"></span>Mit dieser Funktion kann die *Node-ID* gelesen und geschrieben werden.

#### **CANopen Zugriff: 2101h**

Eine neue *Node-ID* wird nach einem NMT Reset oder nach dem Einschalten aktiviert (wenn die Parameter im nichtflüchtigen Speicher abgelegt sind).

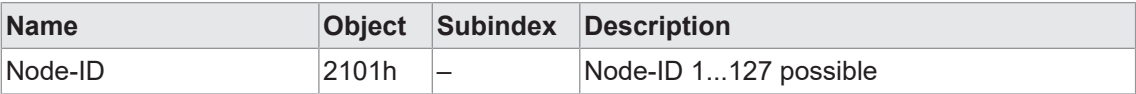

# **5.1.11 SRDO COB-ID Konfiguration**

<span id="page-27-0"></span>Die COB-IDs für die 3 SRDOs werden nach folgenden Formeln und Tabellen automatisch zugewiesen:

### **HINWEIS**

- a) Node-IDs, die im Bereich 1 ... 22 konfiguriert sind, werden automatisch COB-IDs für SRDOs zugewiesen, ohne dass es zu Kollisionen kommt.
- b) Node-IDs, die im Bereich 23 ... 127 konfiguriert sind, können zu einer Kollision der SRDO COB-IDs führen, die manuell aufgelöst werden muss (siehe nachfolgende Tabellen)

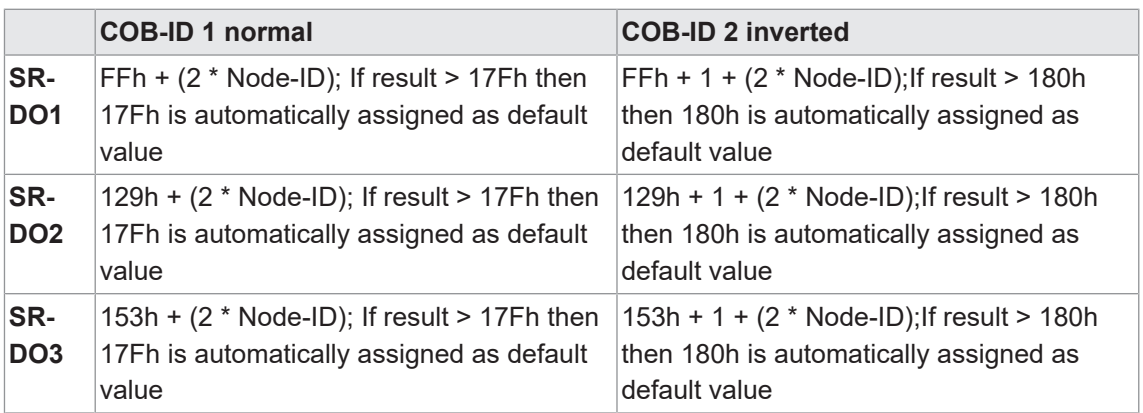

*Tab. 3:* SRDO COB-ID Berechnung

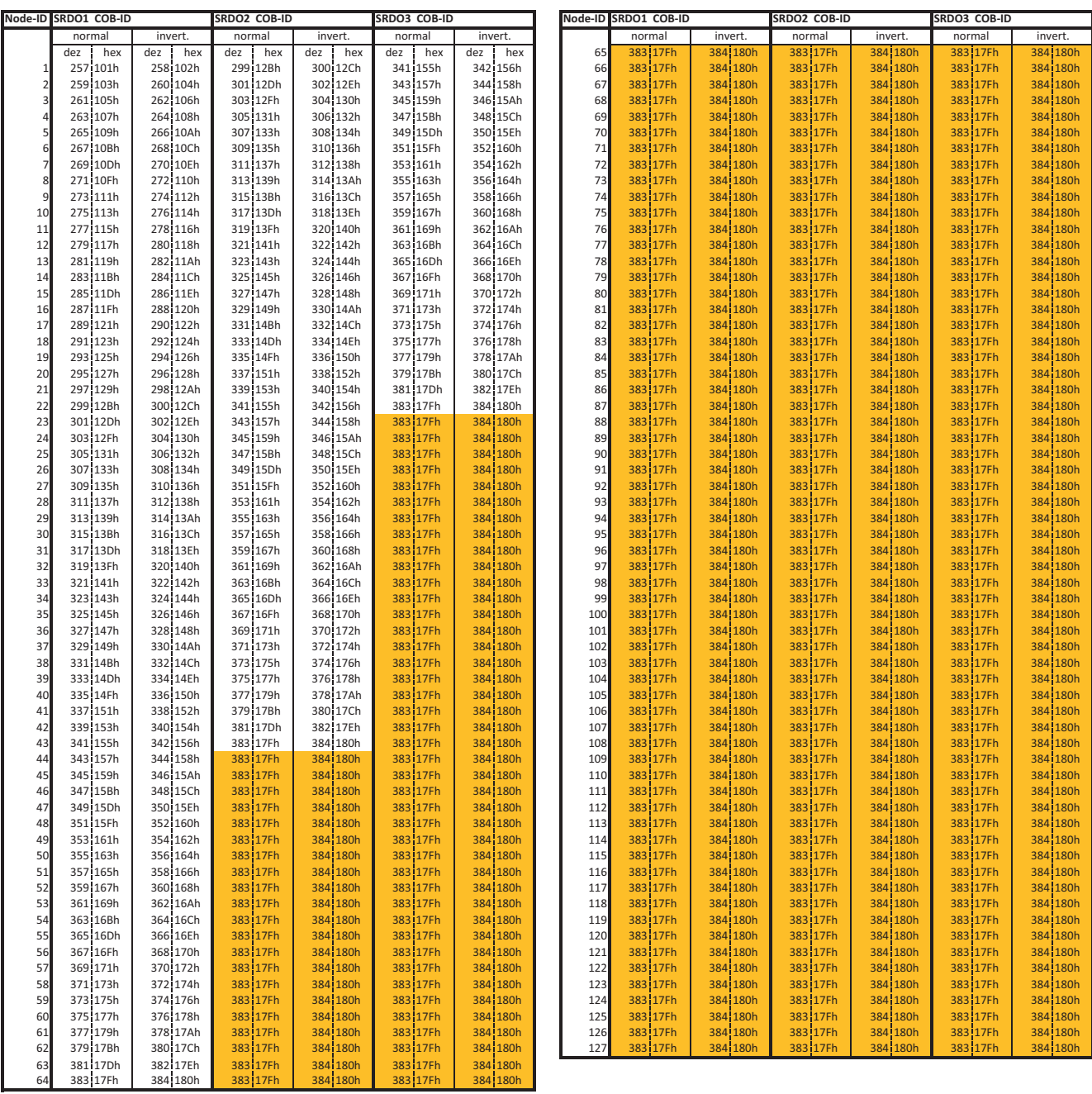

*Abb. 4:* SRDO COB-ID Tabelle

Orange markierte COB-IDs müssen durch Schreiben der SDOs *130xh-05h* und *130xh-06h* auf eine bisher nicht verwendete COB-ID im gültigen Bereich (nicht orange markiert) gesetzt werden.

## **5.1.12 Identifikation**

#### **5.1.12.1 Baumer Device Information**

<span id="page-29-1"></span><span id="page-29-0"></span>Mit dieser Funktion können die Hersteller-spezifischen Geräteinformationen ausgelesen werden.

Detaillierte Informationen zu den im Folgenden aufgeführten Angaben finden Sie in Kapitel *[An](#page-62-0)[hang \[](#page-62-0)*[}](#page-62-0) *[63\]](#page-62-0)*.

#### **CANopen Zugriff: 2800h**

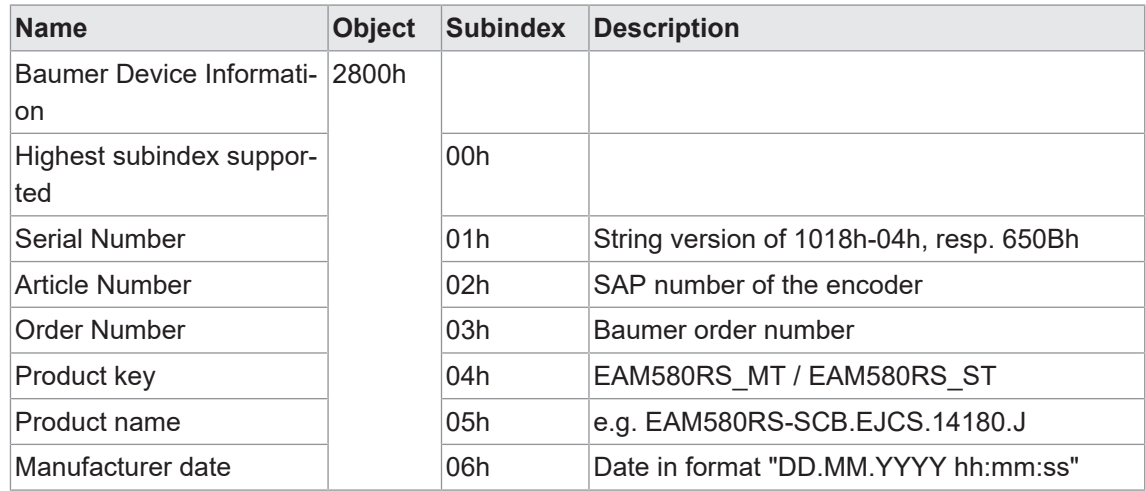

#### **5.1.12.2 Device Name**

<span id="page-29-2"></span>Mit dieser Funktion kann der Gerätename (Gerätebezeichnung des Herstellers) des Sensors ausgelesen werden.

Detaillierte Informationen zu den im Folgenden aufgeführten Angaben finden Sie in Kapitel *[An](#page-62-0)[hang \[](#page-62-0)*[}](#page-62-0) *[63\]](#page-62-0)*.

#### **CANopen Zugriff: 1008h**

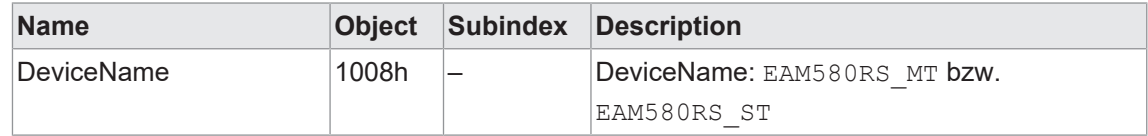

### **5.1.12.3 Device Type**

<span id="page-29-3"></span>Mit der Funktion *Gerätetyp* können Sie den Gerätetyp auslesen.

Detaillierte Informationen zu den im Folgenden aufgeführten Angaben finden Sie in Kapitel *[An](#page-62-0)[hang \[](#page-62-0)*[}](#page-62-0) *[63\]](#page-62-0)*.

#### **CANopen Zugriff: 1000h**

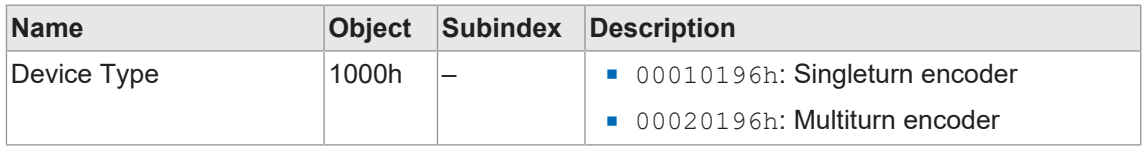

# **5.1.12.4 Identity object**

<span id="page-30-0"></span>Mit der Funktion *Identify Object* können Produktinformationen auslesen werden. Dazu zählen:

- *Vendor ID*
- **Produktcode**
- **Revision number**
- **B** Seriennummer

Detaillierte Informationen zu den im Folgenden aufgeführten Angaben finden Sie in Kapitel *[An](#page-62-0)[hang \[](#page-62-0)*[}](#page-62-0) *[63\]](#page-62-0)*.

#### **CANopen Zugriff: 1018h**

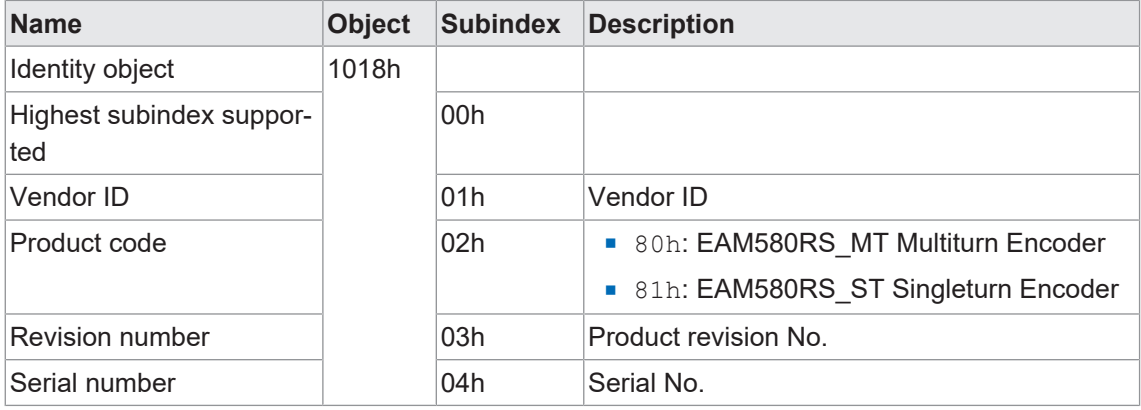

# **5.1.12.5 Module identification**

<span id="page-30-1"></span>Mit dieser Funktion kann der Hersteller-spezifische Offset gelesen werden.

Detaillierte Informationen zu den im Folgenden aufgeführten Angaben finden Sie in Kapitel *[An](#page-62-0)[hang \[](#page-62-0)*[}](#page-62-0) *[63\]](#page-62-0)*.

# **CANopen Zugriff: 650Ah**

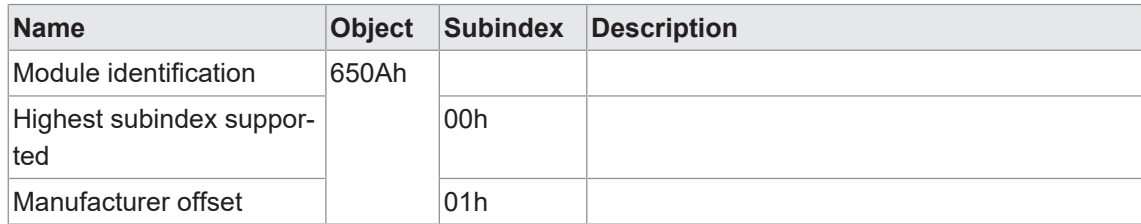

# **5.1.12.6 Profile & software version**

<span id="page-31-0"></span>Mit dieser Funktion können die Software-Version und das Profil als Hex-Wert ausgelesen werden.

Detaillierte Informationen zu den im Folgenden aufgeführten Angaben finden Sie in Kapitel *[An](#page-62-0)[hang \[](#page-62-0)*[}](#page-62-0) *[63\]](#page-62-0)*.

#### **CANopen Zugriff: 6507h**

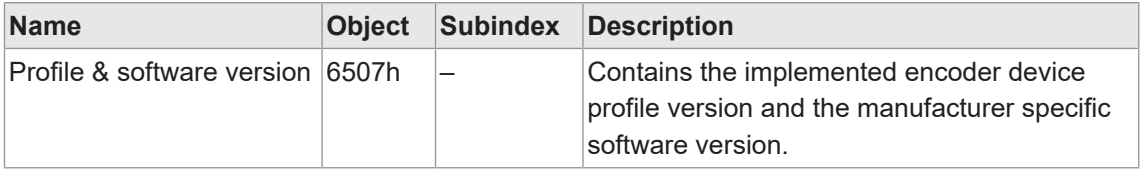

#### **5.1.12.7 Serial number**

<span id="page-31-1"></span>Mit der Funktion *Seriennummer* können Sie die Seriennummer des Sensors auslesen.

Detaillierte Informationen zu den im Folgenden aufgeführten Angaben finden Sie in Kapitel *[An](#page-62-0)[hang \[](#page-62-0)*[}](#page-62-0) *[63\]](#page-62-0)*.

#### **CANopen Zugriff: 650Bh**

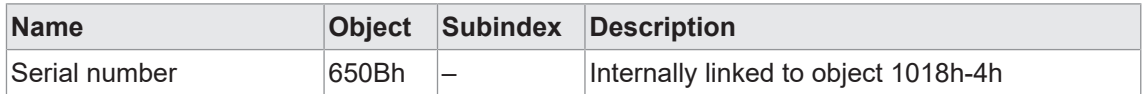

#### **5.1.12.8 Software version**

<span id="page-31-2"></span>Mit dieser Funktion kann die Firmware-Version des Sensors ausgelesen werden.

Detaillierte Informationen zu den im Folgenden aufgeführten Angaben finden Sie in Kapitel *[An](#page-62-0)[hang \[](#page-62-0)*[}](#page-62-0) *[63\]](#page-62-0)*.

#### **CANopen Zugriff: 100Ah**

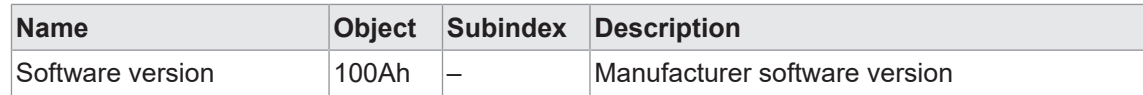

# **5.1.13 Diagnosefunktionen**

#### **5.1.13.1 Operating Status**

<span id="page-32-1"></span><span id="page-32-0"></span>Mit der Funktion *Operating Status* können Sie den aktuellen Betriebsstatus des Sensors auslesen.

Detaillierte Informationen zu den im Folgenden aufgeführten Angaben finden Sie in Kapitel *[An](#page-62-0)[hang \[](#page-62-0)*[}](#page-62-0) *[63\]](#page-62-0)*.

#### **CANopen Zugriff: 6500h**

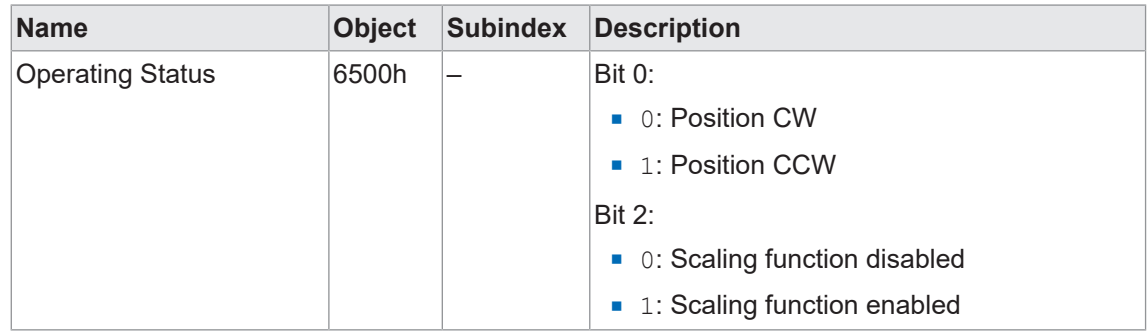

# **5.1.13.2 Operation Time**

<span id="page-32-2"></span>Mit der Funktion *Operation Time* können Sie die Betriebszeit des Sensors auslesen.

Detaillierte Informationen zu den im Folgenden aufgeführten Angaben finden Sie in Kapitel *[An](#page-62-0)[hang \[](#page-62-0)*[}](#page-62-0) *[63\]](#page-62-0)*.

#### **CANopen Zugriff: 2A00h**

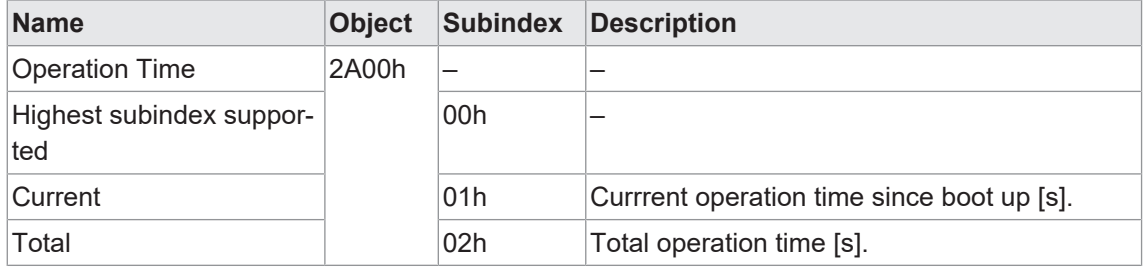

### **CANopen Zugriff: 6508h**

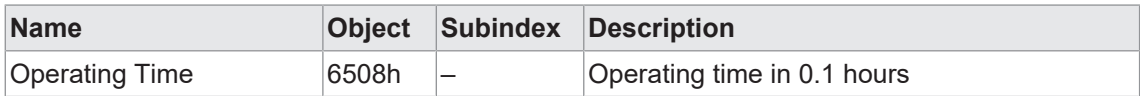

## **5.1.13.3 Operation Cycle Counter**

<span id="page-33-0"></span>Mit der Funktion *Operation Cycle Counter* kann die Anzahl Betriebszyklen ausgelesen werden.

Detaillierte Informationen zu den im Folgenden aufgeführten Angaben finden Sie in Kapitel *[An](#page-62-0)[hang \[](#page-62-0)*[}](#page-62-0) *[63\]](#page-62-0)*.

#### **CANopen Zugriff: 2A01h**

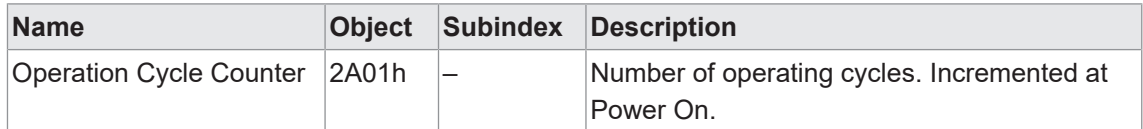

#### **5.1.13.4 External Supply Voltage**

<span id="page-33-1"></span>Mit der Funktion *Externe Spannungsversorgung* können Informationen zur externen Spannungsversorgung ausgelesen werden.

Detaillierte Informationen zu den im Folgenden aufgeführten Angaben finden Sie in Kapitel *[An](#page-62-0)[hang \[](#page-62-0)*[}](#page-62-0) *[63\]](#page-62-0)*.

#### **CANopen Zugriff: 2A20h**

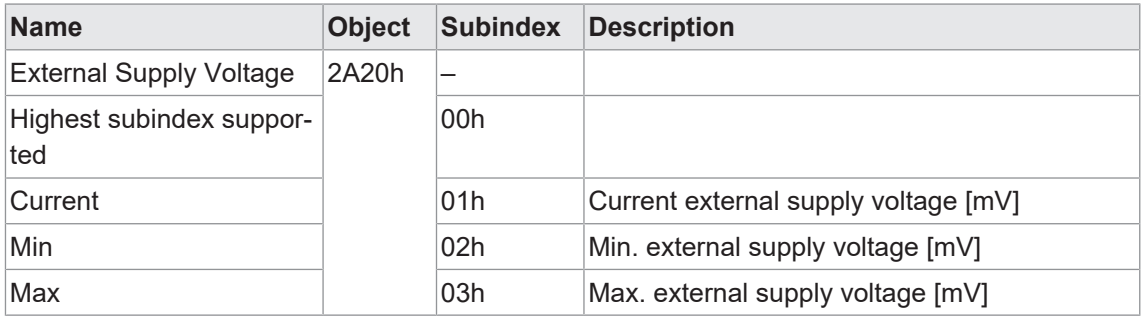

#### **5.1.13.5 Battery Voltage**

<span id="page-33-2"></span>Mit der Funktion *Batteriespannung* können Sie die vom Sensor bereitgestellten Informationen zur Batteriespannung auslesen.

Detaillierte Informationen zu den im Folgenden aufgeführten Angaben finden Sie in Kapitel *[An](#page-62-0)[hang \[](#page-62-0)*[}](#page-62-0) *[63\]](#page-62-0)*.

#### **CANopen Zugriff: 2A80h**

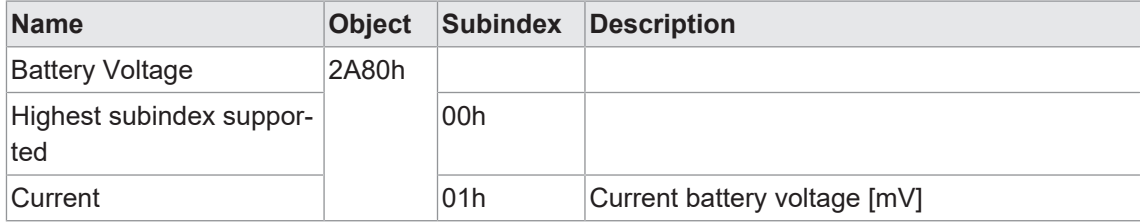

# **5.1.13.6 Temperatur**

<span id="page-34-0"></span>Mit dieser Funktion können Sie die vom Sensor bereitgestellten Informationen zur Temperatur auslesen.

Detaillierte Informationen zu den im Folgenden aufgeführten Angaben finden Sie in Kapitel *[An](#page-62-0)[hang \[](#page-62-0)*[}](#page-62-0) *[63\]](#page-62-0)*.

#### **CANopen Zugriff: 2A40h**

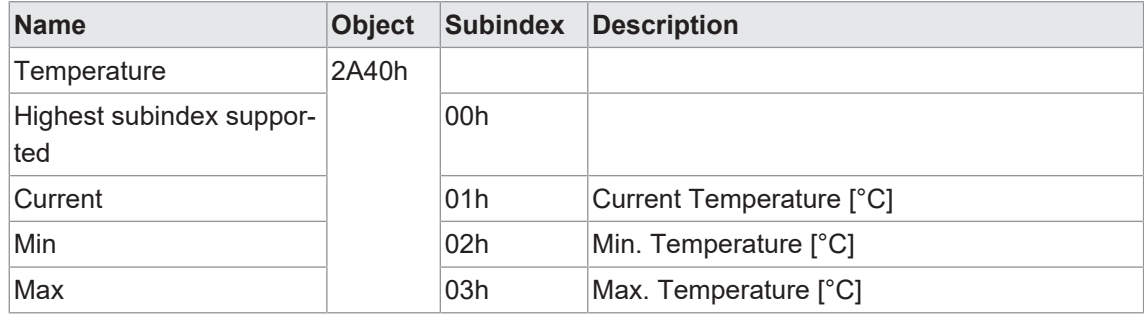

# **5.1.13.7 CW / CCW Information**

<span id="page-34-1"></span>Mit der Funktion kann die Anzahl der überstrichenen Umdrehungen pro Drehrichtung ausgelesen werden.

Detaillierte Informationen zu den im Folgenden aufgeführten Angaben finden Sie in Kapitel *[An](#page-62-0)[hang \[](#page-62-0)*[}](#page-62-0) *[63\]](#page-62-0)*.

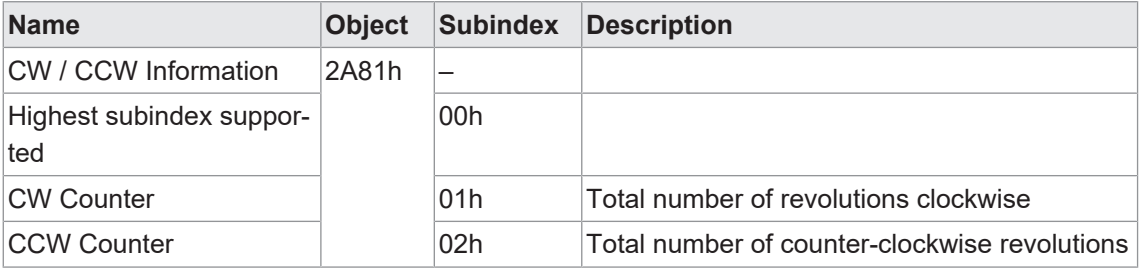

#### **CANopen Zugriff: 2A81h**

# **5.2 CANopen safety**

#### **5.2.1 SRDO-Kommunikation**

<span id="page-34-3"></span><span id="page-34-2"></span>Neben den herkömmlichen CANopen-Diensten zur Datenübertragung (z. B. SDO und PDO) ist für die Safety-Erweiterung mit dem SRDO-Dienst (Safety Related Data Object) ein spezieller Dienst für diese Datenübertragung definiert.

Die Konfiguration und die Art der Kommunikation ist ähnlich wie PDO. Die SRDO-Kommunikation bietet jedoch folgende zusätzliche Eigenschaften:

- zyklische Datenübertragung mit Timeout-Überwachung
- Doppelte Übertragung von Nutzdaten, einmal bitweise invertiert
- Prüfung der Datenkonsistenz
- <sup>n</sup> Überprüfung des zeitlichen Abstandes der invertierten und nicht invertierten Daten
- **Absicherung der Konfiguration durch einen CRC**

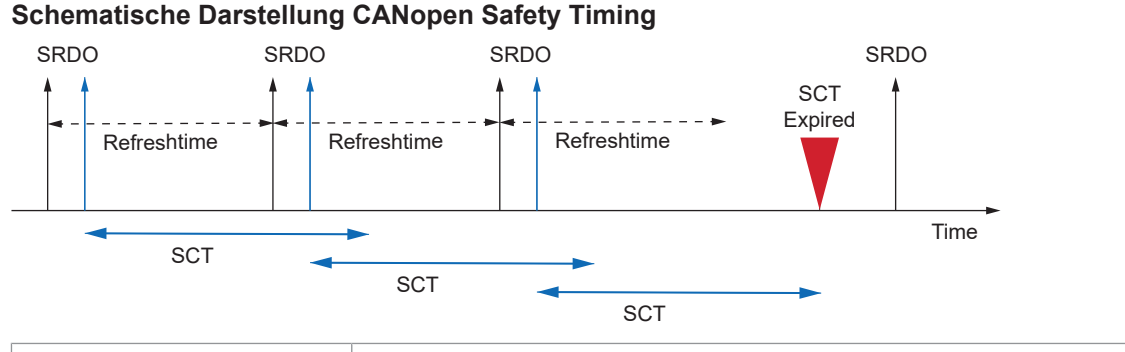

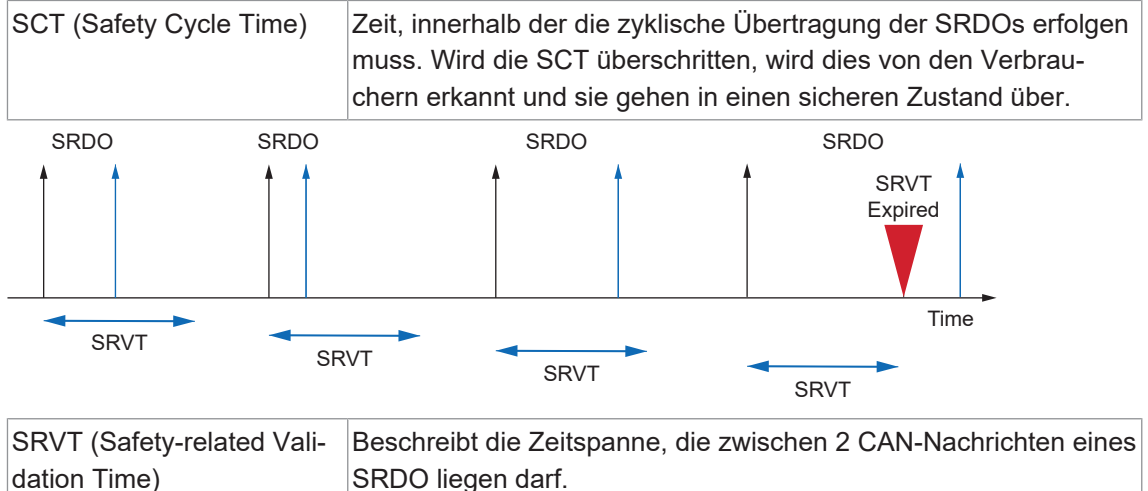

Es werden COB-IDs im Bereich von 100h bis 180h verwendet, damit die Übertragung im CANopen-Netzwerk andere Dienste nicht stört und die Priorität der CAN-IDs höher ist als die von PDOs.

# **5.2.1.1 SRDO-CAN-Message Struktur**

#### <span id="page-35-0"></span>SRDO1

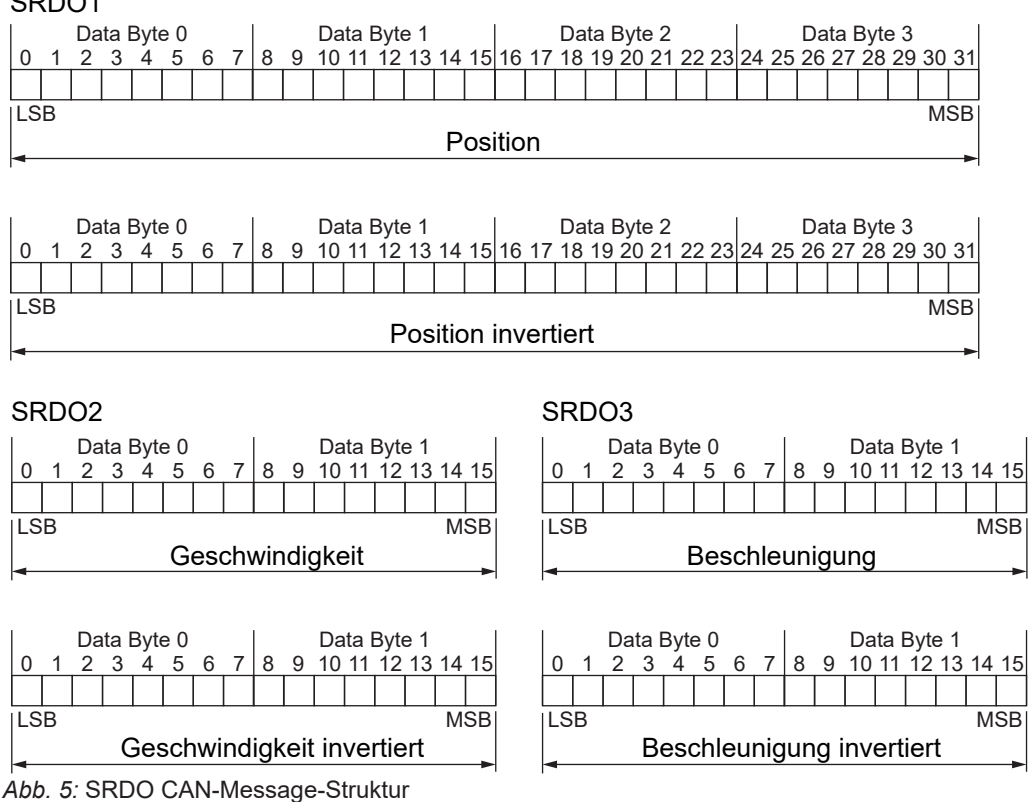
## **5.2.2 Safety-Funktionen**

#### **5.2.2.1 Konfigurieren der sicheren Kommunikationsparameter**

- 1301h 1303h ... SRDO Kommunikationsparameter
- 1381h 1383h ... SRDO Mapping-Parameter
- 13FEh ... Kennzeichen für gültige Konfiguration
- **n** 13FFh ... Sicherheitskonfiguration CRCs

Das in der Norm *EN50325-5* angegebene CRC-Polynom zur Berechnung der Sicherheitskonfiguration-Signatur (Objekt 13FFh) muss die Daten gemäß *EN50325-5* verwenden.

#### **5.2.2.2 CRC-Generierung**

CRC-Prüfsummen (*Cyclic Redundancy Check*) für sichere Kommunikations- und Anwendungsparameter können mit dem *Baumer Safety CRC Tool* berechnet werden.

Die berechneten Prüfsummen müssen in die entsprechenden Objekte (13FFh, 31FFh) eingefügt werden.

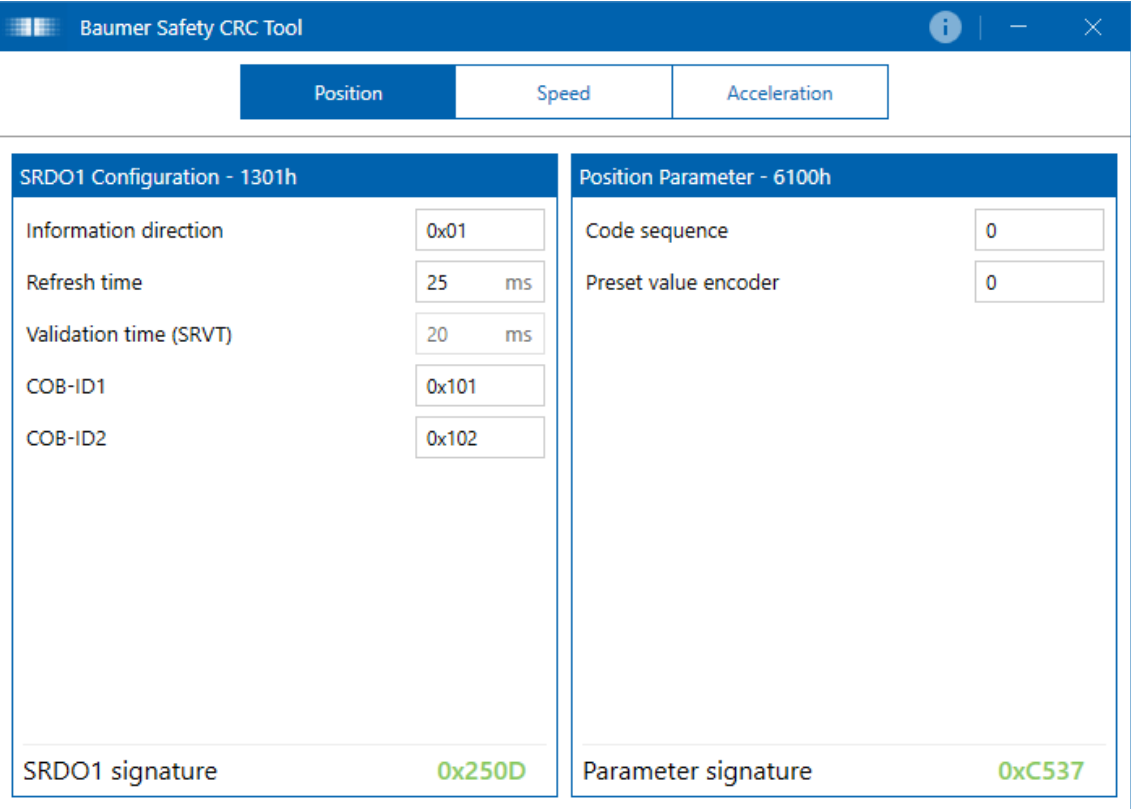

Im Folgenden sind die CRCs für Werkseinstellungen dokumentiert:

*Abb. 6:* Werkseinstellungen – SRDO1

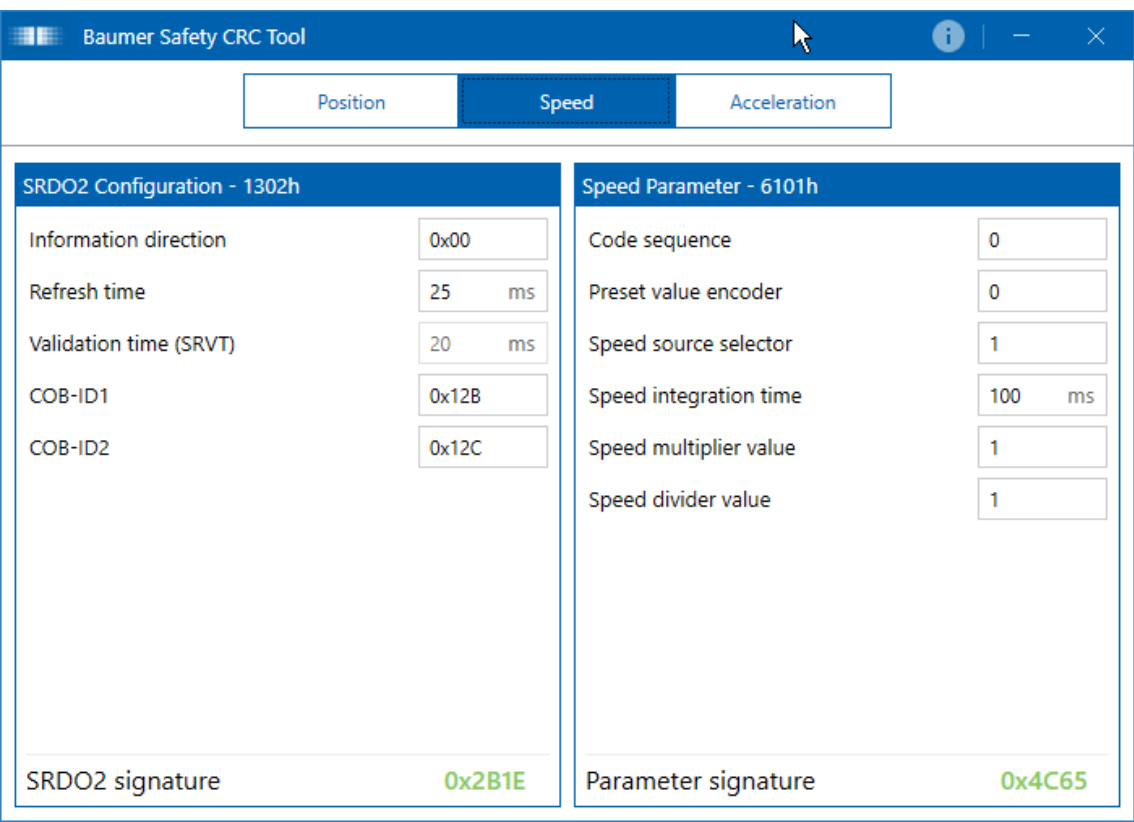

*Abb. 7:* Werkseinstellungen – SRDO2

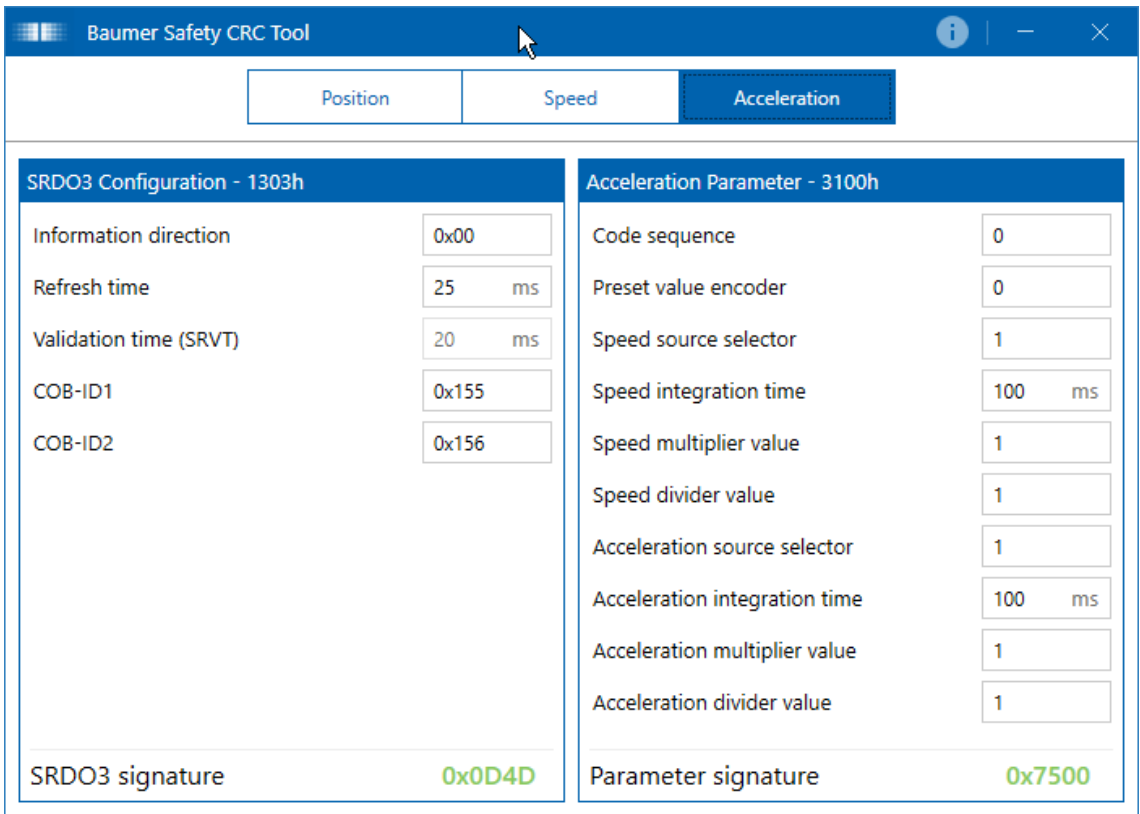

*Abb. 8:* Werkseinstellungen – SRDO3

## **5.2.2.3 Configuration valid**

Mit dieser Funktion muss bestätigt werden, dass die Konfiguration der Safety-Konfiguration abgeschlossen und gültig ist (Wert A5h).

Detaillierte Informationen zu den im Folgenden aufgeführten Angaben finden Sie in Kapitel *[An](#page-62-0)[hang \[](#page-62-0)*[}](#page-62-0) *[63\]](#page-62-0)*.

#### **CANopen Zugriff: 13FEh**

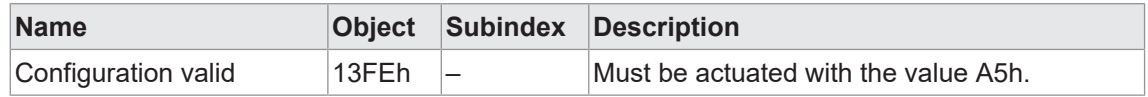

## **5.2.2.4 Safety position configuration parameters**

Mit dieser Funktion können die *Safety position configuration parameters* gelesen/geschrieben werden.

Detaillierte Informationen zu den im Folgenden aufgeführten Angaben finden Sie in Kapitel *[An](#page-62-0)[hang \[](#page-62-0)*[}](#page-62-0) *[63\]](#page-62-0)*.

#### **CANopen Zugriff: 6100h**

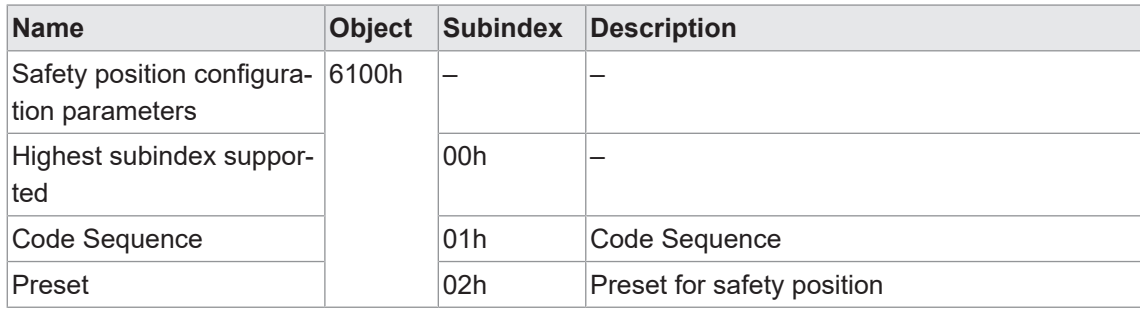

## **5.2.2.5 Safety speed configuration parameters**

Mit dieser Funktion können die *Safety speed configuration parameters* gelesen/geschrieben werden.

Detaillierte Informationen zu den im Folgenden aufgeführten Angaben finden Sie in Kapitel *[An](#page-62-0)[hang \[](#page-62-0)*[}](#page-62-0) *[63\]](#page-62-0)*.

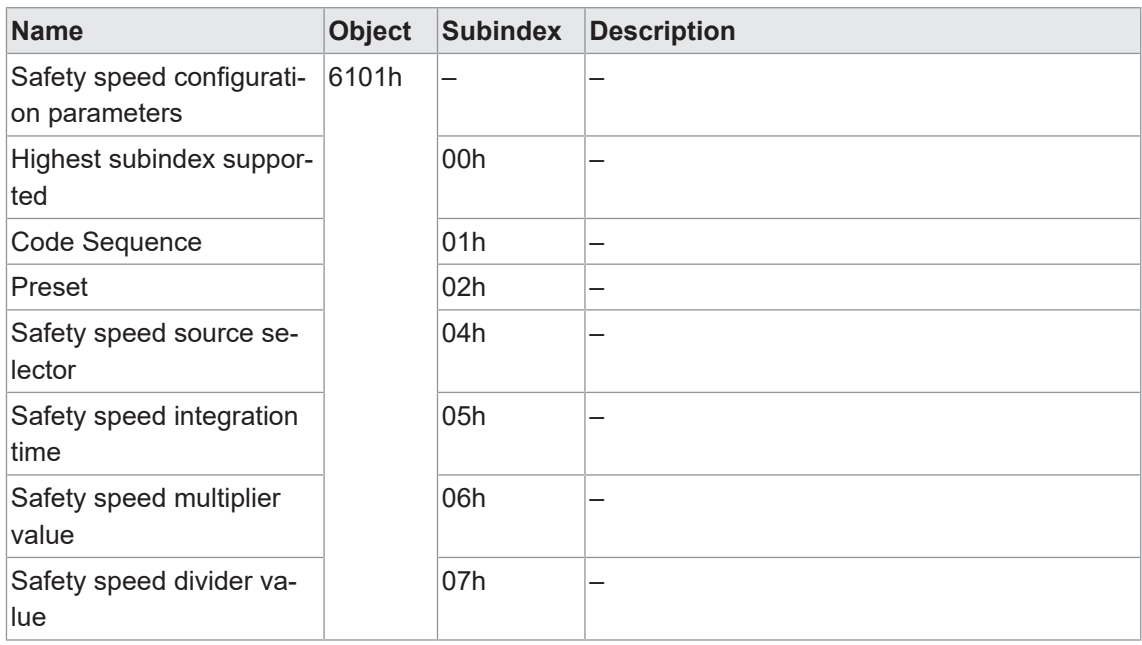

#### **CANopen Zugriff: 6101h**

## **5.2.2.6 Safety position value / Safety inverted position value**

In den zwei folgenden Objekten ist die sichere Position *normal* und *invertiert* als Array abgelegt. Die sichere Position besteht aus 14 Bit Singleturn und 18 Bit Multiturn.

Detaillierte Informationen zu den im Folgenden aufgeführten Angaben finden Sie in Kapitel *[An](#page-62-0)[hang \[](#page-62-0)*[}](#page-62-0) *[63\]](#page-62-0)*.

#### **CANopen Zugriff: 6120h**

In diesem Objekt ist die sichere Position *normal* als Array gespeichert.

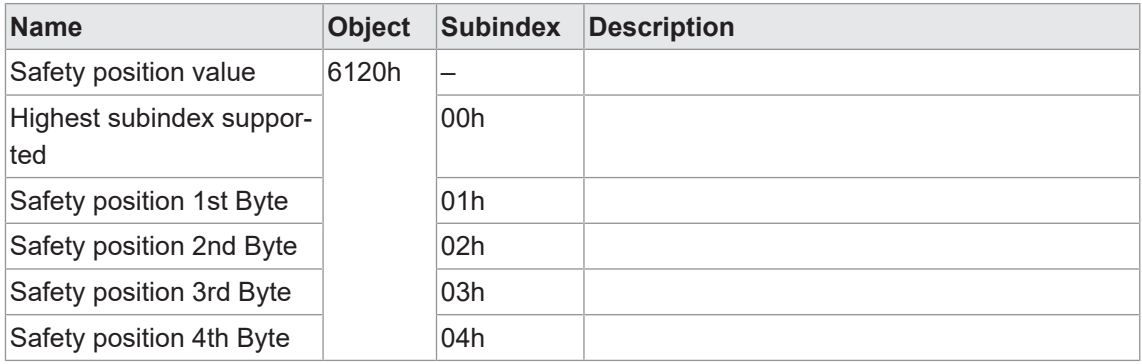

## **CANopen Zugriff: 6121h**

In diesem Objekt ist die sichere Position *invertiert* als Array gespeichert.

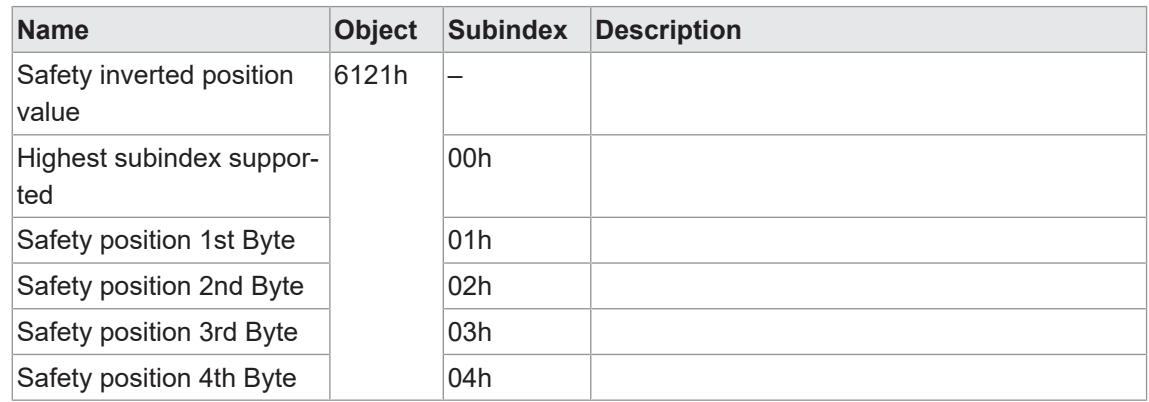

## **5.2.2.7 Safety speed value / Safety speed inverted value**

In den zwei folgenden Objekten ist die sichere Geschwindigkeit *normal* und *invertiert* als Array abgelegt.

Detaillierte Informationen zu den im Folgenden aufgeführten Angaben finden Sie in Kapitel *[An](#page-62-0)[hang \[](#page-62-0)*[}](#page-62-0) *[63\]](#page-62-0)*.

## **CANopen Zugriff: 6124h**

In diesem Objekt ist die sichere Geschwindigkeit *normal* als Array gespeichert.

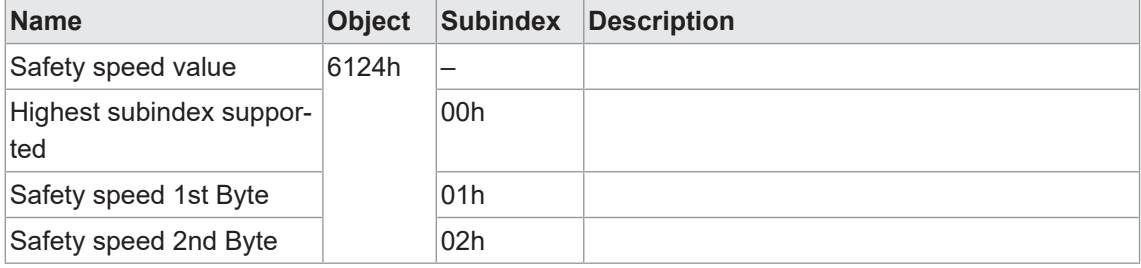

## **CANopen Zugriff: 6125h**

In diesem Objekt ist die sichere Geschwindigkeit *invertiert* als Array gespeichert.

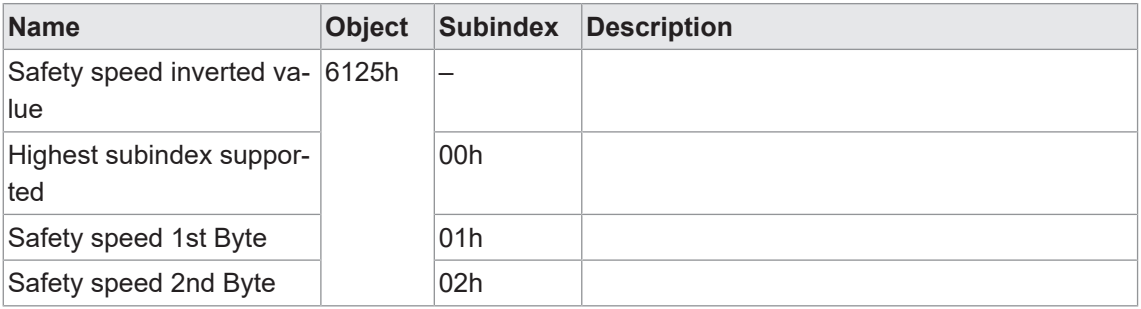

## **5.2.2.8 Safety application configuration valid**

Mit dieser Funktion wird die *Safety application configuration valid* gesetzt.

Detaillierte Informationen zu den im Folgenden aufgeführten Angaben finden Sie in Kapitel *[An](#page-62-0)[hang \[](#page-62-0)*[}](#page-62-0) *[63\]](#page-62-0)*.

## **CANopen Zugriff: 61FEh**

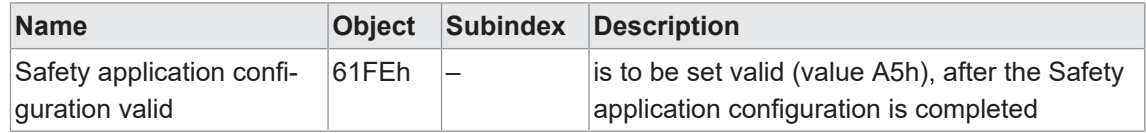

## **5.2.2.9 Safety acceleration parameter**

Mit dieser Funktion können die *Safety acceleration parameter* gelesen/geschrieben werden.

Detaillierte Informationen zu den im Folgenden aufgeführten Angaben finden Sie in Kapitel *[An](#page-62-0)[hang \[](#page-62-0)*[}](#page-62-0) *[63\]](#page-62-0)*.

#### **CANopen Zugriff: 3100h**

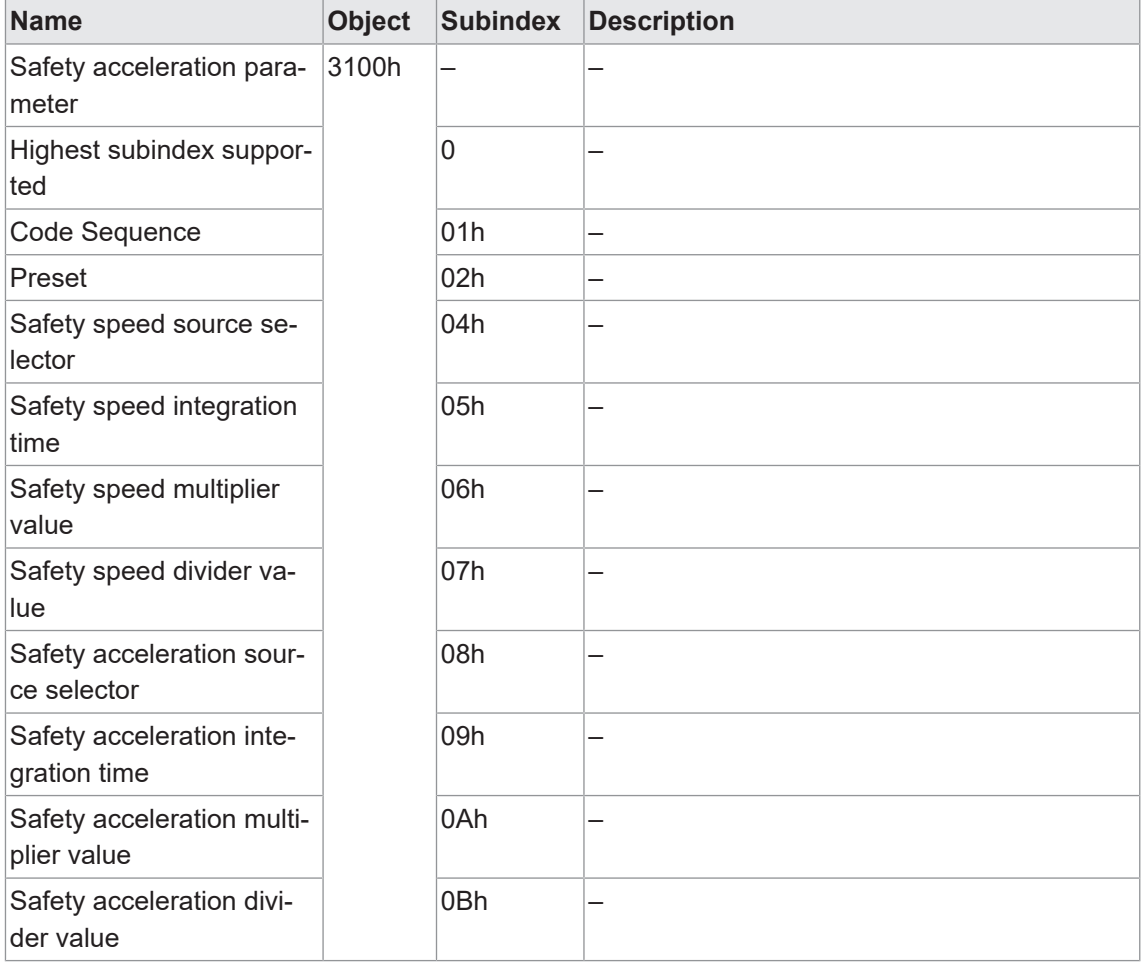

## **5.2.2.10 Safety acceleration configuration signature**

Mit dieser Funktion wird die Safety acceleration signature (CRC) geschrieben.

## **CANopen Zugriff: 31FFh**

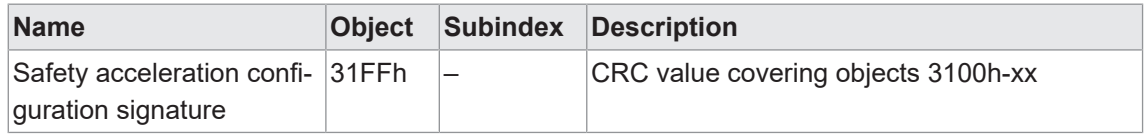

## **5.2.2.11 Safety configuration signature**

Mit dieser Funktion wird die Safety configuration signature (CRC) geschrieben.

Detaillierte Informationen zu den im Folgenden aufgeführten Angaben finden Sie in Kapitel *[An](#page-62-0)[hang \[](#page-62-0)*[}](#page-62-0) *[63\]](#page-62-0)*.

## **CANopen Zugriff: 13FFh**

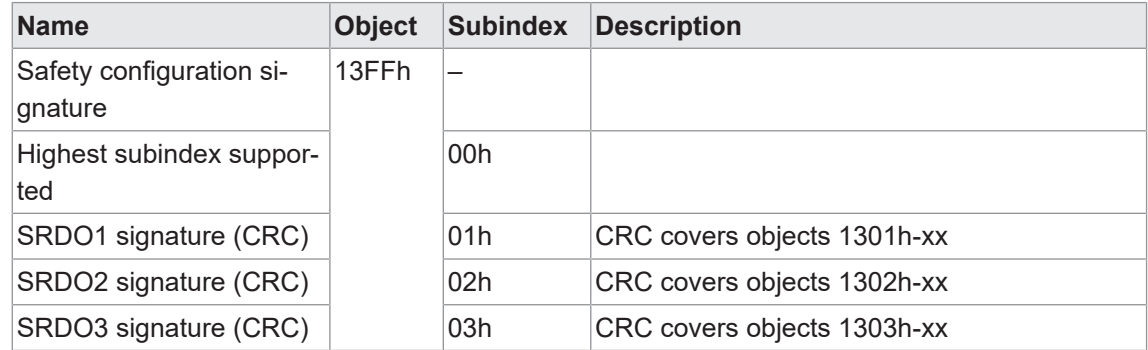

## **5.2.2.12 Safety acceleration value**

In den zwei folgenden Objekten ist die sichere Beschleunigung "normal" und "invertiert" als Array abgelegt.

Detaillierte Informationen zu den im Folgenden aufgeführten Angaben finden Sie in Kapitel *[An](#page-62-0)[hang \[](#page-62-0)*[}](#page-62-0) *[63\]](#page-62-0)*.

## **CANopen Zugriff: 3000h**

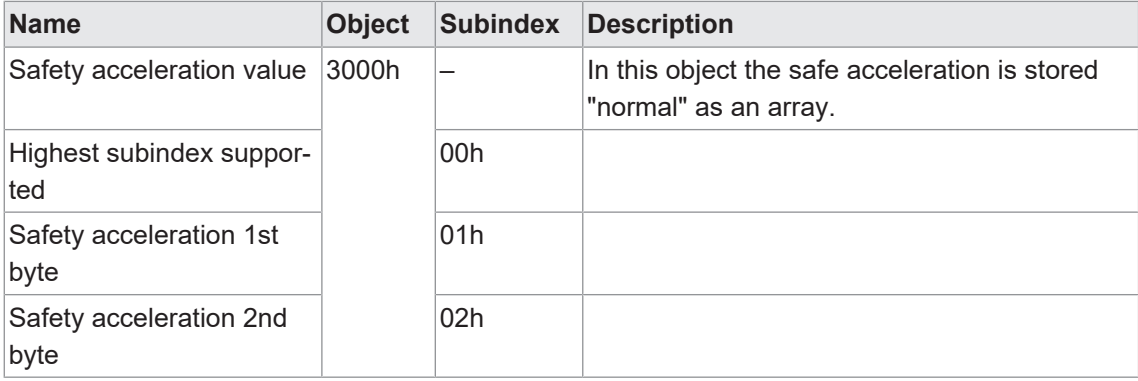

## **CANopen Zugriff: 3001h**

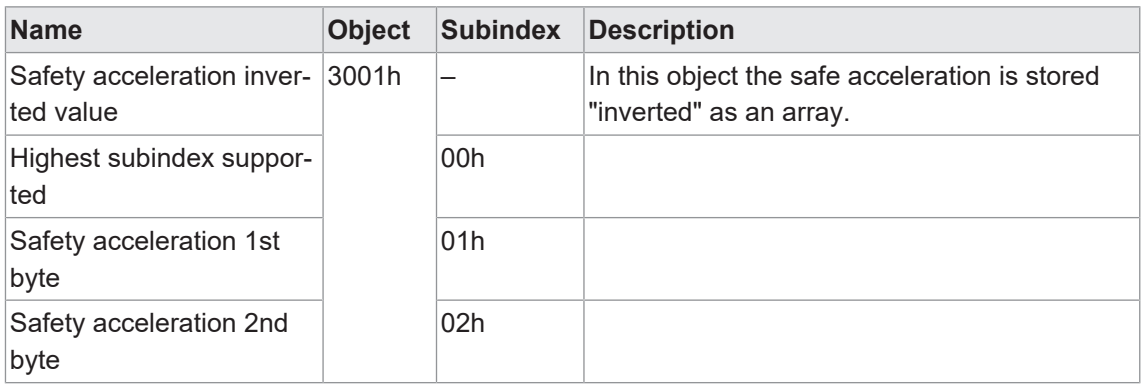

## **5.2.2.13 SRDOx**

## **5.2.2.13.1 SRDO1 Kommunikationsparameter**

Mit dieser Funktion können die SRDO1 Kommunikationsparameter gelesen/geschrieben werden.

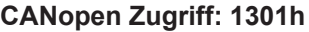

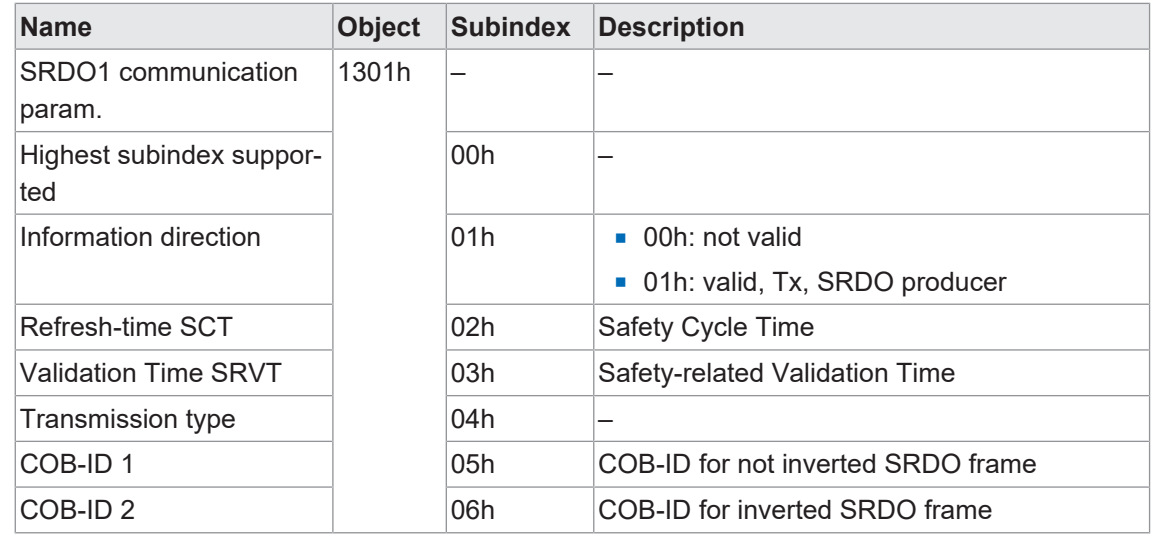

## **5.2.2.13.2 SRDO1 Mapping-Parameter**

Mit dieser Funktion können die SRDO1 Mapping-Parameter gelesen werden.

Detaillierte Informationen zu den im Folgenden aufgeführten Angaben finden Sie in Kapitel *[An](#page-62-0)[hang \[](#page-62-0)*[}](#page-62-0) *[63\]](#page-62-0)*.

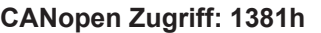

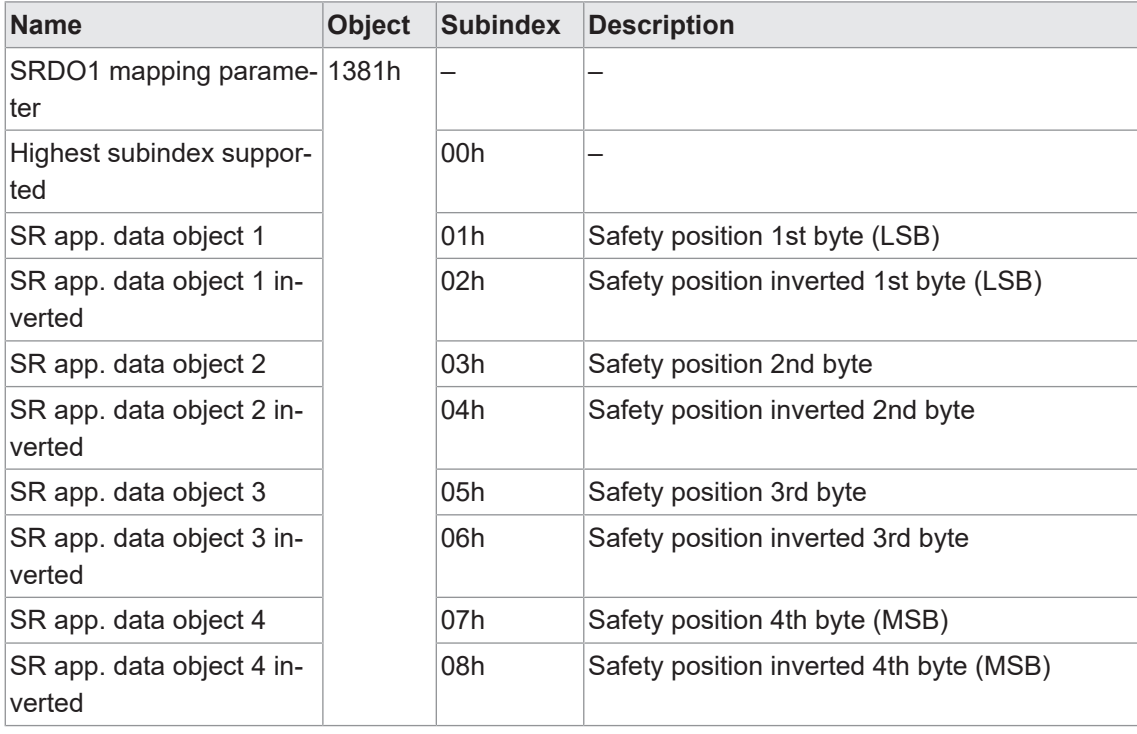

## **5.2.2.13.3 SRDO2 Kommunikationsparameter**

Mit dieser Funktion können die SRDO2 Kommunikationsparameter gelesen/geschrieben werden.

Detaillierte Informationen zu den im Folgenden aufgeführten Angaben finden Sie in Kapitel *[An](#page-62-0)[hang \[](#page-62-0)*[}](#page-62-0) *[63\]](#page-62-0)*.

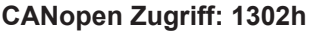

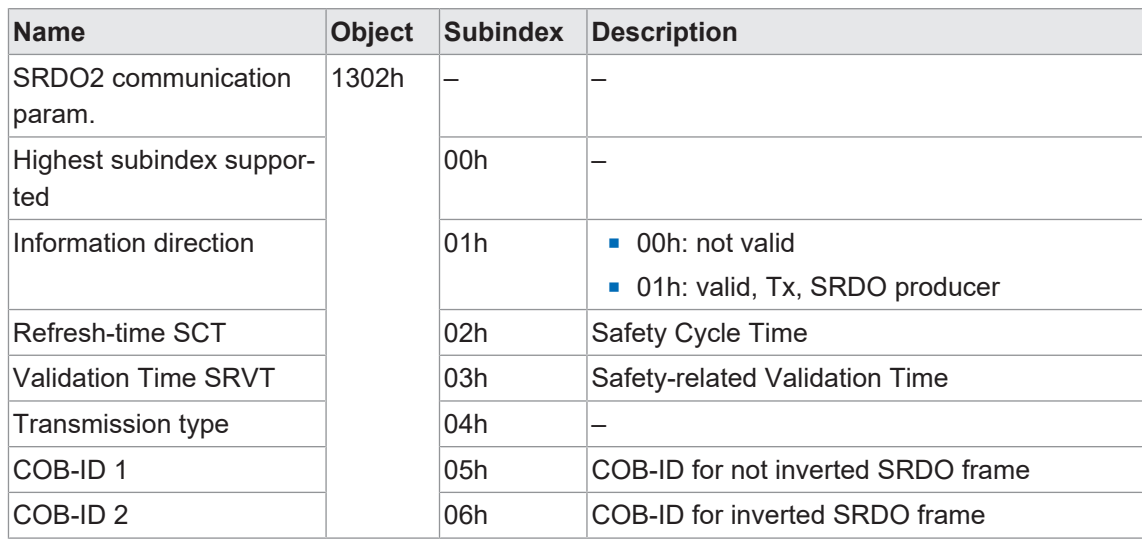

## **5.2.2.13.4 SRDO2 Mapping-Parameter**

Mit dieser Funktion können die SRDO2 Mapping-Parameter gelesen werden.

Detaillierte Informationen zu den im Folgenden aufgeführten Angaben finden Sie in Kapitel *[An](#page-62-0)[hang \[](#page-62-0)*[}](#page-62-0) *[63\]](#page-62-0)*.

#### **CANopen Zugriff: 1382h**

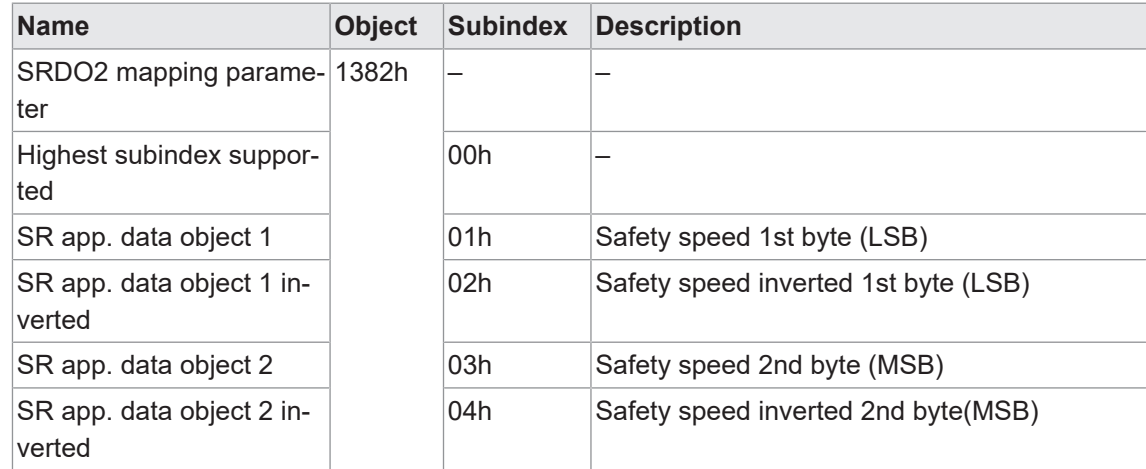

## **5.2.2.13.5 SRDO3 Kommunikationsparameter**

Mit dieser Funktion können die SRDO3 Kommunikationsparameter gelesen/geschrieben werden.

Detaillierte Informationen zu den im Folgenden aufgeführten Angaben finden Sie in Kapitel *[An](#page-62-0)[hang \[](#page-62-0)*[}](#page-62-0) *[63\]](#page-62-0)*.

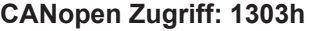

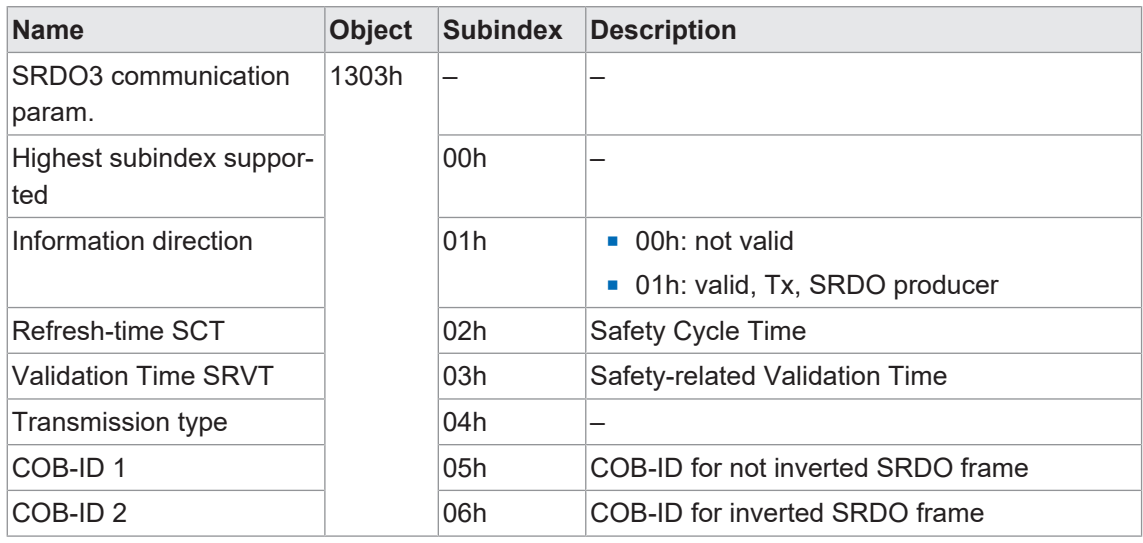

## **5.2.2.13.6 SRDO3 Mapping-Parameter**

Mit dieser Funktion können die SRDO3 Mapping-Parameter gelesen werden.

Detaillierte Informationen zu den im Folgenden aufgeführten Angaben finden Sie in Kapitel *[An](#page-62-0)[hang \[](#page-62-0)*[}](#page-62-0) *[63\]](#page-62-0)*.

#### **CANopen Zugriff: 1383h**

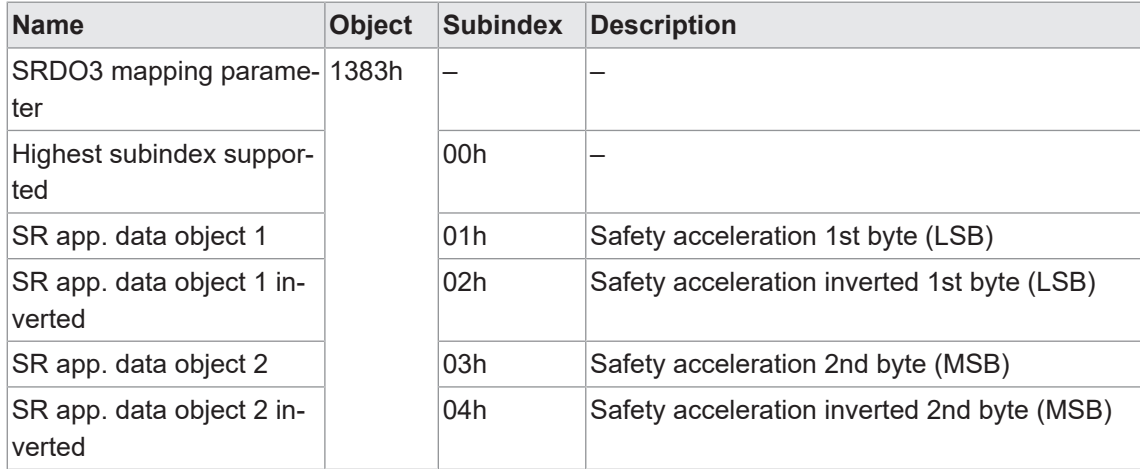

## **5.3 Emergency Service**

Liegt ein Fehler am Gerät vor, sendet es eine Emergency-Nachricht und setzt die entsprechenden Bits im Fehlerregister (Objekt 1001h).

Auf die Fehlercodes kann über das Objekt 1003h-x zugegriffen werden. Im Fehlerregister wird eine Historie von maximal 8 Fehlercodes gespeichert.

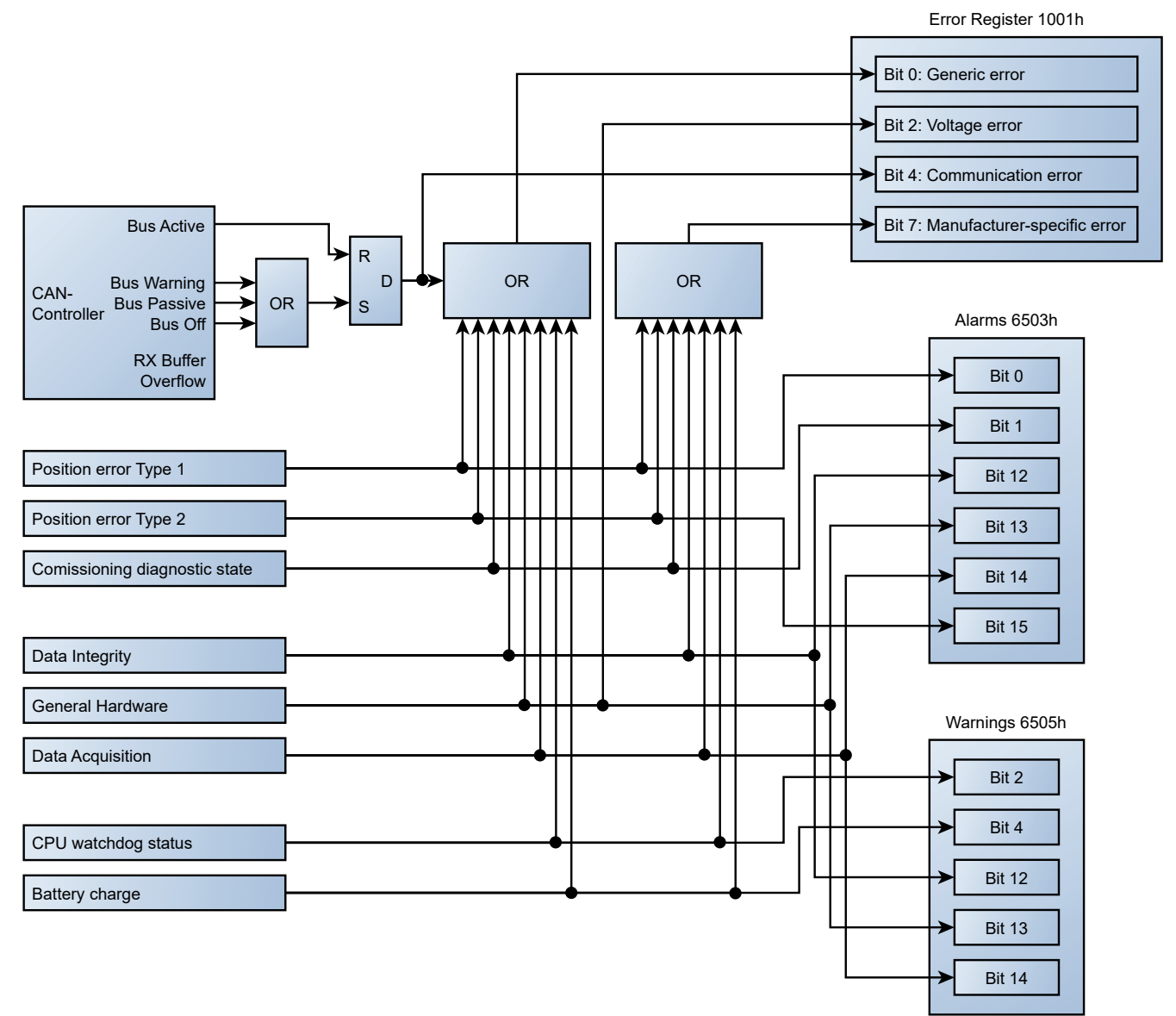

*Abb. 9:* Schematische Darstellung Fehlerregister

## **5.3.1 COB-ID**

Die COB-ID für die Emergency Message kann geändert werden (über Objekt 1014h).

Standardwert: 80h + Node-ID

Änderungen werden sofort übernommen.

## **HINWEIS**

Wird die COB-ID manuell geändert und gespeichert, so wird diese bei einer nachträglichen Anpassung der Node-ID nicht geändert.

## **5.3.2 Emergency COB-ID**

Mit dieser Funktion kann die *Emergency COB-ID* des Sensors gelesen/geschrieben werden.

Detaillierte Informationen zu den im Folgenden aufgeführten Angaben finden Sie in Kapitel *[An](#page-62-0)[hang \[](#page-62-0)*[}](#page-62-0) *[63\]](#page-62-0)*.

## **CANopen Zugriff: 1014h**

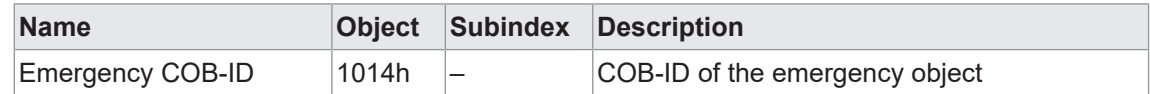

## **5.3.3 Error Register**

Mit der Funktion *Fehlerregister* können Sie das Fehlerregister des Sensors auslesen.

Detaillierte Informationen zu den im Folgenden aufgeführten Angaben finden Sie in Kapitel *[An](#page-62-0)[hang \[](#page-62-0)*[}](#page-62-0) *[63\]](#page-62-0)*.

## **CANopen Zugriff: 1001h**

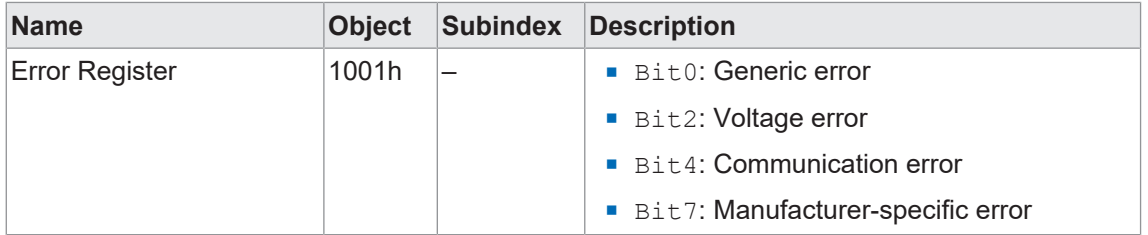

## **5.3.4 Error behaviour**

Mit der Funktion *Fehlerverhalten* kann das Verhalten des Sensors im Fehlerfall eingestellt werden.

Detaillierte Informationen zu den im Folgenden aufgeführten Angaben finden Sie in Kapitel *[An](#page-62-0)[hang \[](#page-62-0)*[}](#page-62-0) *[63\]](#page-62-0)*.

## **CANopen Zugriff: 1029h**

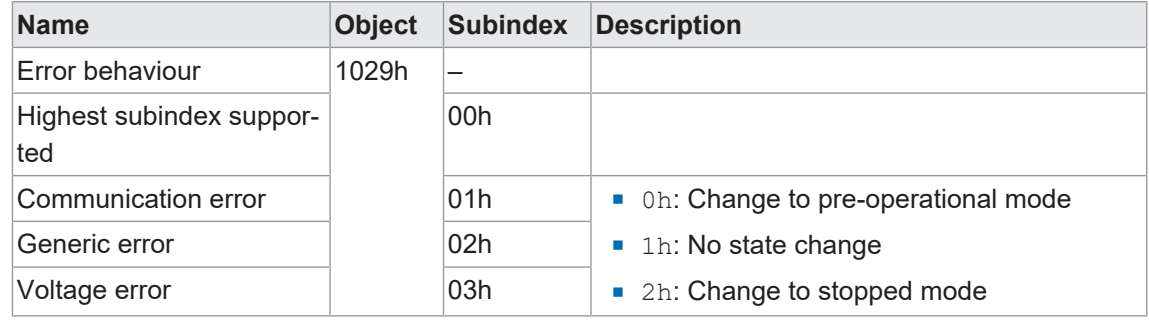

## **5.3.5 Error Injection**

Mit der Funktion *Fehlersimulation* können für Testfälle Fehler im Sensor simuliert werden.

Detaillierte Informationen zu den im Folgenden aufgeführten Angaben finden Sie in Kapitel *[An](#page-62-0)[hang \[](#page-62-0)*[}](#page-62-0) *[63\]](#page-62-0)*.

## **CANopen Zugriff: 2116h**

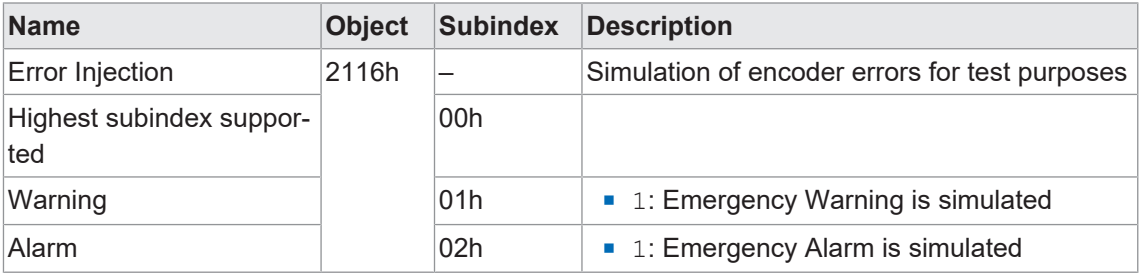

#### **5.3.6 Alarms**

Mit der Funktion *Alarms* können die aktuell beim Sensor anstehenden Alarme ausgegeben werden.

Detaillierte Informationen zu den im Folgenden aufgeführten Angaben finden Sie in Kapitel *[An](#page-62-0)[hang \[](#page-62-0)*[}](#page-62-0) *[63\]](#page-62-0)*.

## **CANopen Zugriff: 6503h**

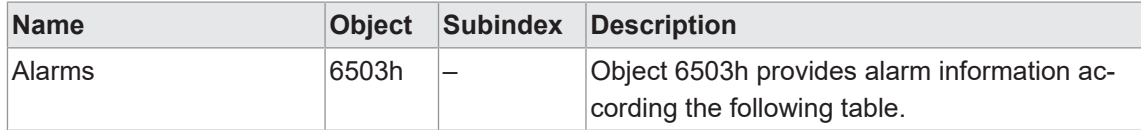

Folgende Alarme werden unterstützt:

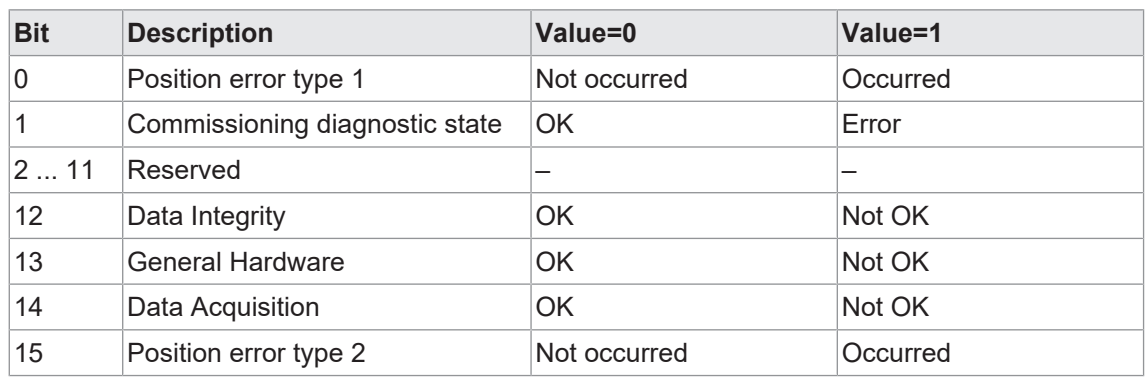

## **5.3.7 Supported alarms**

Mit dieser Funktion werden die vom Sensor aktuell unterstützten Alarme ausgegeben.

Detaillierte Informationen zu den im Folgenden aufgeführten Angaben finden Sie in Kapitel *[An](#page-62-0)[hang \[](#page-62-0)*[}](#page-62-0) *[63\]](#page-62-0)*.

#### **CANopen Zugriff: 6504h**

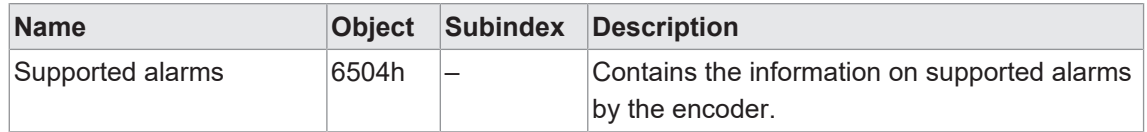

## **5.3.8 Warnings**

Mit der Funktion *Warnungen* können die aktuell beim Sensor anstehenden Warnungen ausgegeben werden.

Detaillierte Informationen zu den im Folgenden aufgeführten Angaben finden Sie in Kapitel *[An](#page-62-0)[hang \[](#page-62-0)*[}](#page-62-0) *[63\]](#page-62-0)*.

## **CANopen Zugriff: 6505h**

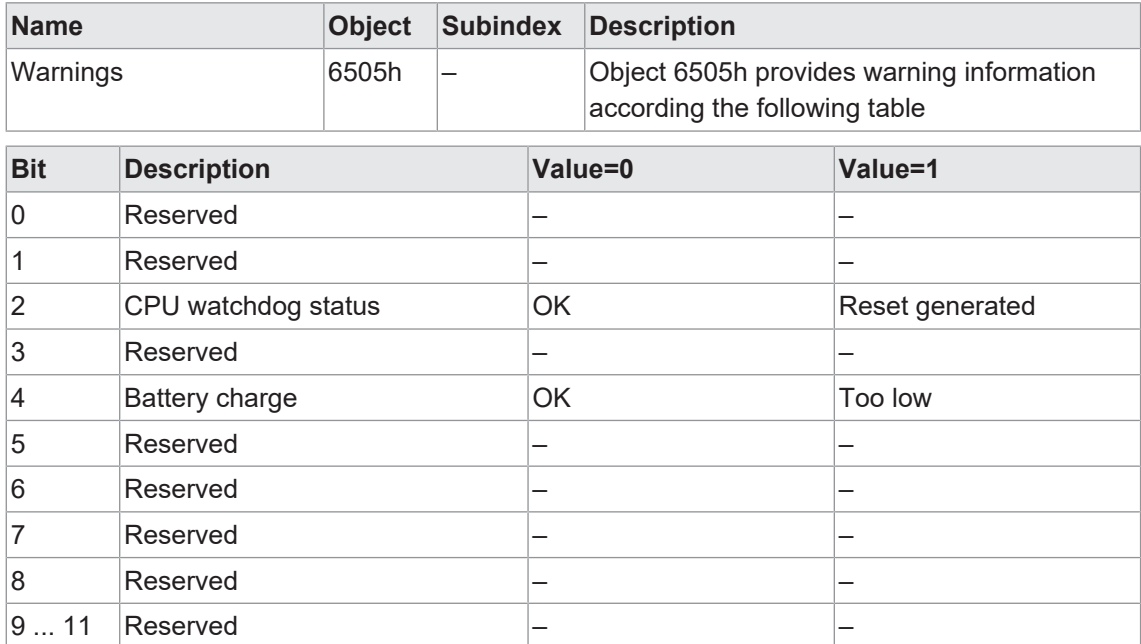

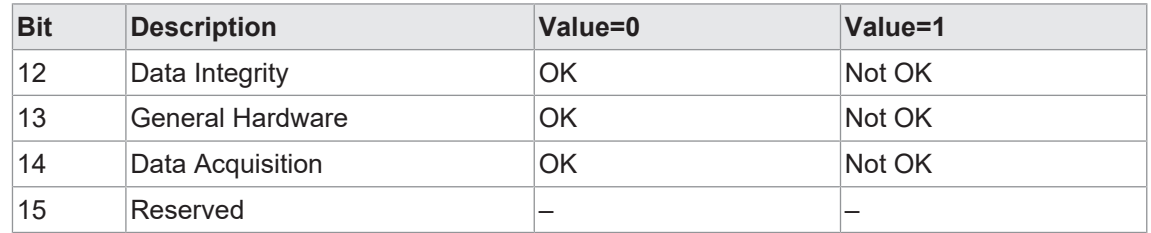

## **5.3.9 Supported warnings**

Mit dieser Funktion werden die vom Sensor aktuell unterstützten Warnungen ausgegeben.

Detaillierte Informationen zu den im Folgenden aufgeführten Angaben finden Sie in Kapitel *[An](#page-62-0)[hang \[](#page-62-0)*[}](#page-62-0) *[63\]](#page-62-0)*.

## **CANopen Zugriff: 6506h**

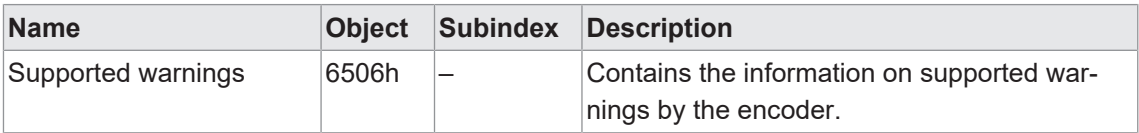

## **6 Betriebsfunktionen**

## **6.1 Position encoder value**

Mit dieser Funktion kann die Position des Drehgebers ausgelesen werden.

Die Position wird als Teil der zyklischen Kommunikation (Prozessdaten) übertragen. Zusätzlich steht die Positionsinformation auch über die azyklische Kommunikation zur Verfügung.

Detaillierte Informationen zu den im Folgenden aufgeführten Angaben finden Sie in Kapitel *[An](#page-62-0)[hang \[](#page-62-0)*[}](#page-62-0) *[63\]](#page-62-0)*.

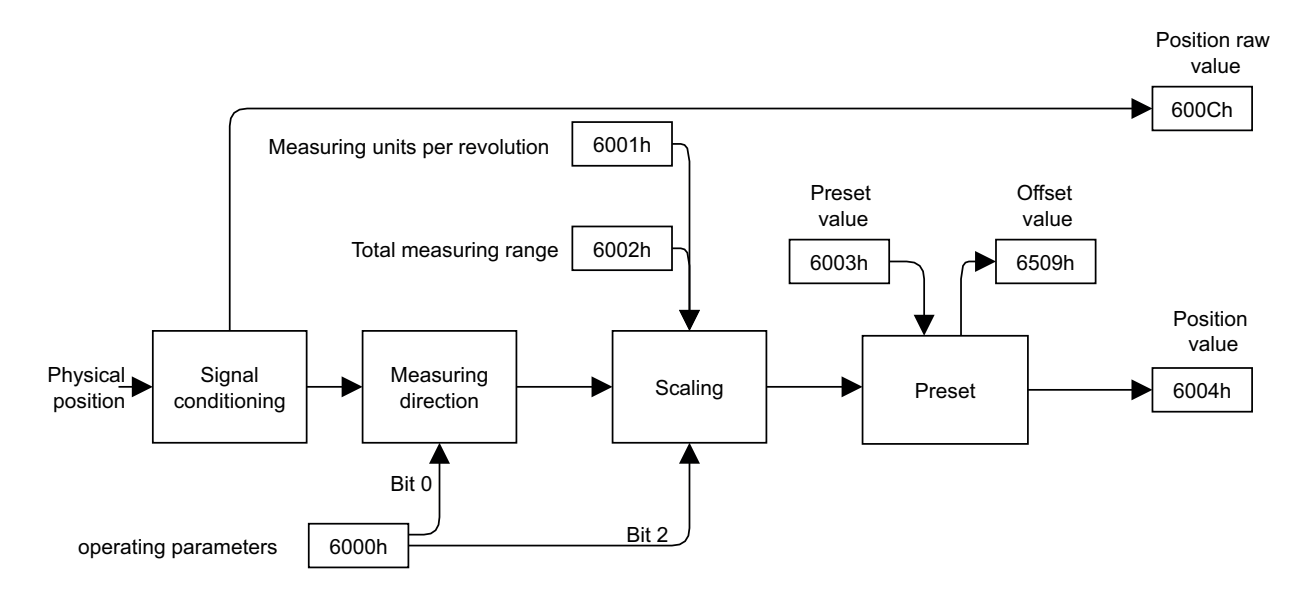

Der Bereich der Position ist abhängig von der Einstellung der Objekte 6001h und 6002h.

## **CANopen Zugriff: 6004h**

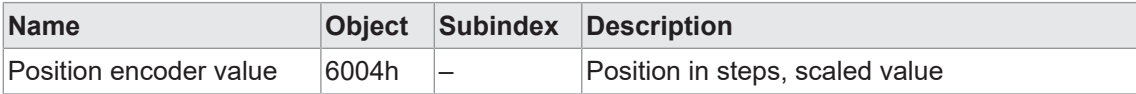

## **CANopen Zugriff: 600Ch**

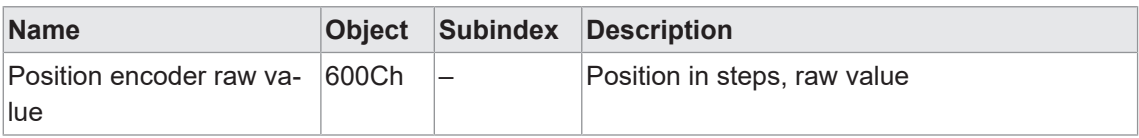

## **6.2 Speed Value**

Die Funktion *Geschwindigkeit* liefert eine 16-Bit Geschwindigkeitsinformation mit der Einheit [Steps/sec].

Detaillierte Informationen zu den im Folgenden aufgeführten Angaben finden Sie in Kapitel *[An](#page-62-0)[hang \[](#page-62-0)*[}](#page-62-0) *[63\]](#page-62-0)*.

## **CANopen Zugriff: 6030h**

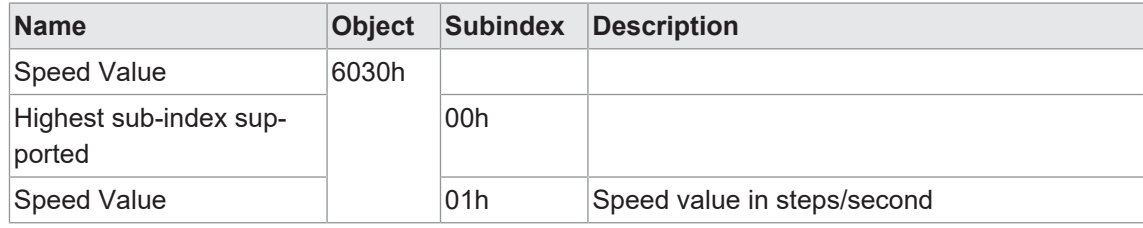

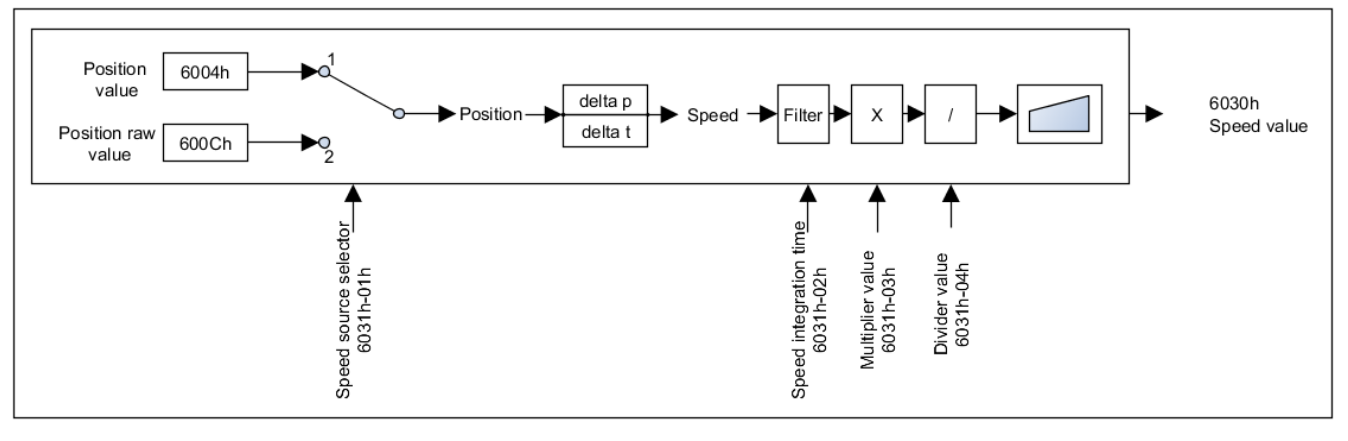

# **INFO**

Während der *Speed integration time (6031h-02)* ist der mit *Speed Value (6030h)* ermittelte Wert nicht gültig.

## **6.3 Speed parameter**

Mit der Funktion *Geschwindigkeitsparameter* können Sie verschiedene Parameter zur Ermittlung der Geschwindigkeit anpassen.

## **CANopen Zugriff: 6031h**

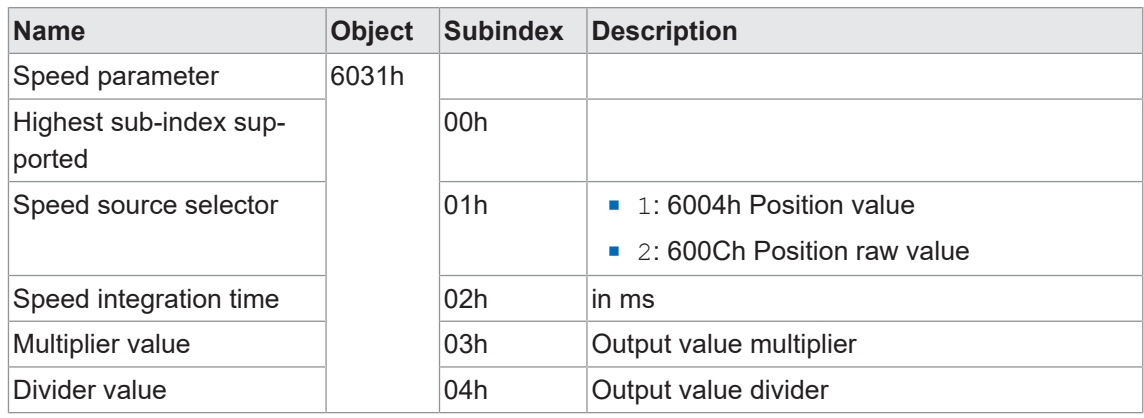

## **6.4 Acceleration Value**

Diese Funktion liefert eine 16-Bit Beschleunigungsinformation, welche die Einheit [Steps/sec²] hat.

Da der Beschleunigungswert ein hochdynamischer Wert ist, sollte der Benutzer die Skalierung und Filterung an seine Anwendung anpassen. Da es sich bei dem Ausgabewert um einen 16- Bit-Wert handelt, muss der Benutzer auf die Grenzwerte achten.

## **Einheit des Beschleunigungswerts**

Der Beschleunigungswert wird aus dem Positionswert abgeleitet. Nachfolgend finden Sie ein Berechnungsbeispiel, bei dem die Beschleunigung aus der Position berechnet wird. Das Beispiel zeigt eine Geschwindigkeitsänderung von 6000rpm in einer Sekunde. 6000 = rpm/s (Umdrehungen pro Minute pro Sekunde)

100 = r/s² (Umdrehungen pro Sekunde²)

100\*2<sup>14</sup>= Schritte/s² (Schritte pro Sekunde²)

Detaillierte Informationen zu den im Folgenden aufgeführten Angaben finden Sie in Kapitel *[An](#page-62-0)[hang \[](#page-62-0)*[}](#page-62-0) *[63\]](#page-62-0)*.

## **CANopen Zugriff: 6040h**

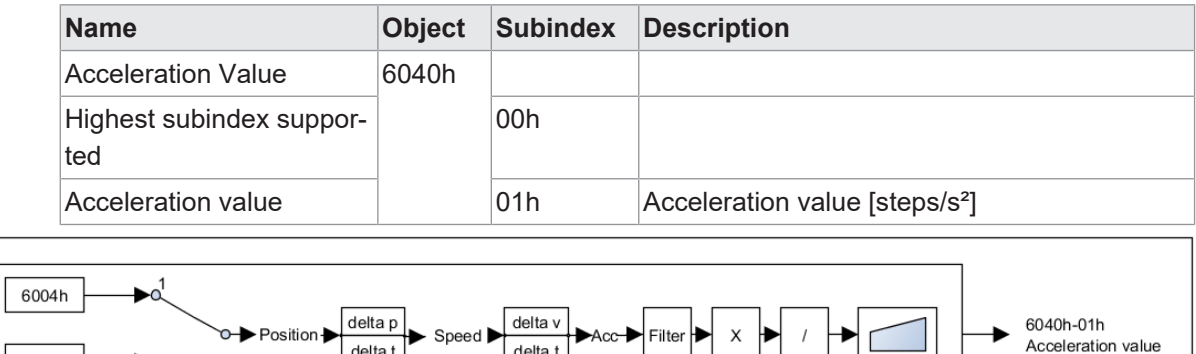

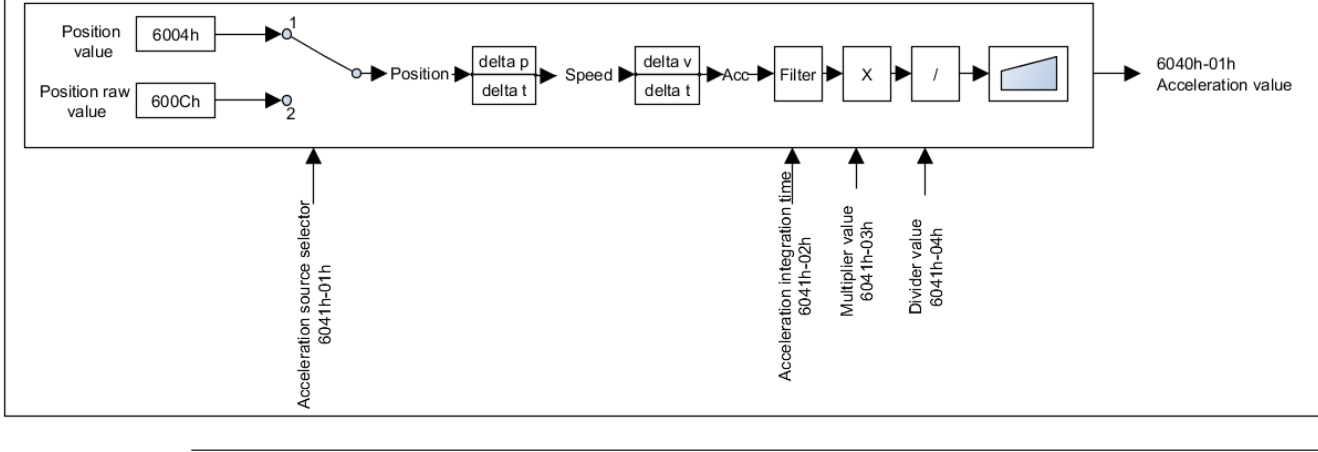

**INFO**

Während der *Acceleration integration time (6041h-02)* ist der mit *Acceleration Value (6040h)* ermittelte Wert nicht gültig.

## **6.5 Acceleration parameter**

Mit dieser Funktion können die Parameter zur Ermittlung der Beschleunigung angepasst werden.

Detaillierte Informationen zu den im Folgenden aufgeführten Angaben finden Sie in Kapitel *[An](#page-62-0)[hang \[](#page-62-0)*[}](#page-62-0) *[63\]](#page-62-0)*.

## **CANopen Zugriff: 6041h**

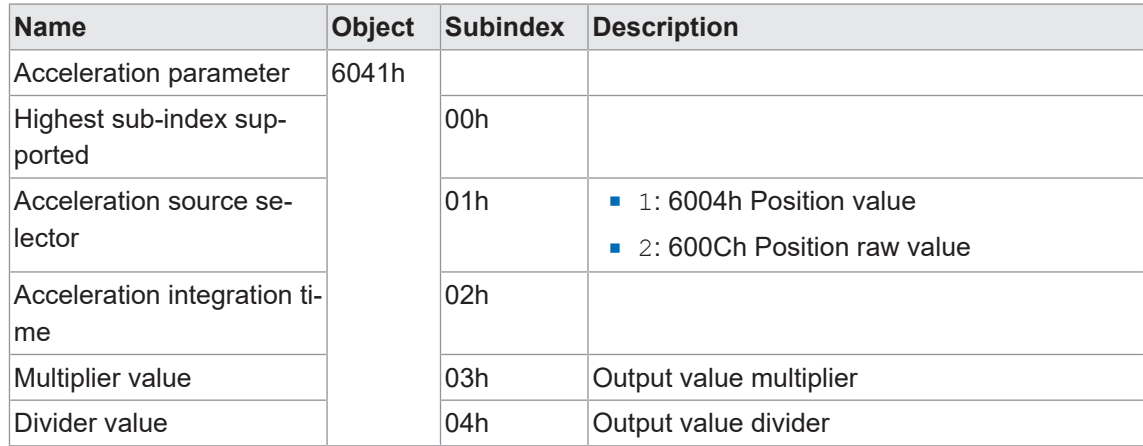

## **6.6 Gear Factor**

Mit dieser Funktion wird die elektronische Getriebefunktion konfiguriert.

## **HINWEIS**

Diese Funktion wird auch als *Zähler/Nenner-Skalierung* oder *Rundachsenfunktion* bezeichnet.

Bei aktivem Getriebefaktor gibt ein mechanisch auf der Primärseite (Antriebsseite) des Getriebes montierter Drehgeber Positionsdaten aus, als ob er auf der Sekundärseite (Abtriebsseite) des Getriebes montiert wäre.

Der Parameter *Gesamtmessbereich* definiert immer die Anzahl der gewünschten Schritte für eine Umdrehung auf der Sekundärseite des Getriebes.

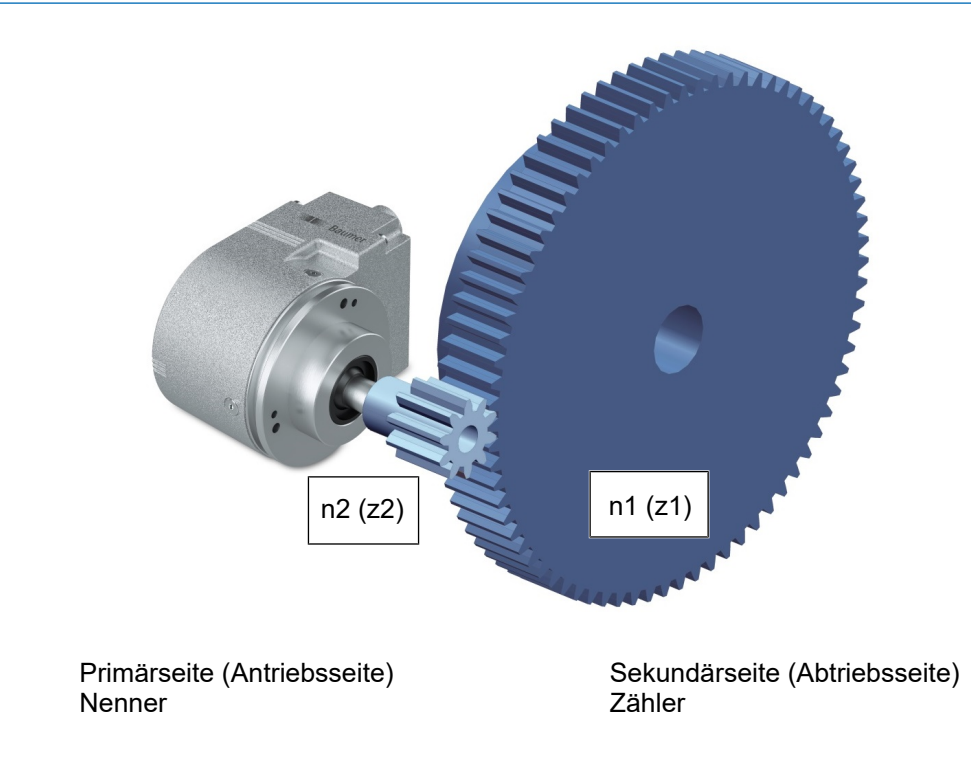

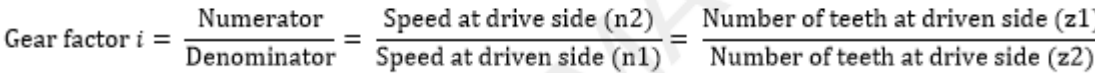

Piniârseite (Antriebsseite)<br>
Nenner<br>
Vener is Speed at drive side (n2) Number of teeth at drives aide (s1)<br>
Temperature - Speed at drives aide (n3) Number of teeth at drives aide (s2)<br>
Die Werle für Zähler und Nenner des Die Werte für Zähler und Nenner des Getriebefaktors ergeben sich direkt aus der Anzahl der Zähne. Im Beispiel oben ist die Anzahl der Zähne auf der Abtriebsseite 75 und auf der Antriebsseite 10.

Der Parameter *Measuring units per revolution* wird in der Getriebefaktor-Funktion nicht eingestellt, sondern ergibt sich aus Gesamtmessbereich, Zähler und Nenner.

## **Beispiel**

Der Übersetzungsfaktor soll 75:10 (also 7,5) betragen. Die Auflösung auf der Sekundärseite des Getriebes soll "1 Umdrehung = 10000 Schritte" betragen.

Der Zähler ist 75 und der Nenner ist 10. Es sind nur ganzzahlige Werte für Zähler und Nenner zulässig. Der gesamte Messbereich beträgt 10000.

Der Encoder macht 7,5 Umdrehungen für eine Umdrehung auf der Sekundärseite des Getriebes. Der sich daraus ergebende Wert der *Measuring units per revolution* für den Geber ist 10000 / 7,5 = 1333,3333.

Detaillierte Informationen zu den im Folgenden aufgeführten Angaben finden Sie in Kapitel *[An](#page-62-0)[hang \[](#page-62-0)*[}](#page-62-0) *[63\]](#page-62-0)*.

## **CANopen Zugriff: 2001h**

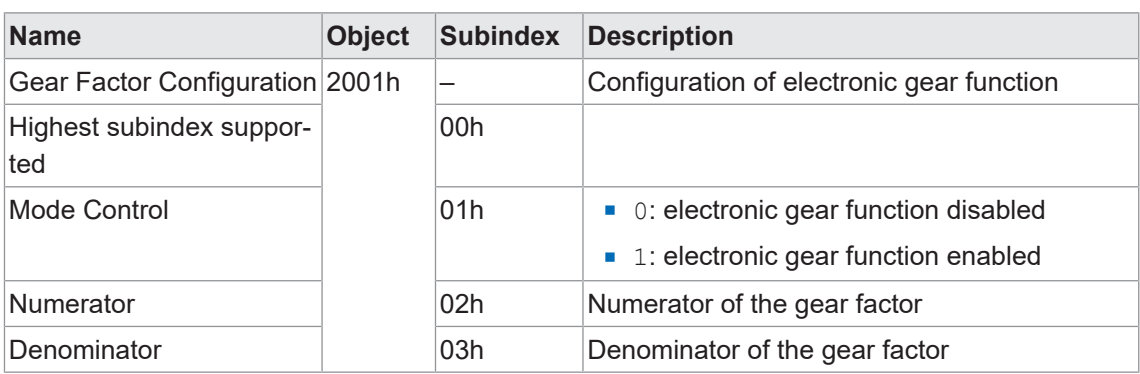

Gültige Kombinationen von Zähler, Nenner und Gesamtmessbereich ergeben sich aus der folgenden Formel.

Measuring units per revolution = total measuring range  $*$   $\frac{\text{denominator}}{\text{numerator}}$  = 2^32  $*$  1/16384 = 262144

Measuring units per revolution =  $2^x32 * 1/16384 = 262144$ 

Der Parameter *Measuring units per revolution* darf die maximal zulässigen Werte des Drehgebers nicht überschreiten.

## **HINWEIS**

Der Parameter *Measuring units per revolution* wird vom Drehgeber selbst berechnet und muss nicht konfiguriert werden.

In diesem Modus konfigurieren Sie bitte nur die folgenden Parameter:

- <sup>n</sup> Gesamtmessbereich 6002h
- <sup>n</sup> Getriebefaktor Zähler 2001h-02h
- <sup>n</sup> Nenner des Getriebefaktors 2001h-03h

#### **Gear factor: numerator 2001h-02h**

Dieser Parameter wird nur berücksichtigt, wenn die Getriebefaktor-Funktionalität aktiv ist.

Bei Verwendung eines Untersetzungsgetriebes (n2 < n1) ist der Zähler des Getriebefaktors größer als der Nenner.

## **HINWEIS**

Das Wort *Numerator* wird gleichbedeutend mit *Zähler* verwendet.

#### **Gear factor: denominator 2001h-03h**

Dieser Parameter wird nur berücksichtigt, wenn die Getriebefaktor-Funktionalität aktiv ist.

Bei Verwendung eines Übersetzungsgetriebes (n2 > n1) ist der Nenner größer als der Zähler.

## **HINWEIS**

Das Wort *Denominator* wird gleichbedeutend mit *Nenner* verwendet.

Gültige Kombinationen von Zähler, Nenner und Gesamtmessbereich ergeben sich aus der folgenden Formel.

#### Measuring units per revolution = total measuring range  $*$   $\frac{\text{denominator}}{\text{numsqrt}}$  = 2^32  $*$  1/16384 = 262144 numerator

Der Parameter *Measuring units per revolution* darf die maximal zulässigen Werte des Drehgebers nicht überschreiten.

## **Getriebefaktor – Zähler**

Dieser Parameter wird nur berücksichtigt, wenn die Getriebefaktor-Funktionalität aktiv ist.

Bei Verwendung eines Untersetzungsgetriebes (n2 < n1) ist der Zähler des Getriebefaktors größer als der Nenner.

## **Getriebefaktor – Nenner**

Dieser Parameter wird nur berücksichtigt, wenn die Getriebefaktor-Funktionalität aktiv ist.

Bei Verwendung eines Übersetzungsgetriebes (n2 > n1) ist der Nenner größer als der Zähler.

## **6.7 Number of distinguishable revolutions**

Mit dieser Funktion kann die maximale Anzahl der Umdrehungen ausgegeben werden.

Detaillierte Informationen zu den im Folgenden aufgeführten Angaben finden Sie in Kapitel *[An](#page-62-0)[hang \[](#page-62-0)*[}](#page-62-0) *[63\]](#page-62-0)*.

## **CANopen Zugriff: 6502h**

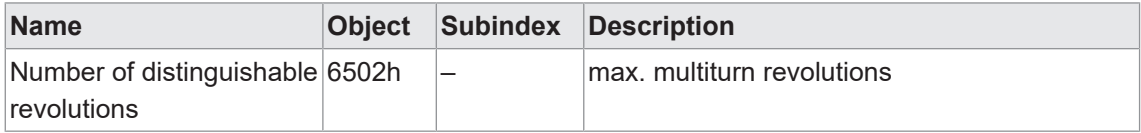

## **6.8 Used single turn resolution**

Mit dieser Funktion kann die aktuelle Auflösung für eine einzelne Umdrehung ausgegeben werden [Schritte/Umdrehung].

Detaillierte Informationen zu den im Folgenden aufgeführten Angaben finden Sie in Kapitel *[An](#page-62-0)[hang \[](#page-62-0)*[}](#page-62-0) *[63\]](#page-62-0)*.

## **CANopen Zugriff: 6501h**

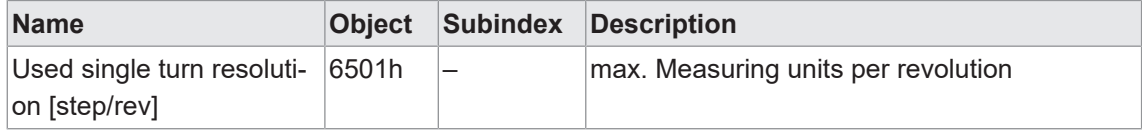

## **6.9 Operating parameter**

Mit dieser Funktion können die Betriebsparameter für den Sensors geändert werden.

Detaillierte Informationen zu den im Folgenden aufgeführten Angaben finden Sie in Kapitel *[An](#page-62-0)[hang \[](#page-62-0)*[}](#page-62-0) *[63\]](#page-62-0)*.

## **CANopen Zugriff: 6000h**

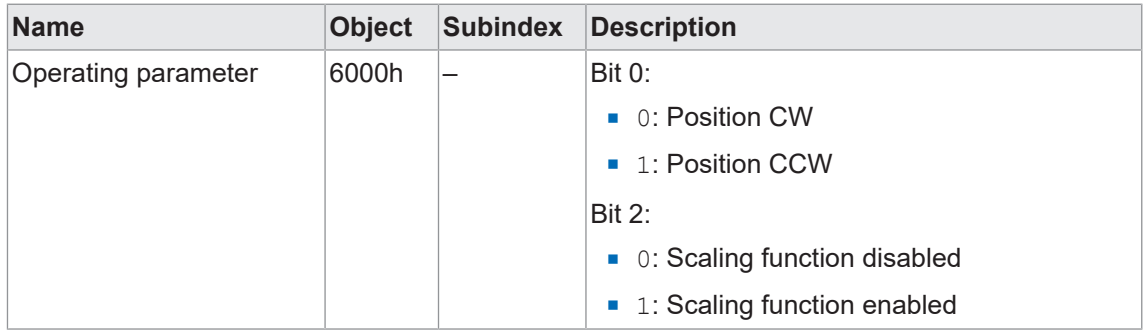

## **6.10 Total measuring range**

Mit dieser Funktion kann der Messbereich beeinflusst werden [Messbereich in Schritten].

Detaillierte Informationen zu den im Folgenden aufgeführten Angaben finden Sie in Kapitel *[An](#page-62-0)[hang \[](#page-62-0)*[}](#page-62-0) *[63\]](#page-62-0)*.

## **CANopen Zugriff: 6002h**

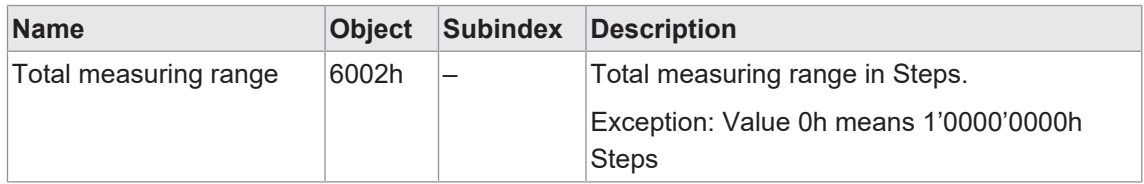

## **6.11 Measuring units per revolution**

Mit dieser Funktion kann die gewünschte Auflösung für eine einzelne Umdrehung gesetzt werden [Schritte/Umdrehung].

Detaillierte Informationen zu den im Folgenden aufgeführten Angaben finden Sie in Kapitel *[An](#page-62-0)[hang \[](#page-62-0)*[}](#page-62-0) *[63\]](#page-62-0)*.

## **CANopen Zugriff: 6001h**

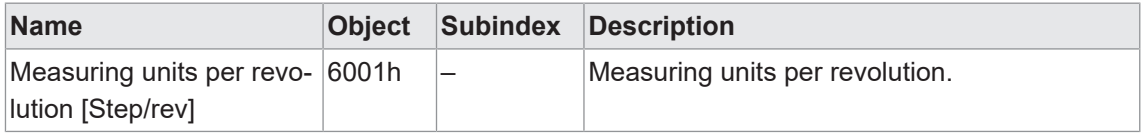

## **Limitierungen**

Abhängig von der Einstellung bei Measuring units per revolution (6001h) und Total measuring range (6002h), sowie der maximal möglichen Umdrehungen des Gebers ( $2^{30}$  = 1'073'741'824) arbeitet der Geber automatisch im Endlosmodus.

Voraussetzung für den Betrieb im Endlosmodus:

# $2^{30} \frac{measuring\ units\ per\ revolution\ (6001h)}{total\ measuring\ range\ (6002h)} \neq 2^{x}$

 $x \in \mathbb{N}$  (1, 2, 3, ...)

Bei einem Betrieb im Endlosmodus muss die maximale Geberumdrehung, während der Geber stromlos ist oder die Einschaltdauer kürzer als 5 Minuten ist, kleiner als 229 (536'870'912) Umdrehungen sein. Wird diese Umdrehungszahl überschritten, muss der Geber nach jedem Einschalten referenziert werden (siehe Preset value, 6003h).

**Beispiel 1: Parametereinstellungen, bei denen der Geber ohne Einschränkung arbeitet**

Maximum possible revoluti-1'073'741'824 (30 bit multiturn) ons: Measuring units per revolu-3600 tion: Total measuring range: 29'491'200 Berechnung: 1'073'741'824 x 3600 / 29'491'200 = 131'072 = (2<sup>17</sup>)

## **Beispiel 2: Parametereinstellungen, bei denen der Geber automatisch im Endlosmodus arbeitet**

Maximum possible revoluti-1'073'741'824 (30 bit multiturn) ons: Measuring units per revolu-3600 tion: Total measuring range: 100'000 Berechnung: 1'073'741'824 x 3600 / 100'000 = 38'654'705.664 ≠ (2<sup>x</sup>)

## **6.12 Offset encoder**

Mit dieser Funktion kann der Offset des Sensors ausgelesen werden.

## **CANopen Zugriff: 6509h**

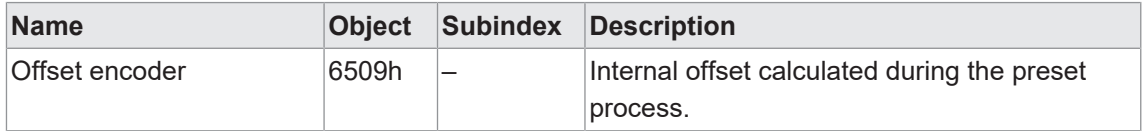

## **6.13 Preset value encoder**

Mit dieser Funktion kann der Preset-Wert beeinflusst werden.

Detaillierte Informationen zu den im Folgenden aufgeführten Angaben finden Sie in Kapitel *[An](#page-62-0)[hang \[](#page-62-0)*[}](#page-62-0) *[63\]](#page-62-0)*.

## **CANopen Zugriff: 6003h**

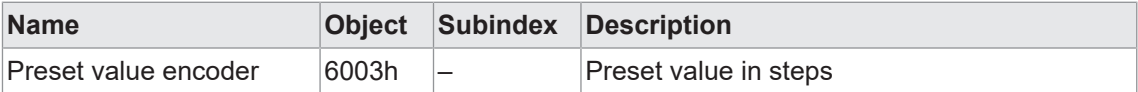

# **7 Anhang**

## **7.1 CANopen Objektverzeichnis**

Die nachstehenden Tabellen zeigen eine Zusammenfassung aller vom Drehgeber unterstützten SDO-Objekte.

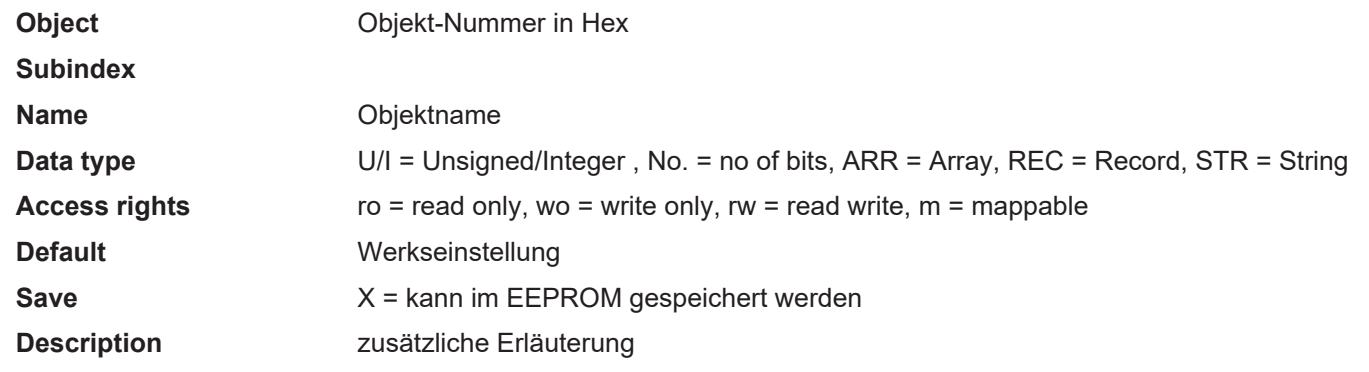

## **7.1.1 Kommunikations-Profil**

<span id="page-62-0"></span>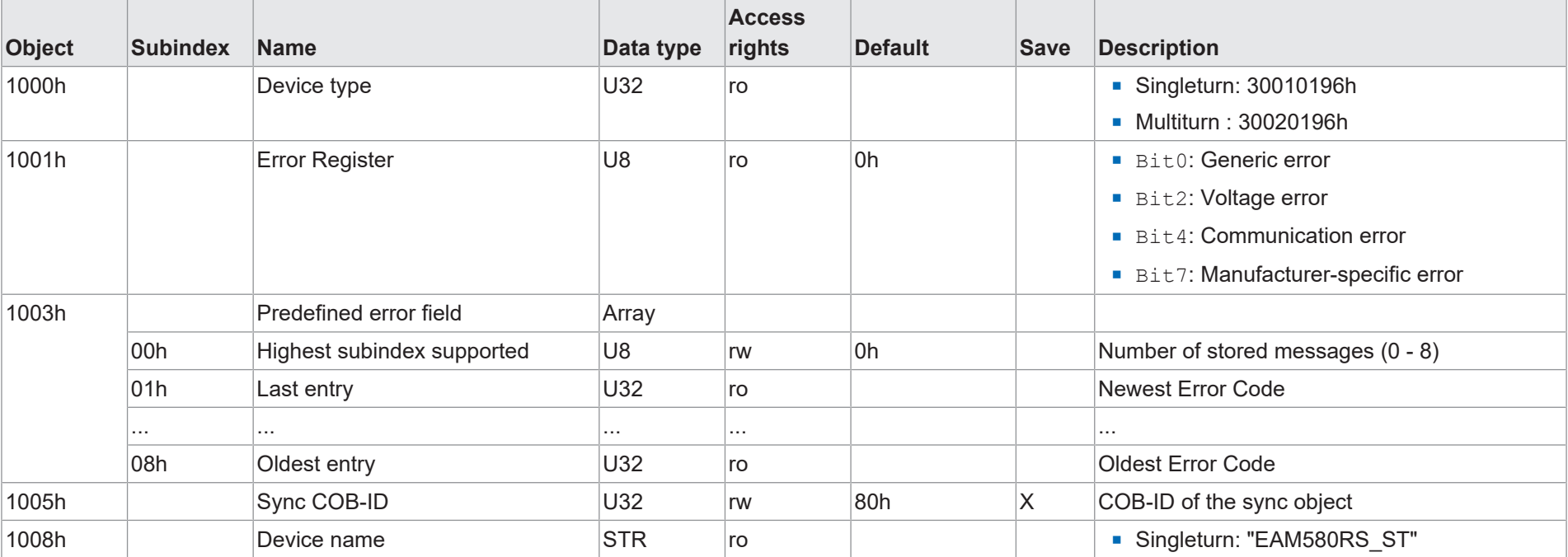

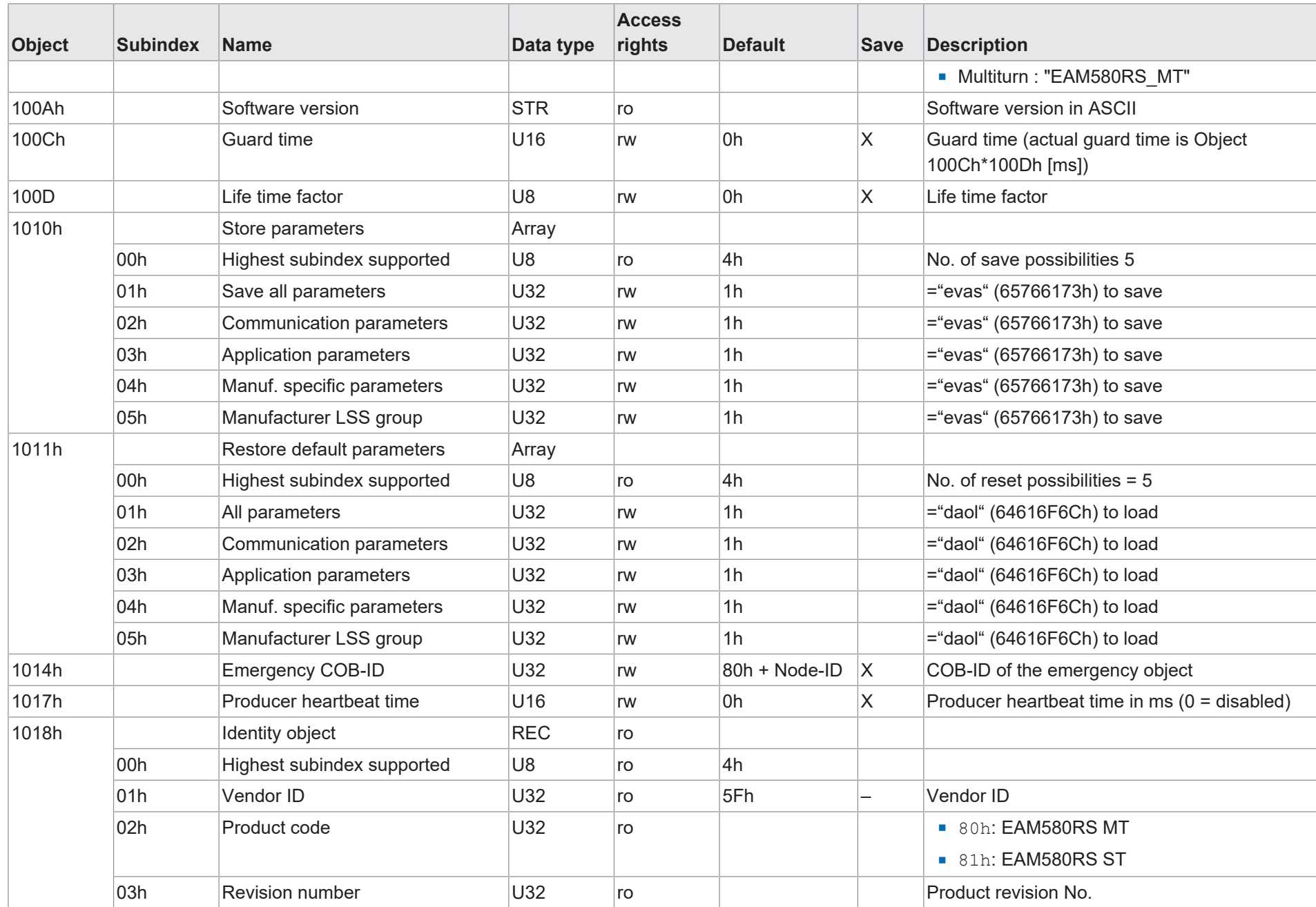

Baumer

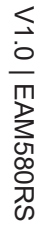

 $\mathbb{F}$ 

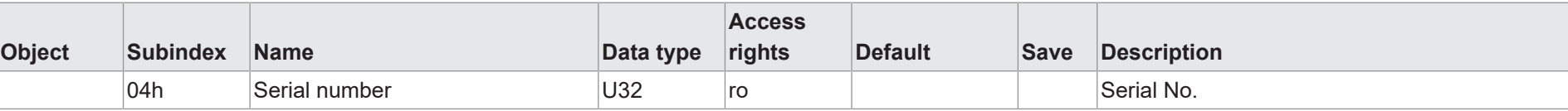

Baumer

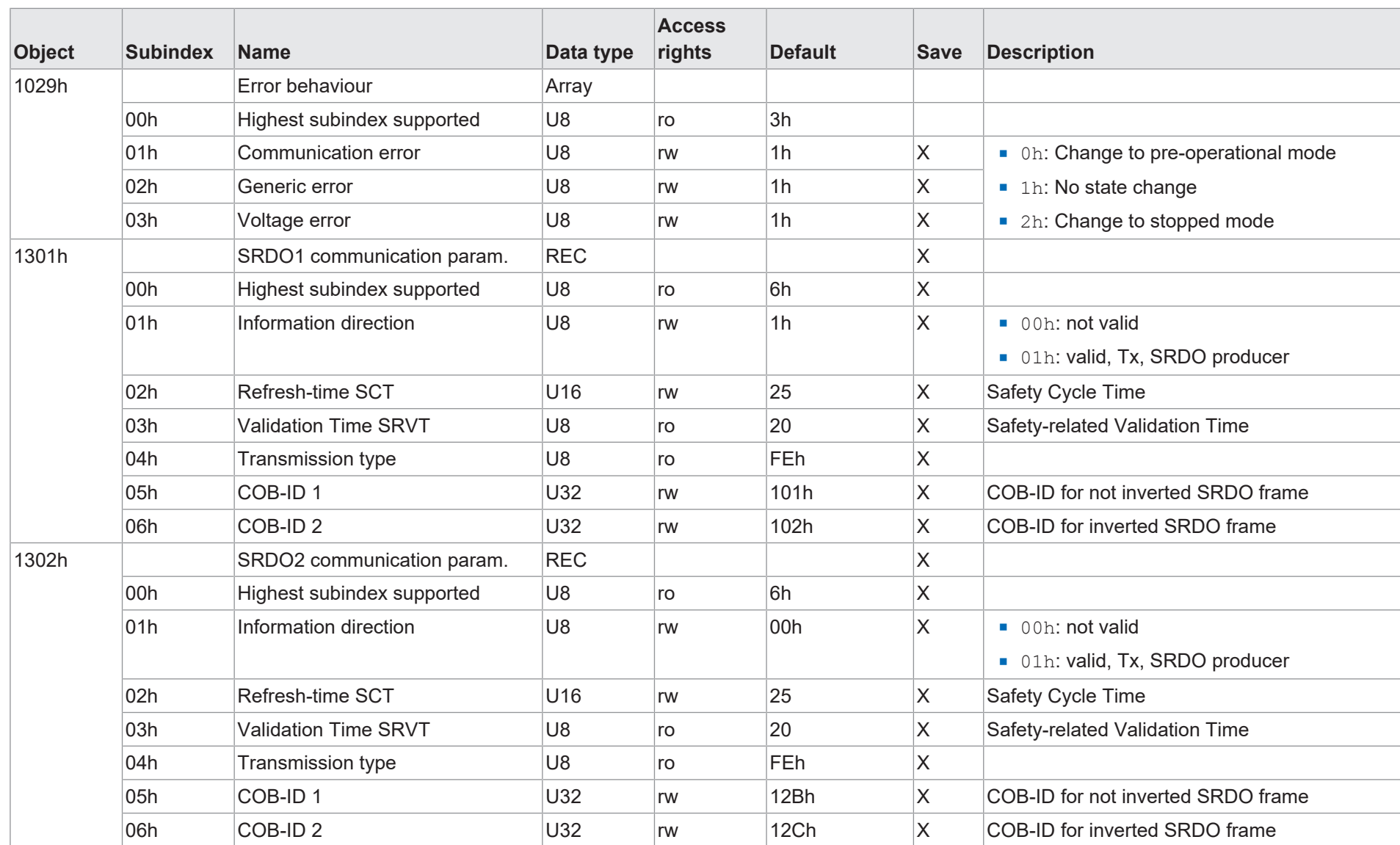

7 | Anhang

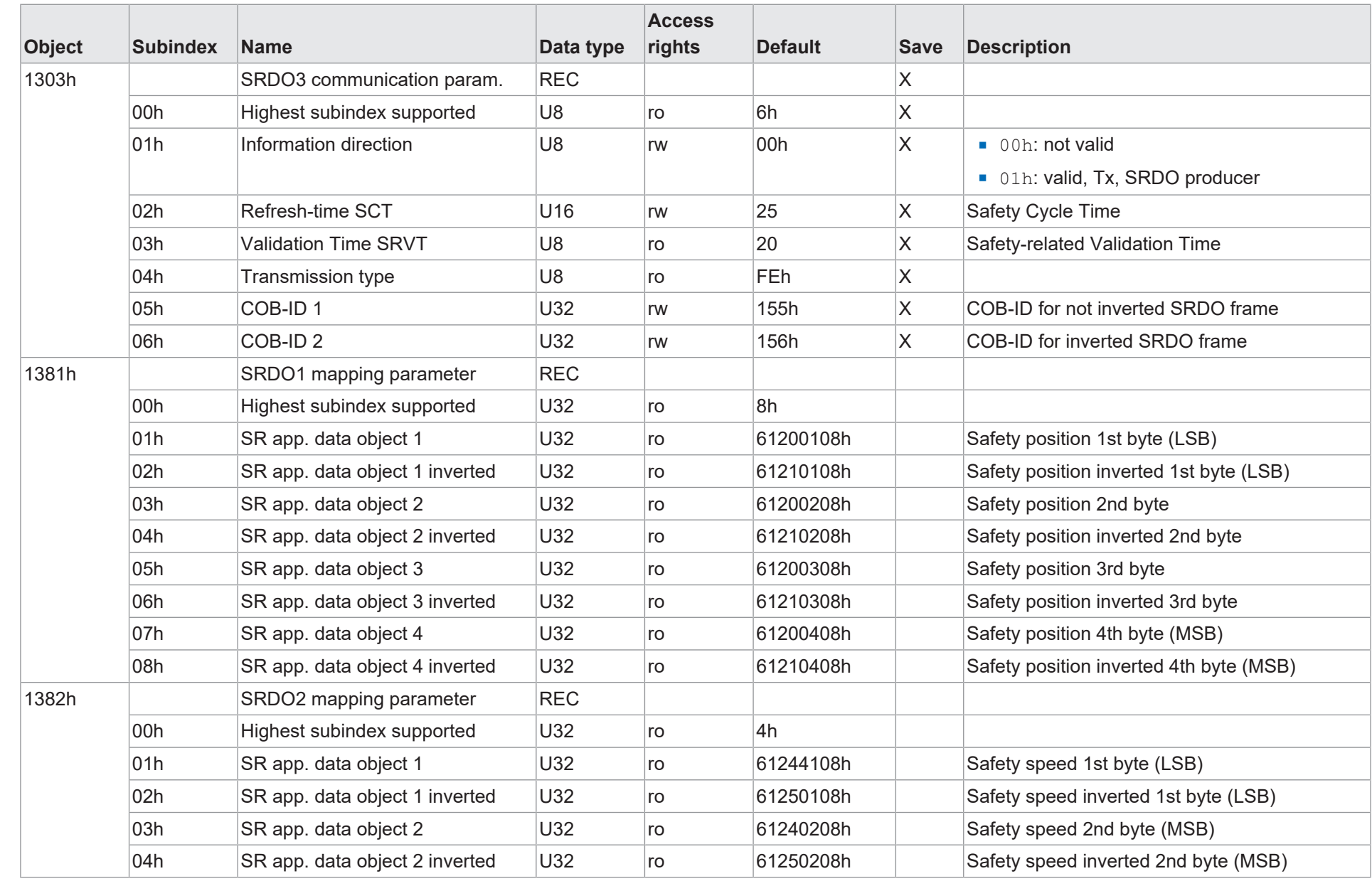

Baumer

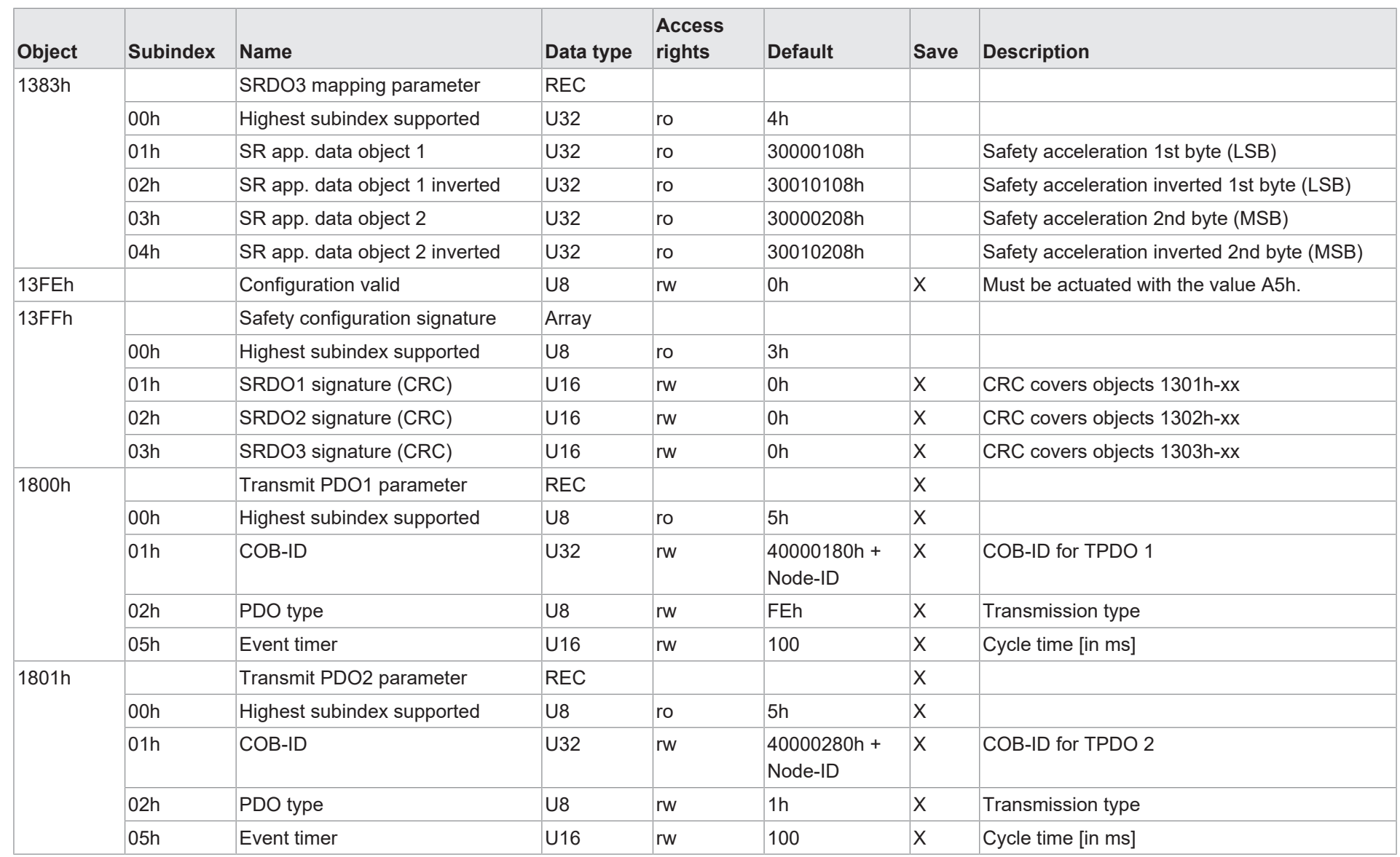

7 | Anhang

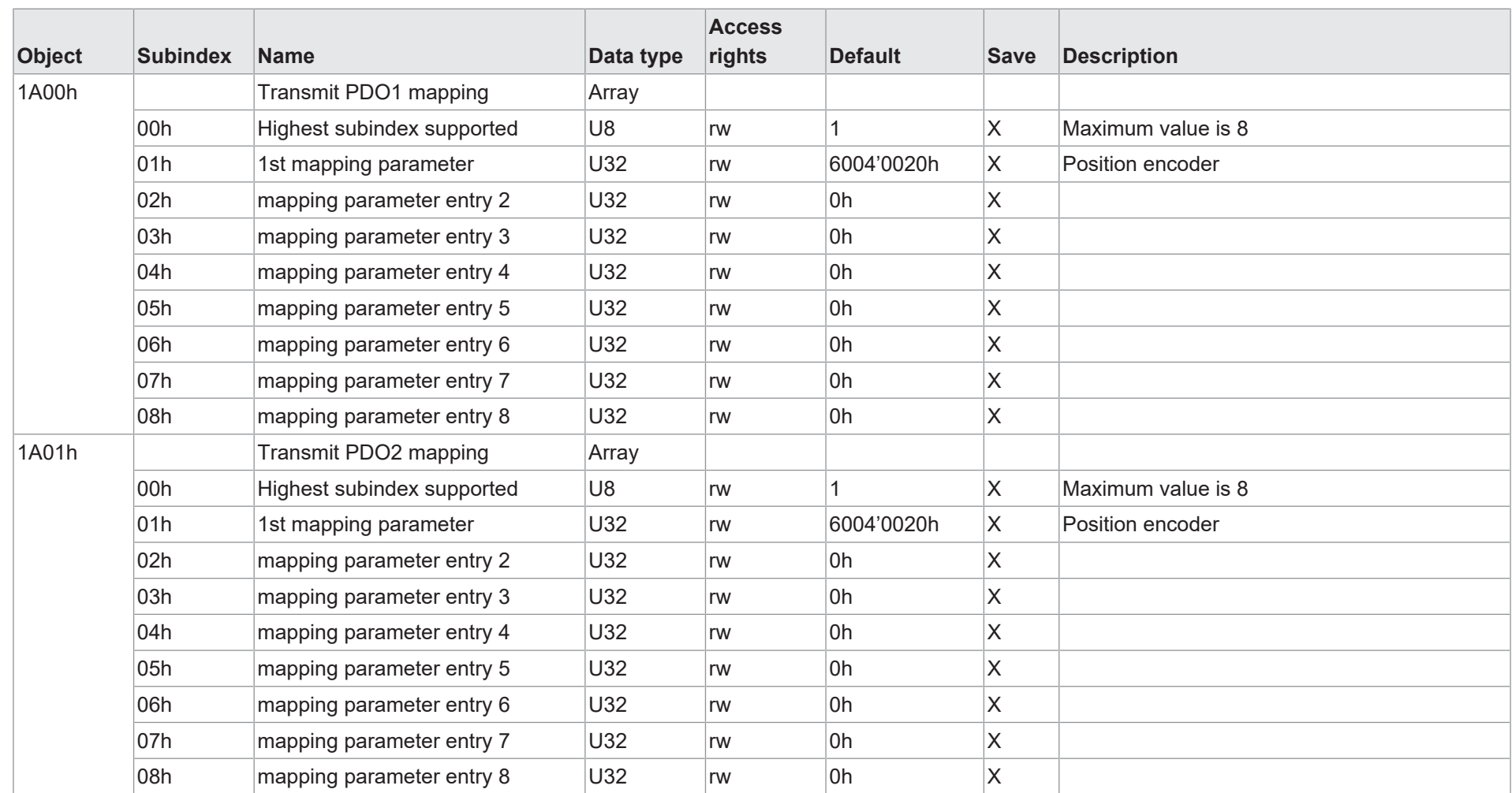

Baumer

## **7.1.2 Herstellerspezifische Objekte**

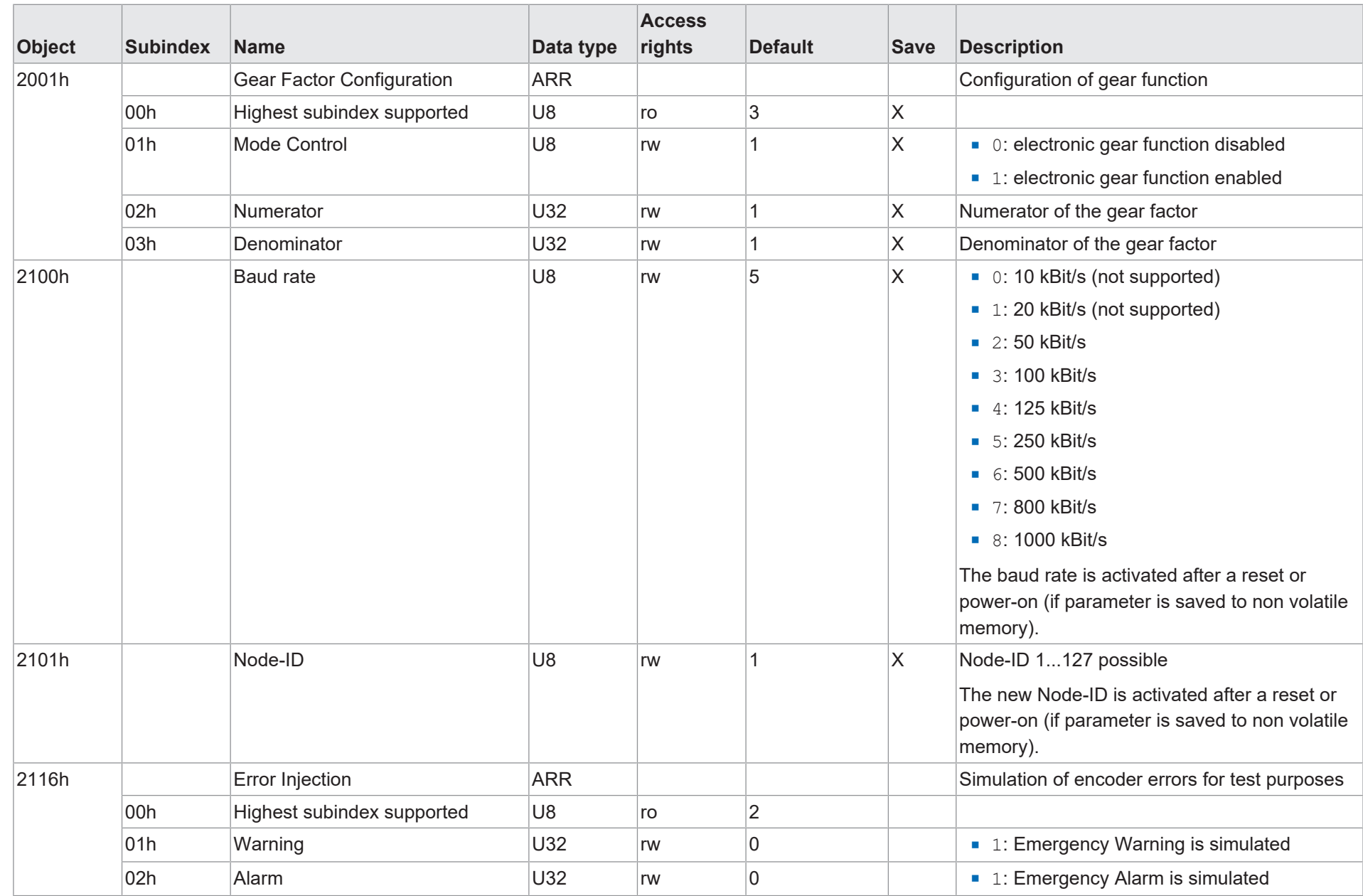

70

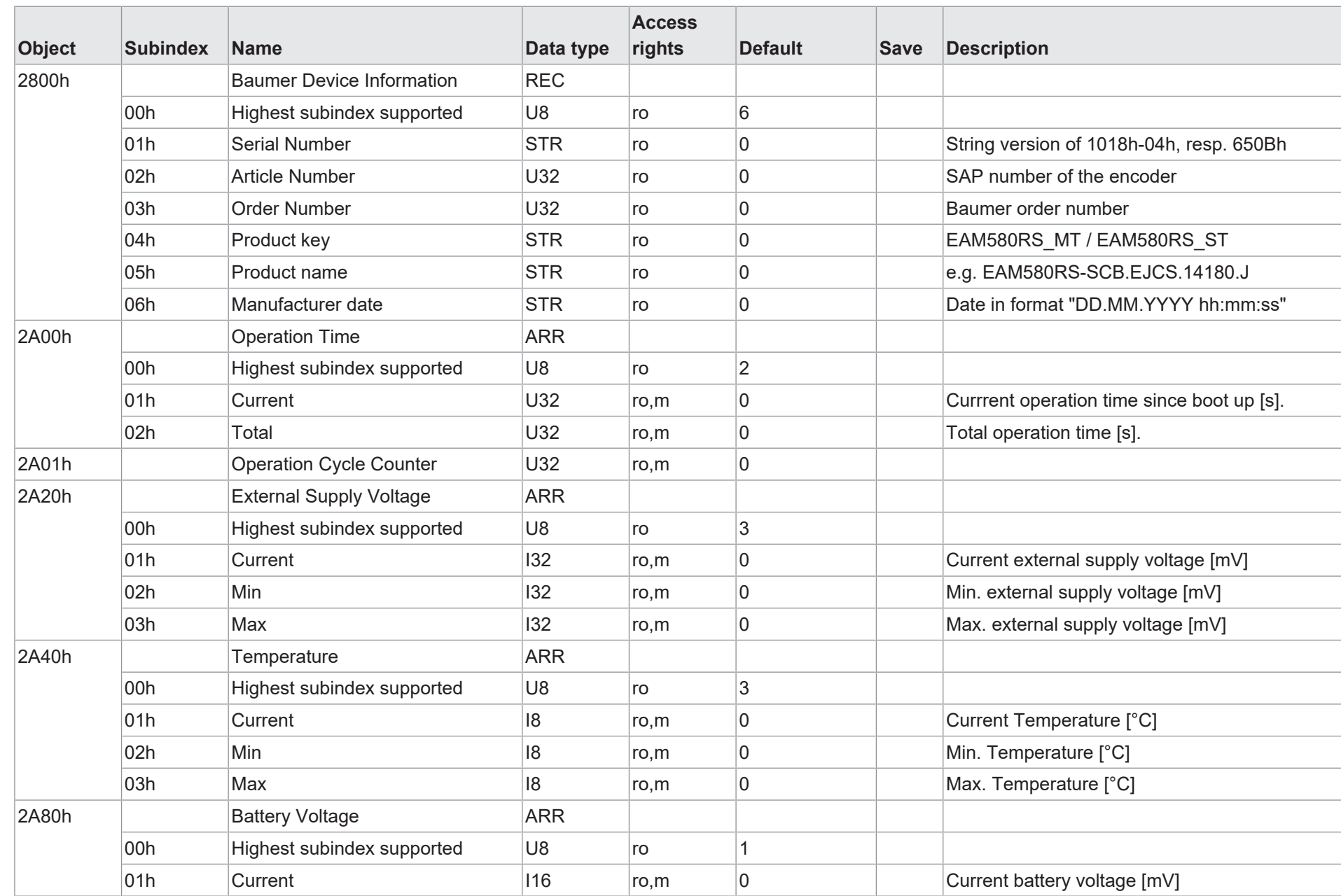

Baumer

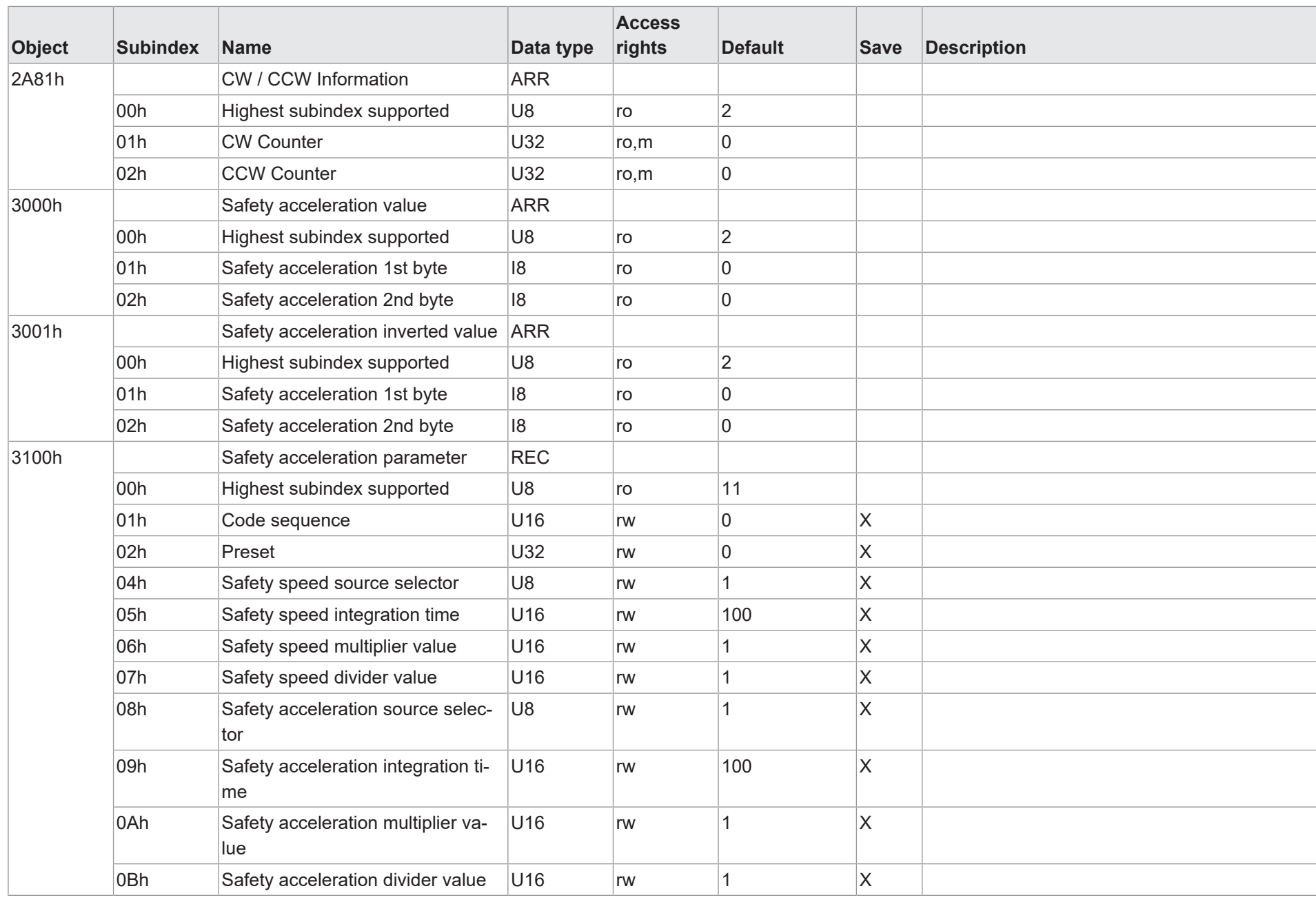

72

7 | Anhang
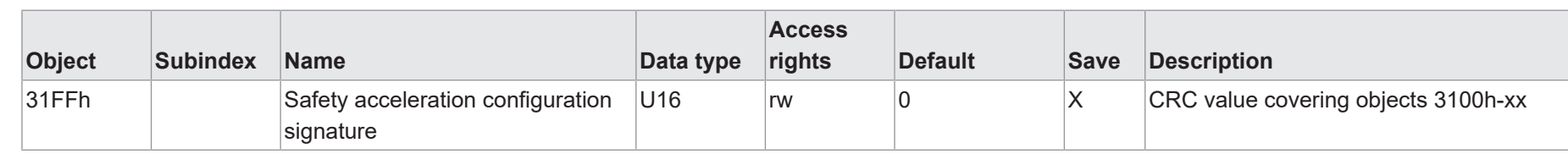

7 | Anhang

## **7.1.3 Standardisiertes Geräteprofil**

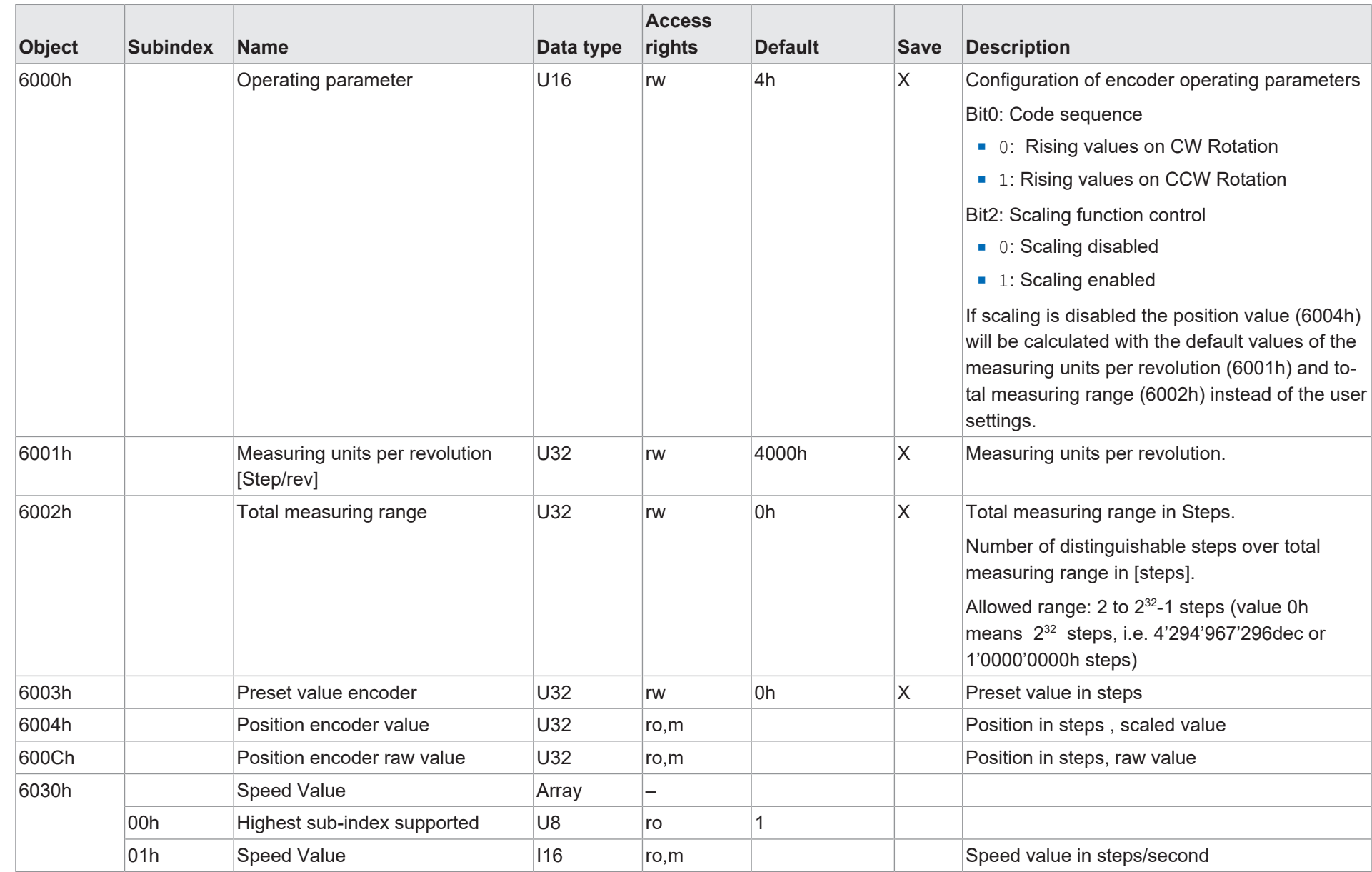

Funktions- und Schnittstellenbeschreibung Funktions- und Schnittstellenbeschreibung

74

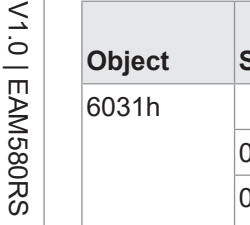

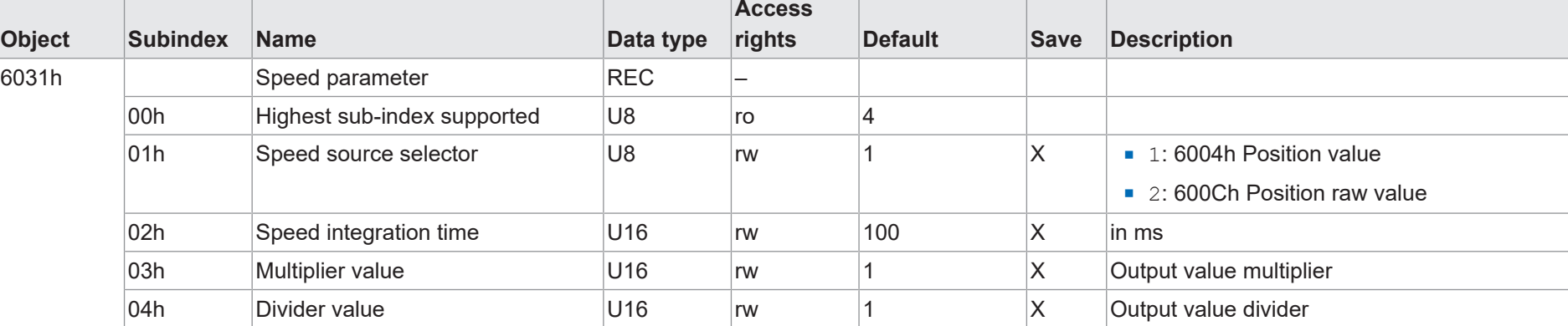

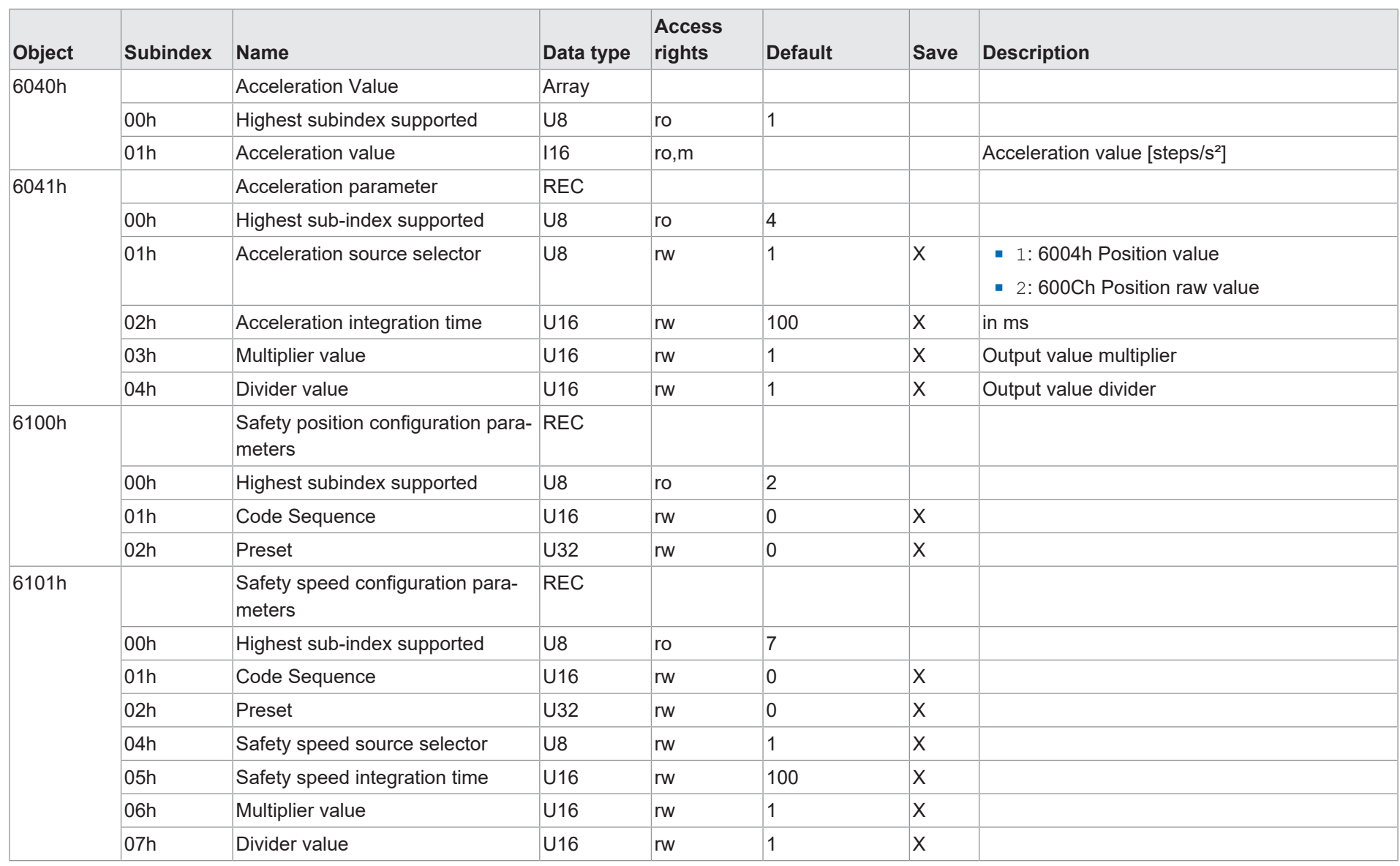

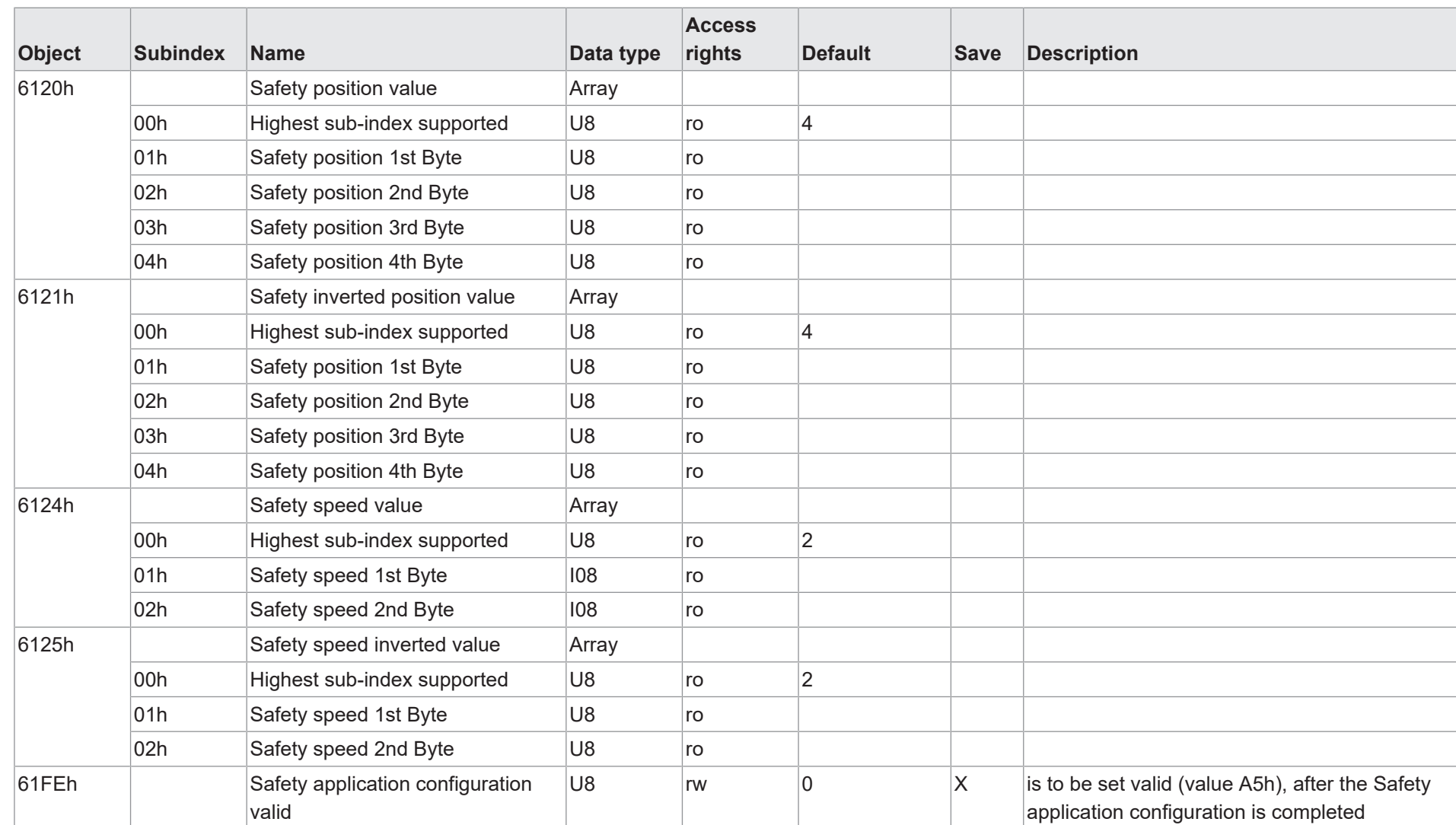

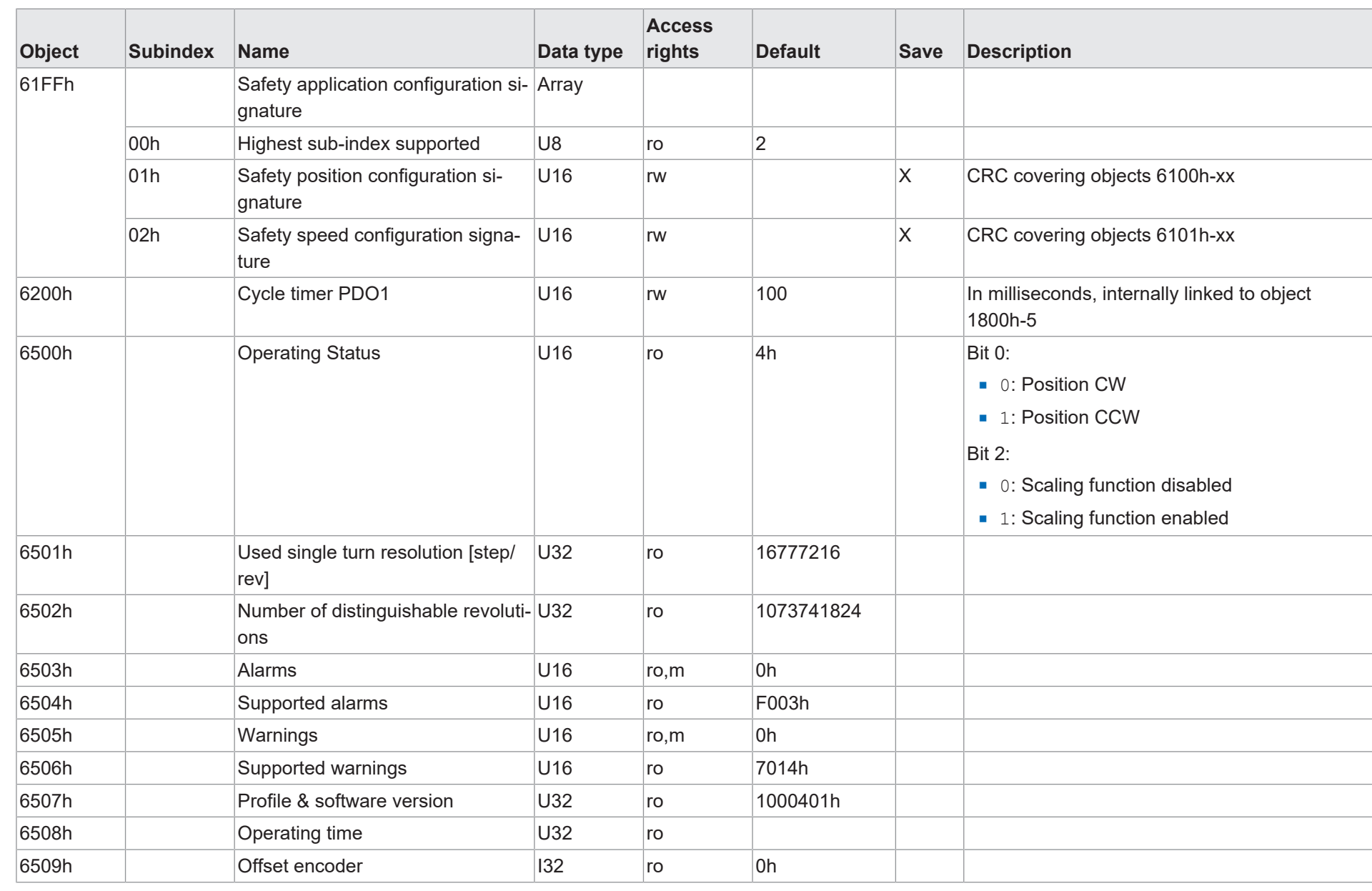

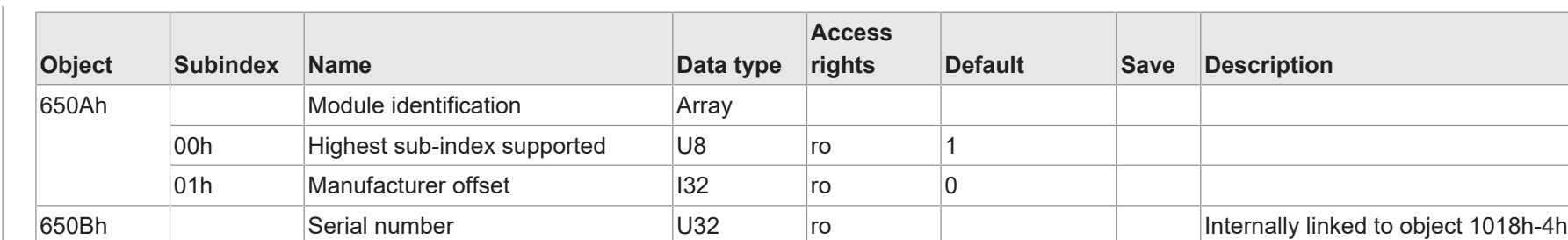

## Abbildungsverzeichnis

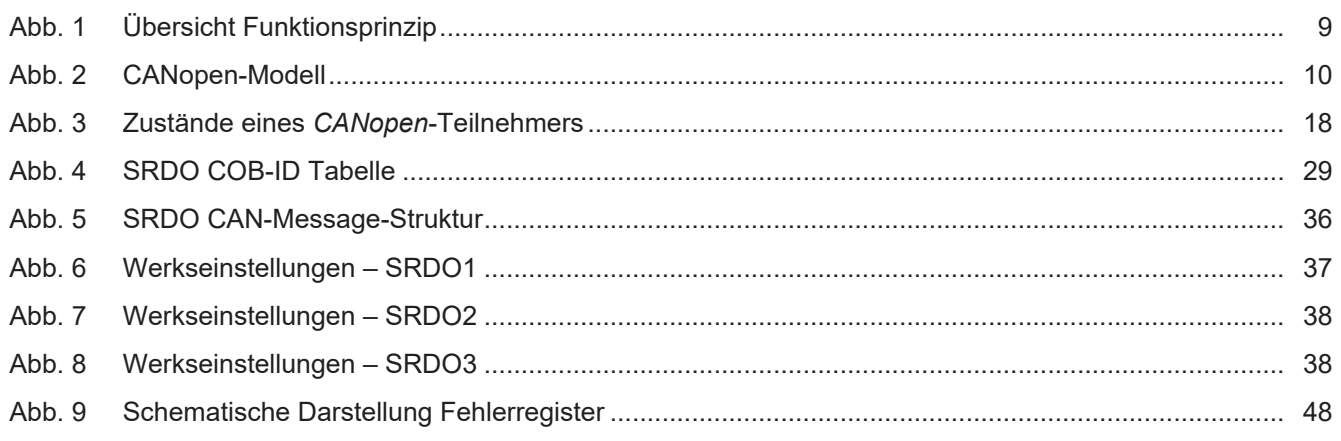

**Baumer Electric AG** Hummelstrasse 17 CH - 8501 Frauenfeld www.baumer.com

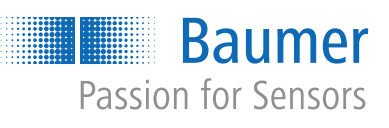